UNIVERSIDADE TECNOLÓGICA FEDERAL DO PARANÁ DEPARTAMENTO ACADÊMICO DE MECÂNICA CURSO DE ENGENHARIA MECÂNICA

SUELLEN TERROSO DE MENDONÇA FERREIRA

# **CUSTOMIZAÇÃO DE UM SISTEMA DE GESTÃO DESENVOLVIDO PARA O SETOR DE CERÂMICA ARTÍSTICA: ESTUDO DE CASO**

TRABALHO DE CONCLUSÃO DE CURSO

(Tcc2 - Nº de Inscrição - 33)

**CURITIBA** 

2015

### SUELLEN TERROSO DE MENDONÇA FERREIRA

# **CUSTOMIZAÇÃO DE UM SISTEMA DE GESTÃO DESENVOLVIDO PARA O SETOR DE CERÂMICA ARTÍSTICA: ESTUDO DE CASO**

Monografia do Projeto de Pesquisa apresentada à disciplina de Trabalho de Conclusão de Curso - Tcc2 do curso de Engenharia Mecânica da Universidade Tecnológica Federal do Paraná, como requisito parcial para aprovação na disciplina.

Orientadora: Prof<sup>a</sup>. PhD. Márcia Silva de Araújo

**CURITIBA** 2015

## **TERMO DE APROVAÇÃO**

Por meio deste termo, aprovamos a monografia do Projeto de Pesquisa "Customização de um sistema de gestão desenvolvido para o setor de cerâmica artística: Estudo de caso", realizada pelo aluna Suellen Terroso de Mendonça Ferreira, como requisito parcial para aprovação na disciplina de Trabalho de Conclusão de Curso - Tcc2, do curso de Engenharia Mecânica da Universidade Tecnológica Federal do Paraná.

Prof<sup>a</sup>. PhD. Márcia Silva de Araújo Damec, UTFPR Orientadora

Prof. Msc. Tiago Rodrigues Weller DAMEC, UTFPR Avaliador

Prof. Especialista Fernando Ressetti Pinheiro Marques Vianna DAGEE, UTFPR Avaliador

Curitiba, 10 de dezembro de 2015.

## **RESUMO**

FERREIRA, Suellen T. M. Customização de um sistema de gestão desenvolvido para o setor de cerâmica artística: Estudo de caso. 2015. 87 f. Monografia (Trabalho de Conclusão de Curso) – Universidade Tecnológica Federal do Paraná. Curitiba, 2015.

As empresas produtoras de cerâmica branca na região de Campo Largo são em geral pequenas e familiares, assim a gestão é baseada na experiência e no conhecimento sobre o ramo do microempresário, o que às vezes acarreta dificuldades com a formação correta do preço, com o controle de estoques e com o fluxo de caixa. Visando aumentar a competitividade das empresas da região, foi desenvolvido um aplicativo pelo grupo de pesquisa da UTFPR, por meio de um projeto intitulado "Programa de Capacitação para Incorporação de Inovação Tecnológica – PCIT", do qual a autora fez parte de 2008 a 2009. Este aplicativo original está sendo utilizado há três anos com sucesso na gestão da microempresa Chiquitti Cerâmicas. Assim, o objetivo deste estudo foi o de customizar esse aplicativo de gestão, já desenvolvido para a fabricação de cerâmica branca, para a microempresa Vasos Literato, que também faz parte do APL de Louças de Campo Largo. A empresa está reiniciando as atividades de produção este ano, e viu nesta iniciativa uma oportunidade de melhoria da administração. A metodologia adotada é a pesquisa-ação num estudo de caso. Inicialmente a empresa foi caracterizada, por meio da aplicação de um questionário e por registro das observações feitas nas visitas técnicas. Isso permitiu a definição e parametrizadas das etapas do processos. Com acesso ao modo de operação da empresa foi feita a customização do aplicativo, no qual foi implementado o módulo de esmaltação (glasura) ao aplicativo já desenvolvido e um manual de uso foi confeccionado. Após um período de uso, o dados foram analisados quanto a cada um dos custos e os lucros obtidos com a venda das peças no preço tabelado. Os objetivos deste trabalho foram atingidos, visto que o aplicativo está customizado e disponível para uso da empresa juntamente com o manual do usuário. Sugestões para trabalhos futuros indicam a revisão dos tempos de produção, do percentual de perdas em cada etapa da produção e a inclusão de uma planilha para gerenciamento de produção.

**Palavras-chave:** cerâmica, glasura, gestão, aplicativo.

## **ABSTRACT**

FERREIRA, Suellen T. M. Customização de um sistema de gestão desenvolvido para o setor de cerâmica artística: Estudo de caso. 2015. 87 f. Monografia (Trabalho de Conclusão de Curso) – Universidade Tecnológica Federal do Paraná. Curitiba, 2015.

Companies producing white ceramic in Campo Largo region are in general small and family, and the management is based on experience and knowledge of the businessperson, which sometimes leads to difficulties with the correct formation of the price, with control stocks and cash flow. To increase the competitiveness of companies in the region, an application was developed by the UTFPR research group, through a project entitled "Programa de Capacitação para Incorporação de Inovação Tecnológica – PCIT", in which the author took part from 2008 to 2009. This application original has being used for three years successfully in the management of Chiquitti Ceramics micro company. The objective of this study was to customize this management application ever developed for the manufacture of white ceramic, for Vasos Literato micro company, which is also part of the Campo Largo Local Productive Arrangement. The company is restarting production activities this year, and saw this initiative as an opportunity for improvement of the administration. The methodology is research-action of a case study. Initially the company was characterized by applying a questionnaire and recording the observations made in the technical visits. This allowed the definition and parameterized of the process. With access to the company's way of operation was made the customization of the application, which was implemented glazing module to the application already developed and a training manual was made. After a period of use, the data were analyzed for each of the costs and profits from the sale of the pieces on list price. Our objectives were achieved, since the application is customized and available for use of the company along with the user manual. Suggestions for future work are the revision of production times, the percentage of losses at each stage of production and the inclusion of a spreadsheet to production management.

**Keywords:** ceramic, glaze, management, application.

## **LISTA DE ILUSTRAÇÕES**

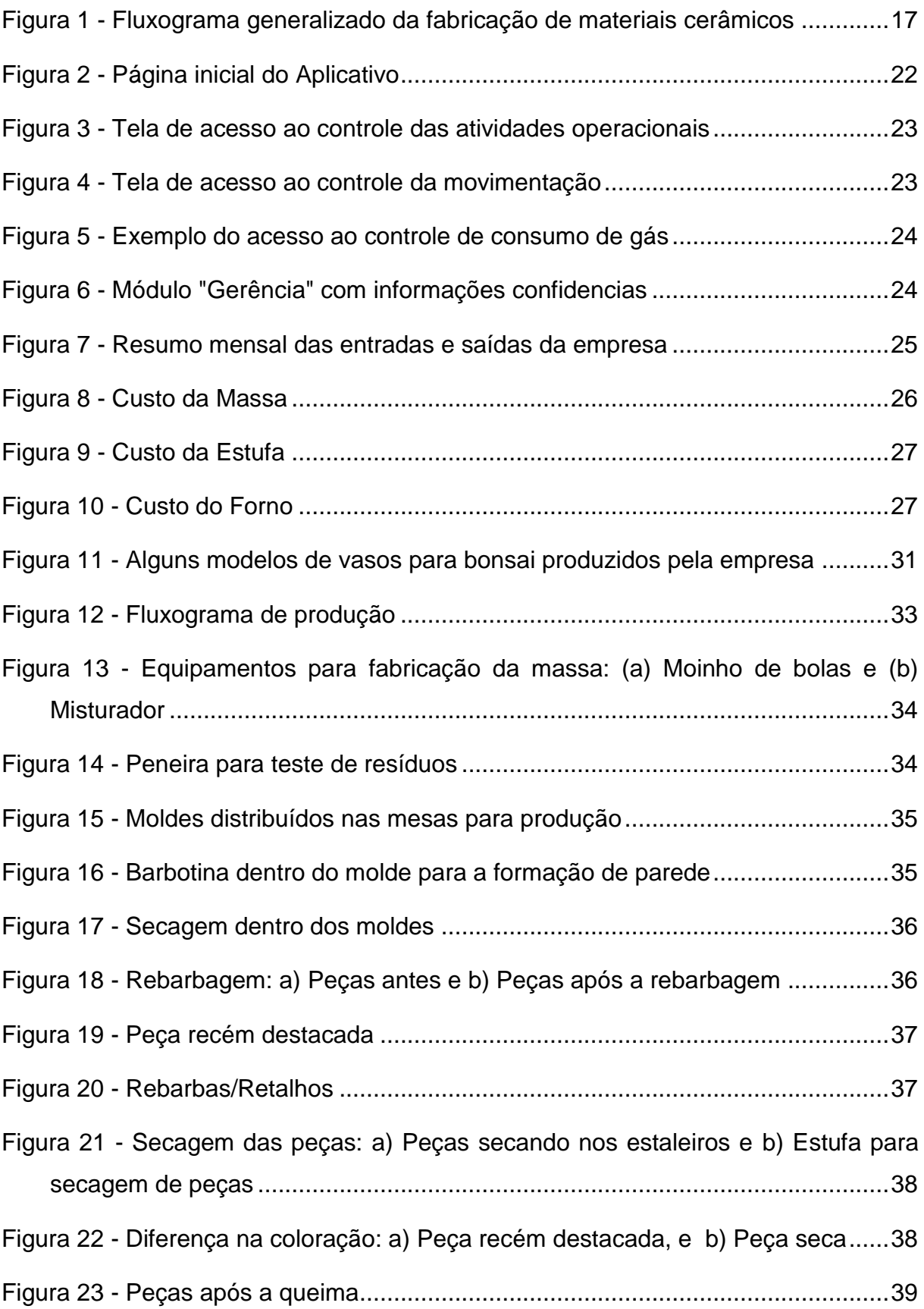

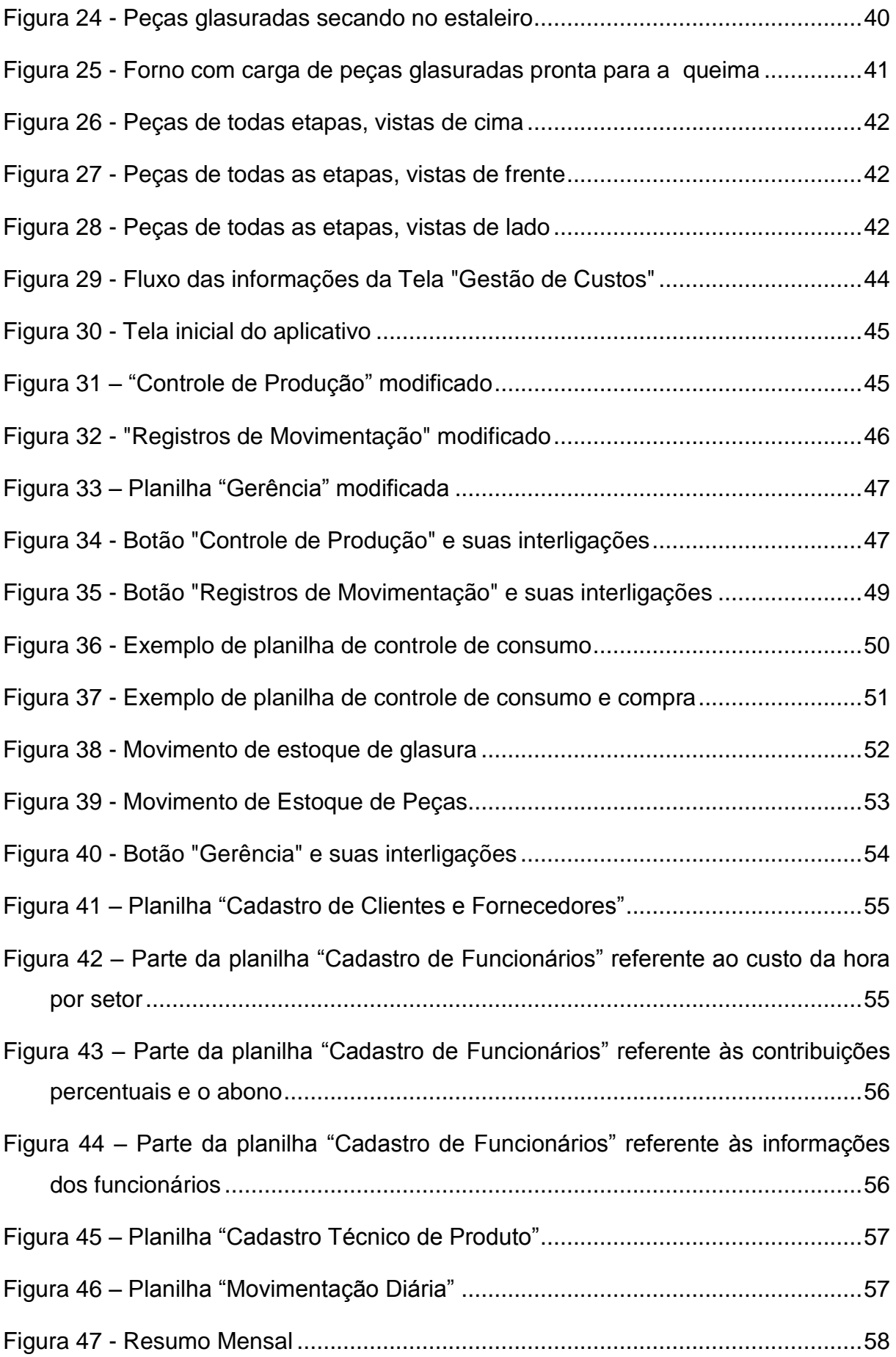

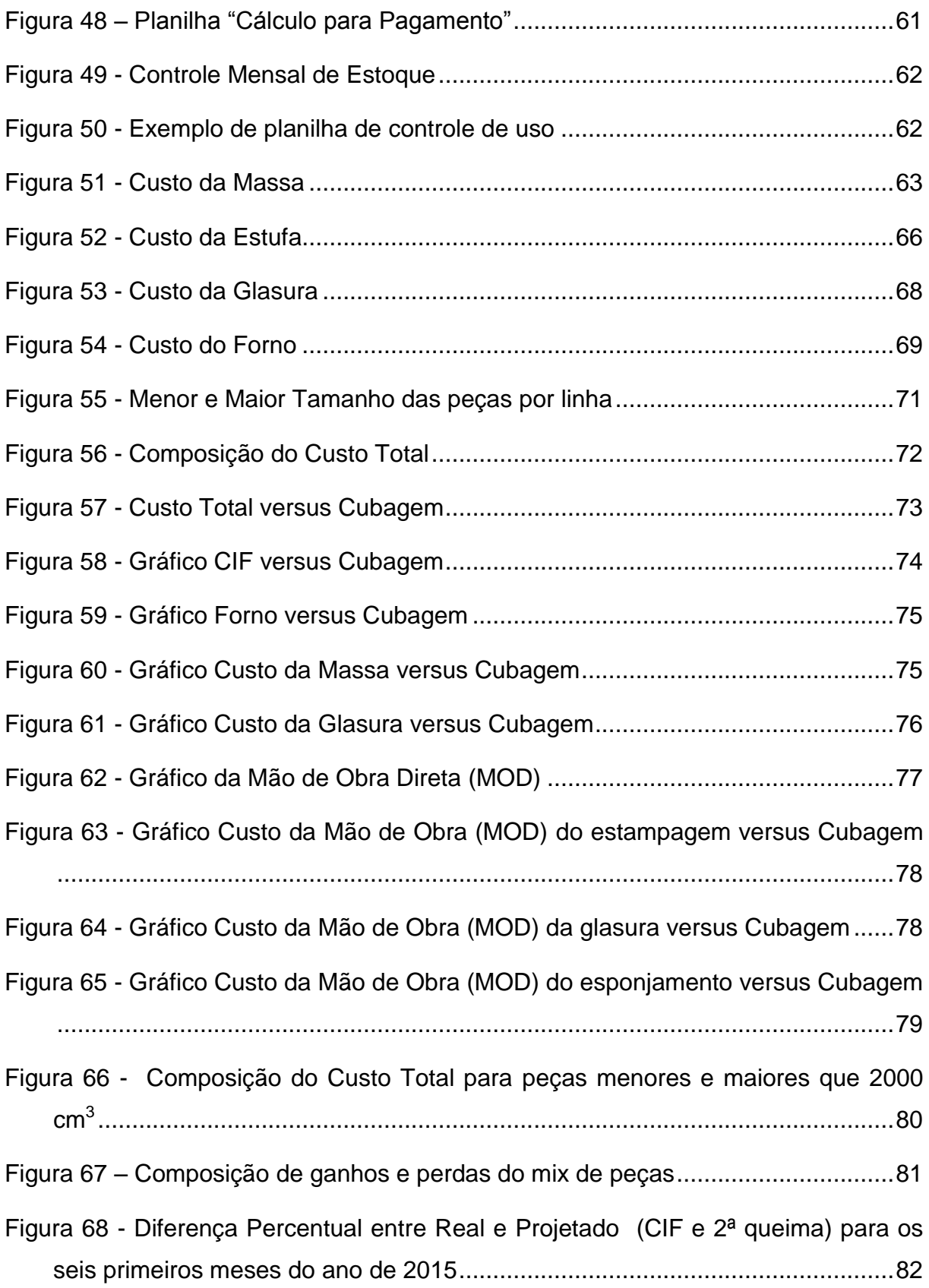

## **LSTA DE ABREVIATURAS, SIGLAS E ACRÔNIMOS**

**ABCERAM:** Associação Brasileira de Cerâmica

- **APL:** Associação de Produtores Locais
- **CIF :** Custos Indireto de Fabricação

**CVCer:** Centro de Valorização da Cerâmica

**ERP:** Enterprise Ressource Planning

**MPEs:** Micro e Pequenas Empresas

**PCIT:** Programa de Capacitação para Incorporação de Inovação **Tecnológica** 

- **PIB:** Produto Interno Bruto
- **SGI:** Sistema de Gestão Industrial
- **SIGE:** Sistemas Integrado de Gestão Empresarial

# **SUMÁRIO**

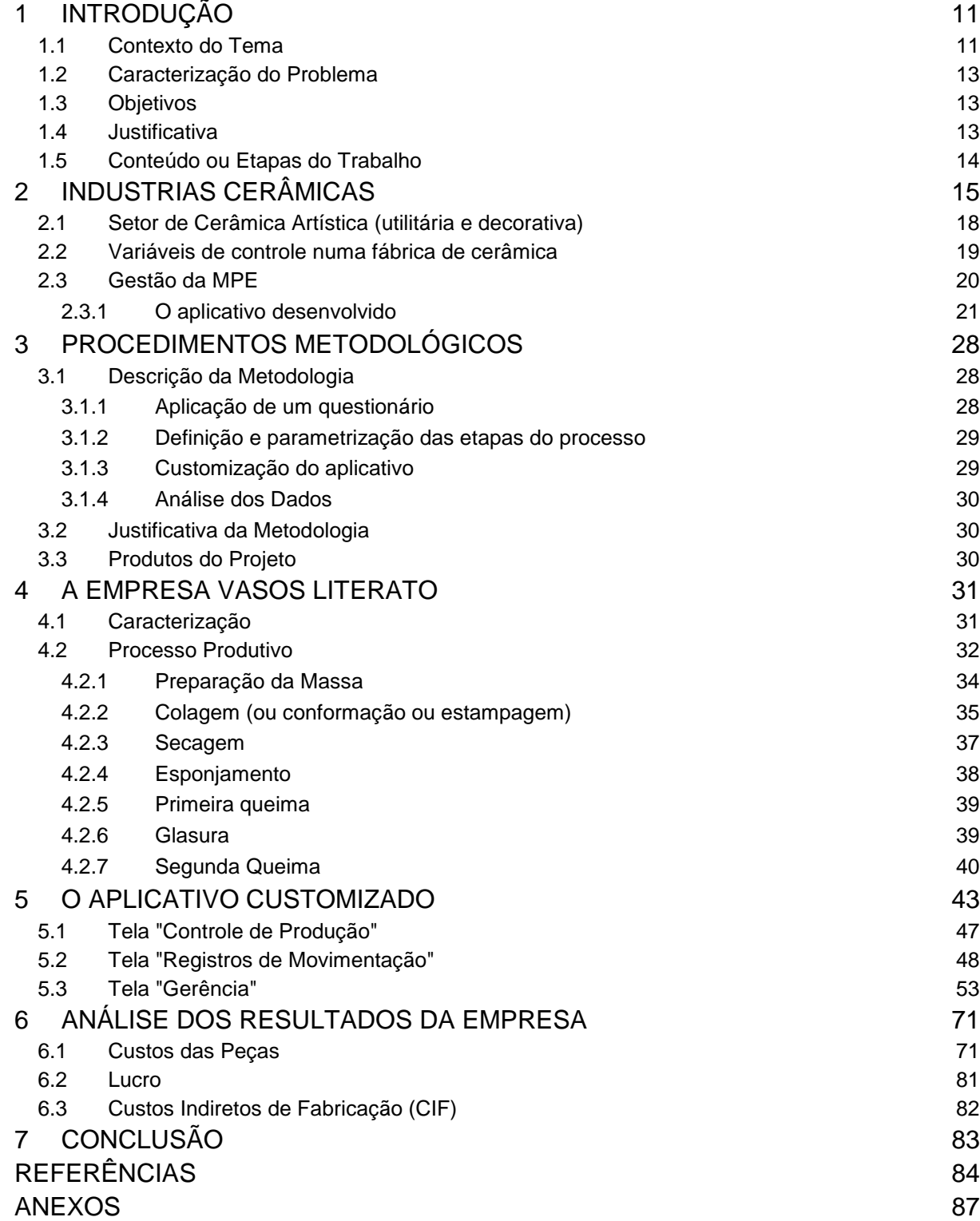

## <span id="page-10-0"></span>**1 INTRODUÇÃO**

Neste primeiro capítulo é contextualizado o tema, caracterizado o problema a ser resolvido, apresentado os objetivos bem como a justificativa deste trabalho.

#### <span id="page-10-1"></span>**1.1 Contexto do Tema**

O Brasil compete mundialmente no setor cerâmico, de acordo com Bustamante e Bressiani (2000), visto que seus produtos são de alta qualidade e os preços são competitivos. Isso se deve ao fato de o País deter fartas reservas de quase todas as matérias-primas, além de adequada infraestrutura de pesquisa e recursos técnicos e gerenciais bem capacitados. Neste cenário, os autores afirmam ainda que a indústria cerâmica possui um importante papel na economia brasileira, sendo responsável por cerca 1% do PIB (Produto Interno Bruto), que equivale a aproximadamente 6 bilhões de dólares.

As região Sul e Sudeste do país foram as que apresentaram maior expansão no setor cerâmico devido as vantagens tais como possuir centros de pesquisa, distribuição de renda menos díspar e alta concentração demográfica. (ABCERAM, 2012 *apud* Sanches, 2012)

Na região Sul, Campo Largo destaca-se nesse setor, sua tradição é a fabricação de louça de mesa e artística, mas conta também com empresas que fabricam revestimento de piso, parede, porcelana elétrica entre outros. Segundo a Folha de Campo Largo o município possui 25 empresas ligadas a fabricação de louça, que geram 12 mil empregos diretos e indiretos. Diante deste cenário propício foi criada a Associação de Produtores Locais (APL) de Louças e Porcelanas para fortalecer o setor. A cidade é conhecida como a Capital Louça, sendo todo ano organizada a Feira da Louça.

Com o objetivo de incentivar o setor cerâmico a absorver novas tecnologias de produção, o Centro de Valorização da Cerâmica (CVCER), vinculado a UTFPR com o apoio da APL de Campo Largo, desenvolveu um projeto aprovado pelo Programa Universidade sem Fronteiras, financiado pela SETI-PR e Fundação Araucária. O projeto intitulado "Programa de Capacitação para Incorporação de Inovação

Tecnológica - PCIT", objetivava a introdução de melhores práticas de gestão nas micro e pequenas empresas (MPEs) produtoras de cerâmica, de forma que a adoção de uma nova tecnologia não causasse impactos negativos provenientes de uma gestão inadequada.

Por meio do PCIT, foram introduzidas diversas estratégias para que a incorporação da inovação tecnológica fosse efetiva. Uma delas foi o desenvolvimento de um Sistema Integrado de Gestão Empresarial (SIGE), ou em inglês Enterprise Resource Planning (ERP), especificamente para as Micro e Pequenas Empresas (MPEs) produtoras de cerâmica artística. Esse aplicativo ERP, denominado Gestão na Fabricação de Cerâmica Branca em fase de registro, é composto por um conjunto de planilhas em Excel que apresentam ao empresário a situação financeira da empresa e da produção. A implantação e adaptação deste aplicativo em uma outra empresa do APL é foco deste trabalho de conclusão de curso.

Uma empresa pode integrar suas áreas funcionais por meio de um sistema ERP - Enterprise Resource Planning ou Planejamento de Recursos Empresariais. Davenport (1998) define o ERP como um pacote comercial de software que objetiva a integração, a padronização e a organização das informações transacionais da empresa.

De forma geral, para a gestão de uma empresa, existem diversos *softwares* no mercado, que disponibilizam tanto soluções específicas para um setor de uma empresa, quanto soluções para controle geral empresarial, englobando desde o controle da produção até o controle financeiro. Especificamente para o setor cerâmico, similar ao programa desenvolvido, encontrou-se em buscas pela internet o *software* SGI para Indústrias cerâmica da empresa Sygma Sistemas e Consultoria, cujas principais características são o efetivo controle financeiro, administrativo, da produção e dos estoques e também a elaboração de relatórios. Segundo o site da empresa Sygma (2015):

> O SGI é um sistema de gestão industrial que controla todas as operações da empresa (caixa, vendas, compras, estoque, produção etc) e fornece informações que auxiliam na tomada de decisões. Possui módulos específicos para controlar processos e rotinas de produção, como custeio, transformação de matéria-prima e gestão de frota, dentre outros.

#### <span id="page-12-0"></span>**1.2 Caracterização do Problema**

O aplicativo foi desenvolvido para gerenciar os processos básicos e indispensáveis de MPEs produtoras de cerâmica. O desafio do projeto foi fazer os ajustes e as customizações necessárias para a implementação do programa em uma outra empresa que possui uma etapa a mais de processamento mais complexa, a esmaltação (ou glasura).

#### <span id="page-12-1"></span>**1.3 Objetivos**

O objetivo principal do projeto foi implementar e customizar o aplicativo desenvolvido para a gestão de uma microempresa do setor cerâmico, que está reiniciando as atividades produtivas num novo espaço fabril.

Os objetivos específicos deste projeto foram:

- Caracterizar a empresa, conhecer o mercado em que está inserida e o tipo de gestão que ela pratica;
- Customizar o aplicativo às necessidades do cliente tomando por base o já existente;
- Analisar o desempenho da empresa com o auxílio do aplicativo;
- Elaborar o Manual do Usuário;

#### <span id="page-12-2"></span>**1.4 Justificativa**

As empresas de cerâmica artística, em sua maioria, são empresas pequenas e familiares. Por isso sua gestão não é baseada em melhores práticas de mercado, criando dificuldades diversas, tais como para composição do preço do produto, monitoramento dos estoques, acompanhamento das vendas, entre outros. Este projeto vem de encontro a essas necessidades. Ele implementa uma gestão geral da empresa, que engloba aspectos de custos, estoques, mão de obra, entre outros. E essa é a grande importância do projeto: fazer com que o pequeno empresário tenha conhecimento e controle total da sua empresa, sabendo se ela provê lucro ou prejuízo, sendo fundamental para o sucesso de qualquer empresa.

#### <span id="page-13-0"></span>**1.5 Conteúdo ou Etapas do Trabalho**

O capítulo 1 introduziu, contextualizou e justificou o tema.

O capítulo 2 fala sobre as industrias cerâmicas, descreve o setor de cerâmica artística e as variáveis que devem ser controladas neste tipo de empresa. Aborda ainda a gestão das micro e pequenas empresas e o aplicativo desenvolvido.

O capítulo 3 trata da metodologia aplicada, descrevendo os passos seguidos para a customização do aplicativo, assim como a justificativa e quais os produtos resultantes deste trabalho.

O capítulo 4 caracteriza a empresa e descreve seu processo produtivo.

O capítulo 5 trata do aplicativo customizado, enfocando as principais alterações e os cálculo pertinentes.

O capítulo 6 mostra a análise dos dados da empresa no que tange custos das peças, lucro e custos indiretos de fabricação.

O capítulo 7 compreende a conclusão e indicações para trabalhos futuros.

## <span id="page-14-0"></span>**2 INDUSTRIAS CERÂMICAS**

O setor cerâmico envolve diversas atividades, resultando assim em um mix muito variado de produtos. Por isso, em função de fatores tais como matéria-prima empregada na fabricação, utilização dos produtos fabricados e propriedades, é possível dividi-lo em subsetores, que possuem consideráveis diferenças entre si, principalmente quanto ao nível de tecnologia (AEP, 2011).

O Brasil apresenta enorme escassez de indicadores de desempenho e dados estatísticos, dificultando que um cenário mais amplo seja elaborado desse importante segmento da indústria brasileira, que possui grande peso social e cultural, e gera muitos empregos (ABCERAM, 2014).

Segundo a ABCERAM (2014), em geral é adotada a seguinte classificação:

 **Cerâmica Vermelha:** Engloba matérias-primas de coloração avermelhada. Em geral os produtos (tijolos, blocos, telhas, elementos vazados, lajes, tubos cerâmicos e argilas expandidas) são utilizados na construção civil mas também há produtos de adorno e de uso doméstico, tais como vasos para plantas.

 **Materiais de Revestimento:** possuem a forma de placas, são os azulejos, pastilhas, porcelanatos, grês, lajotas, pisos, utilizados na construção civil para revestimento de pisos e paredes de ambientes externos e internos.

 **Cerâmica Branca**: produtos de aspecto claro devido as matériasprimas utilizadas, geralmente apresentando aspecto vítreo. Esse grupo apresenta uma grande variedade de produtos: louça sanitária, louça de mesa, isoladores elétricos para alta e baixa tensão, cerâmica artística (decorativa e utilitária), cerâmica técnica.

 **Materiais Refratários:** são produtos cuja finalidade é suportar altas temperaturas em condições específicas de processo e de operação de equipamentos industriais.

 **Isolantes Térmicos:** compreende os refratários isolantes, isolantes térmicos não refratários, e fibras ou lãs cerâmicas.

 **Fritas e Corantes:** matérias-primas para acabamentos. A Frita, também chamada de vidrado fritado, é processada por empresas especializadas e aplicada na peça antes da queima. Após a queima confere um aspecto vítreo ao produto. Os corantes conferem as peças colorações variadas. São incorporados aos esmaltes ou utilizados diretamente nas peças.

 **Abrasivos:** são produtos cuja finalidade é o desgaste (óxido de alumínio eletrofundido e carbeto de silício).

 **Vidro, Cimento e Cal:** segmento de grande importância para a construção civil.

 **Cerâmica de Alta Tecnologia/Cerâmica Avançada:** são produtos de alta pureza para aplicações especiais, tais como sensores (umidade, gases e outros), naves espaciais, suporte de catalisadores para automóveis, satélites, ferramentas de corte, usinas nucleares, implantes, etc.

A fabricação de produtos cerâmicos envolve diversas fases. Oliveira (2006) explica que de forma geral, o processo produtivo se inicia com a preparação da massa, seguido da formação das peças, tratamento térmico e por último realiza-se o acabamento (esmaltação e/ou decoração), quando for o caso. O programa foi desenvolvido com foco na fabricação de cerâmica branca, que é o forte na região de Campo Largo.

A ABCERAM (2014) comenta que os vários setores da indústria cerâmica possuem processos produtivos parecidos em parte ou no todo, segundo o produto que se quer obter. Kroetz (2009), desenvolveu um fluxograma ideal, mostrado na Figura 1, para uma melhor compreensão do processo produtivo desse setor.

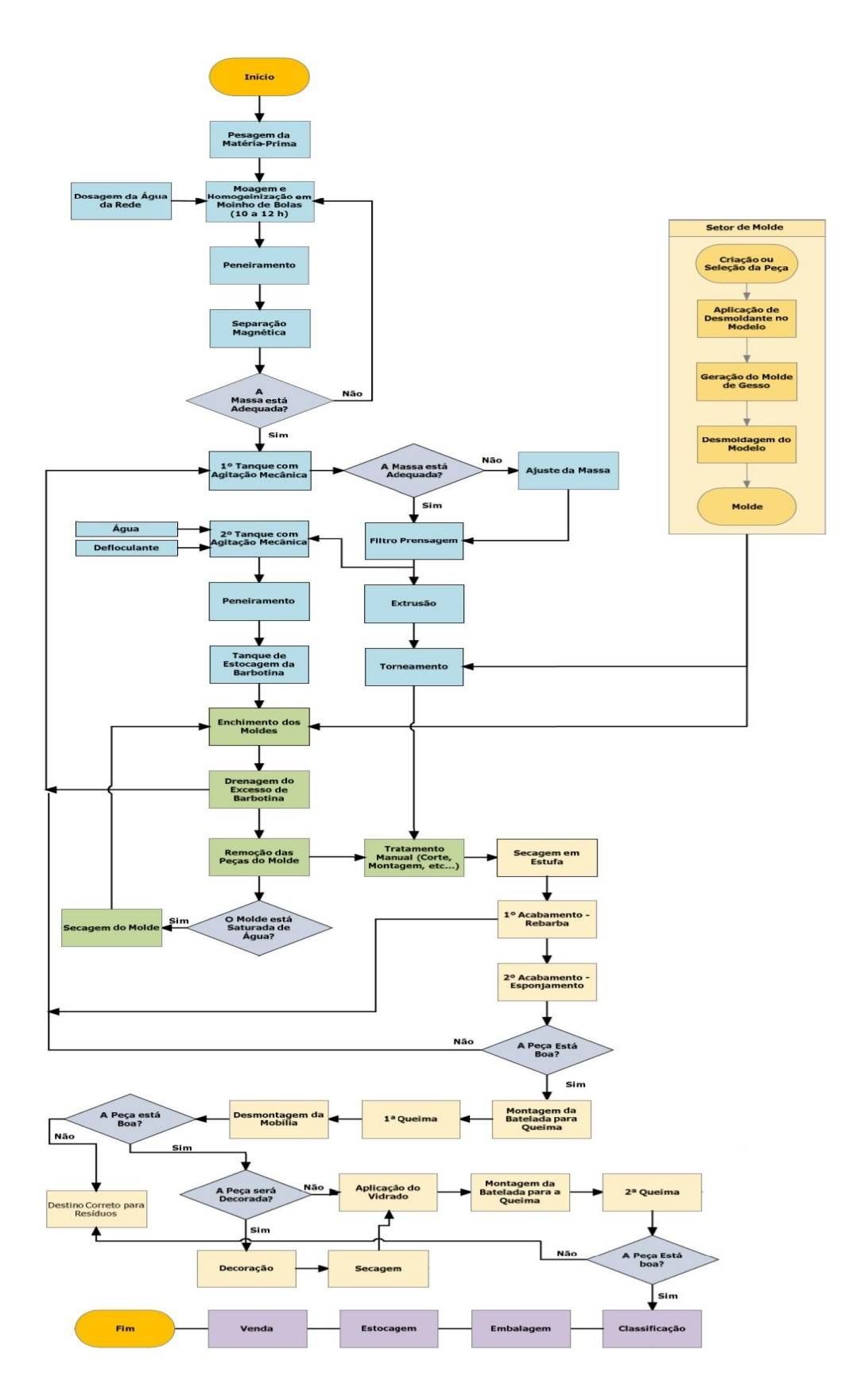

**Figura 1 - Fluxograma generalizado da fabricação de materiais cerâmicos Fonte: Kroetz (2009)**

#### <span id="page-17-0"></span>**2.1 Setor de Cerâmica Artística (utilitária e decorativa)**

Segundo Ruiz *et al.* (2011), o setor de cerâmica artística abrange uma enorme diversidade de artigos porcelanizados ou que possuem alguma porosidade. São produtos tais como ornamentos, brindes, artigos técnicos e de decoração, para uso diário, tanto em ambientes residenciais quanto em ambientes comerciais. Sua denominação pode ainda ser baseada no percentual de água que é absorvida pelo corpo cerâmico. Denomina-se porcelana quando a absorção de água é no máximo 0,5%. Quando a absorção de água é baixíssima, ficando entre 0,5% e 3%, recebe a denominação de Grés. Se a absorção for maior que 3%, o corpo cerâmico é chamado de louça ou faiança.

Para o correto gerenciamento de uma indústria de cerâmica artística, o conhecimento e a compreensão do seu processo produtivo é de fundamental importância para a elaboração de indicadores e controles adequados, que podem contribuir de forma substancial para uma correta tomada de decisão.

De forma genérica, o processo produtivo de uma indústria de cerâmica artística envolve as seguintes etapas: preparação da barbotina, conformação (colagem de barbotina, extrusão, prensagem, ou torneamento), secagem e queima. Em alguns casos, há ainda a decoração - que pode ser esmaltada, vitrificada ou a frio - sendo necessário também seu desdobramento em preparação e aplicação.

A seguir, as etapas do processo produtivo são descritas de forma mais detalhada, baseando-se nas informações da ABCERAM (2014) e nas informações de alguns proprietários de fábricas de peças cerâmicas.

 **Preparação da massa (ou barbotina):** é uma suspensão aquosa de matérias-primas: argila, caulim, materiais inertes (quartzo), fundentes (feldspato, calcita e dolomita) e outros aditivos. De forma geral, os produtos de "faiança" são produzidos com calcita ou dolomita, e os produtos de grés e porcelana contém feldspato em sua composição. ABCERAM (2014) cita que a preparação da massa é a etapa mais importante do processo, pois as quantidades adicionadas de cada matéria-prima, aditivos e água deve seguir rigorosamente as formulações previamente definidas. Após a dosagem dos componentes inicia-se a moagem em um moinho de bolas até que ocorra a total homogeneização da pasta em suspensão também chamada de barbotina. Após isto, a barbotina é transferida para um tanque de repouso com agitação lenta, onde permanece por um período de até duas semanas para descanso, estando então, pronta para uso em moldes de gesso ou resinas porosas.

 **Formação das Peças (ou conformação ou colagem):** para confecção das peças cerâmicas há diversos métodos: prensagem, extrusão, torneamento e colagem, sendo este último o mais utilizado no setor de cerâmica artística. A colagem consiste em verter a massa preparada em um molde de gesso, permanecendo ali até que seja formada a parede da peça com uma determinada espessura.

 **Secagem:** consiste na retirada lenta e gradual da água contida na peça para prevenir defeitos e trincas. A secagem ocorre em estufas aquecidas, alimentadas a lenha, gás ou eletricidade.

 **Queima:** após a secagem, as peças vão para um forno onde são queimadas em temperaturas entre 800 ºC a 1700 ºC, dependendo da composição, podendo ainda sofrer uma, duas ou até três queimas.

#### <span id="page-18-0"></span>**2.2 Variáveis de controle numa fábrica de cerâmica**

Em cada uma das etapas citadas anteriormente, existem variáveis que devem ser controladas para que o processo produtivo resulte em um produto de qualidade.

Na etapa da preparação da barbotina, devem ser controladas as quantidades dos componentes que serão adicionados para a composição, assim como o teor de umidade e o tempo de uso dos equipamentos de moagem e mistura. O controle dessas variáveis é fundamental não apenas para a qualidade das peças, mas também para a produtividade.

Durante a formação das peças (ou colagem), duas variáveis devem ser consideradas: número de colagens até o encharcamento da forma, que impacta diretamente sobre a capacidade produtiva em um ciclo de produção, e o tempo para a formação da parede da peça, que impacta em qualidade e custo. Devem ainda ser considerados os tempos de montagem e desmontagem do molde, além da sua limpeza antes da próxima colagem.

Na secagem e na queima, tanto a temperatura quanto o tempo de secagem devem ser controlados, pois a primeira influencia na qualidade da peça, e ambas influenciam no custo de produção.

Todas as variáveis citadas anteriormente impactam direta ou indiretamente no custo do produto que irá compor o preço de venda.

#### <span id="page-19-0"></span>**2.3 Gestão da MPE**

As MPEs, em geral, apresentam certo grau de informalidade na administração, que geralmente é familiar, centralizada e não profissional. A falta de recursos, imaturidade organizacional, sistema simples de informações e as decisões intuitivas contribuem para que a gestão da empresa nem sempre traga o retorno esperado.

Rabelo *et al.* (2011) afirmam que a alta competitividade entre as empresas promove um cenário exigente no qual a procura por novos desafios e maior lucratividade é constante. Assim as empresas buscam informações gerenciais contábeis de melhor qualidade, o que obriga as empresas a controlarem com maior rigor seus custos, objetivando um preço final menor para seu produto. Os autores citam ainda que um sistema de custos, quando implantado, deve funcionar para a realidade da empresa e trazer benefícios.

Ching (1995) comenta que para assegurar uma gestão adequada da empresa, os gestores devem dispor de mecanismos que conduzam a empresa de forma eficiente, atingindo assim quatro objetivos principais: reduzir custos, diminuir o ciclo de tempo do processo, melhorar a qualidade e agregar valor à peça para o cliente.

Perez *et al.* (1999) comentam que para gerir uma MPE, visto que os processos produtivos são menos complexos que os processos de uma grande empresa, a contabilidade de custos deve ser simplificada, desde que cumpra funções básicas, tais como análise e sistematização dos gastos, classificação e contabilização dos custos e ser capaz de gerar relatórios de cunho informativo sobre os custos da produção. Para que isso ocorra, o autor cita ainda que a maneira pela qual o fatos contábeis ocorrem, assim como a estrutura funcional e operacional da empresa, devem ser compreendidas para que a identificação, mensuração, registro e apropriação dos custos ocorra de forma adequada.

#### <span id="page-20-0"></span>**2.3.1O aplicativo desenvolvido**

No Núcleo de Pesquisas Tecnológicas (NPT) da Universidade Tecnológica Federal do Paraná foi desenvolvido um aplicativo denominado Gestão na Fabricação de Cerâmica Branca. Este, trabalha em ambiente Microsoft Office Excel® com o auxílio da linguagem de programação do Microsoft Visual Basic for Applications®. Ele está sendo utilizado com sucesso na gestão da microempresa Chiquitti Cerâmicas, integrante do Arranjo Produtivo Local de Louças de Campo Largo, Paraná.

Sobre o funcionamento deste aplicativo, assim como os impactos observados na empresa com o seu uso foram publicados alguns artigos em congressos:

 Proposta de uma estratégia para introdução de uma inovação tecnológica em micro e pequenas empresas de Campo Largo do setor cerâmico, de autoria de Ferreira *et al*, publicado no XV SICITE em 2010.

 Análise do impacto da implantação de um programa de gestão de custos - um estude de caso em microempresa de cerâmica decorativa, de autoria de Ferreira *et al.*, publicado no 55<sup>°</sup> Congresso Brasileiro de Cerâmica em 2011.

 Análise de um aplicativo para formação técnica de preços em microempresas de cerâmica decorativa, de autoria de Carvalho *et al.,* publicado no 56º Congresso Brasileiro de Cerâmica em 2012.

 Determinação do Ponto Crítico para Formação de Preço Utilizando Aplicativo de Gestão de Custo Dedicado a Microempresas de Cerâmica Decorativa, de autoria de Carvalho *et al.,* publicado no II Seminário de Extensão e Inovação Tecnológica da UTFPR em 2012.

 Ferramenta para tomada de decisão com base no perfil do cliente implantada em microempresa de cerâmica decorativa, de autoria de Preizner *et al.*, publicado 58º Congresso Brasileiro de Cerâmica, em 2014.

 Inovação em microempresa de cerâmica decorativa por meio da implantação de aplicativo em gestão, de autoria de Preizner *et al.,* publicado no VIII Congresso Nacional de Engenharia Mecânica em 2014.

A escolha do programa comercial Excel e do VBA como linguagem de programação foi devido a simplicidade e acessibilidade, obtido facilmente em lojas de informática a preço acessível e compatível. O aplicativo é simples no manuseio, não requer habilidades específicas, pois os cálculos são embutidos nas células e os gráficos são gerados automaticamente, visto que é composto por um conjunto de planilhas integradas por meio de *links* e macros acionadas a partir da página inicial. Possui funções matemáticas e de estatística de uso comum às indústrias e pode ser facilmente customizado, por qualquer pessoa que tenha bons conhecimentos em Excel, incluindo no aplicativo as necessidades específicas de cada empresa.

O aplicativo foi organizado separando os controles das atividades desenvolvidas na empresa em módulos denominados: "Controle de Produção", "Registros de Movimentação" e "Gerência", tal como pode ser visto na Figura 2, para acessar os registros de cada módulo é só acionar o botão da macro.

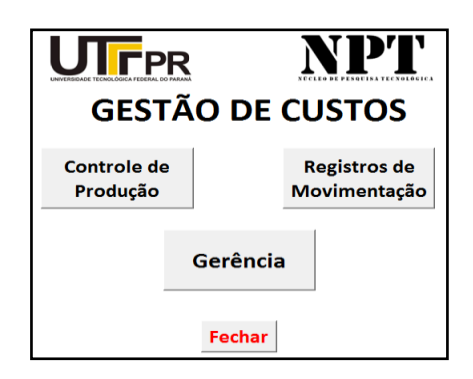

### **Figura 2 - Página inicial do Aplicativo Fonte: Autoria própria<sup>1</sup>**

Por meio do botão ''Controle de Produção'', visto na Figura 2, obtém-se acesso ao formulário apresentado na Figura 3, que permite, com apenas um toque nos botões, o registro dos custos envolvidos em cada operação da produção nos

<u>.</u>

 $1$ As ilustrações e tabelas sem indicação de fonte foram compiladas/elaboradas pela autora.

formulários correlatos de movimentação de estoque (preparação de massa, secagem ou queima de peças).

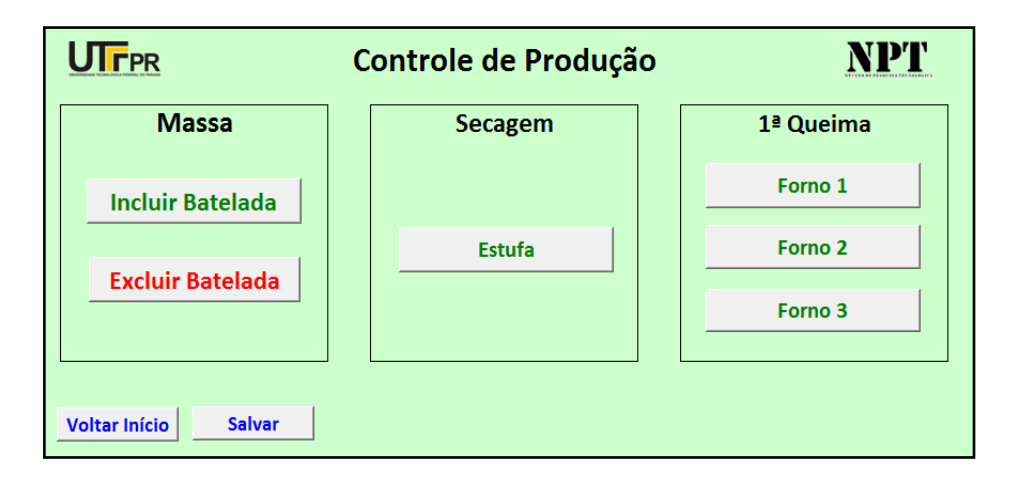

**Figura 3 - Tela de acesso ao controle das atividades operacionais**

Por meio do módulo ''Registros da Movimentação'' obtém-se o acesso necessário para que sejam efetuados o registros de movimentação e/ou consumo de insumos (água, gás, lenha e energia), matérias-primas, controle de estoque de massa e de peças e controle de uso da estufa e do forno, que pode ser observado na Figura 4.

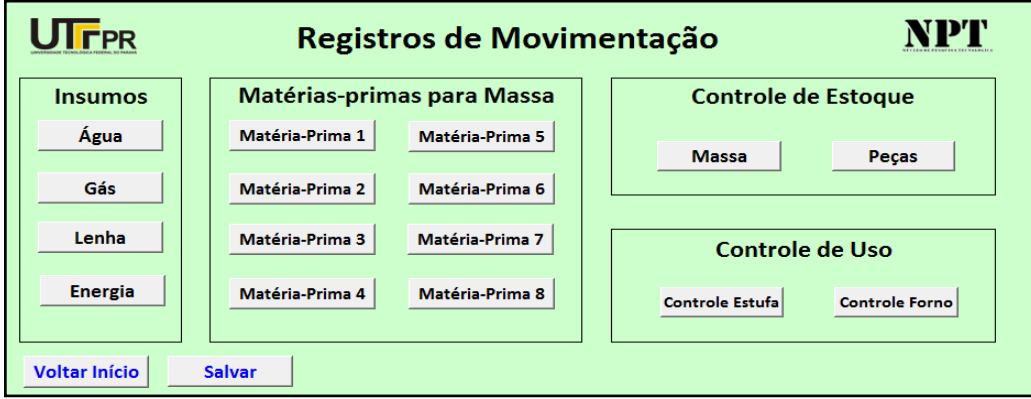

**Figura 4 - Tela de acesso ao controle da movimentação**

Ao acionar um dos botões da Figura 4 obter-se-á o respectivo acesso (exemplificado na Figura 5) ao histórico de consumo e/ou movimentação ao longo do ano vigente, o que auxilia o empresário a perceber as variações sazonais de

consumo e preço, podendo assim quando possível, desenvolver estratégias de compra e produção a fim de reduzir o custo do seu produto.

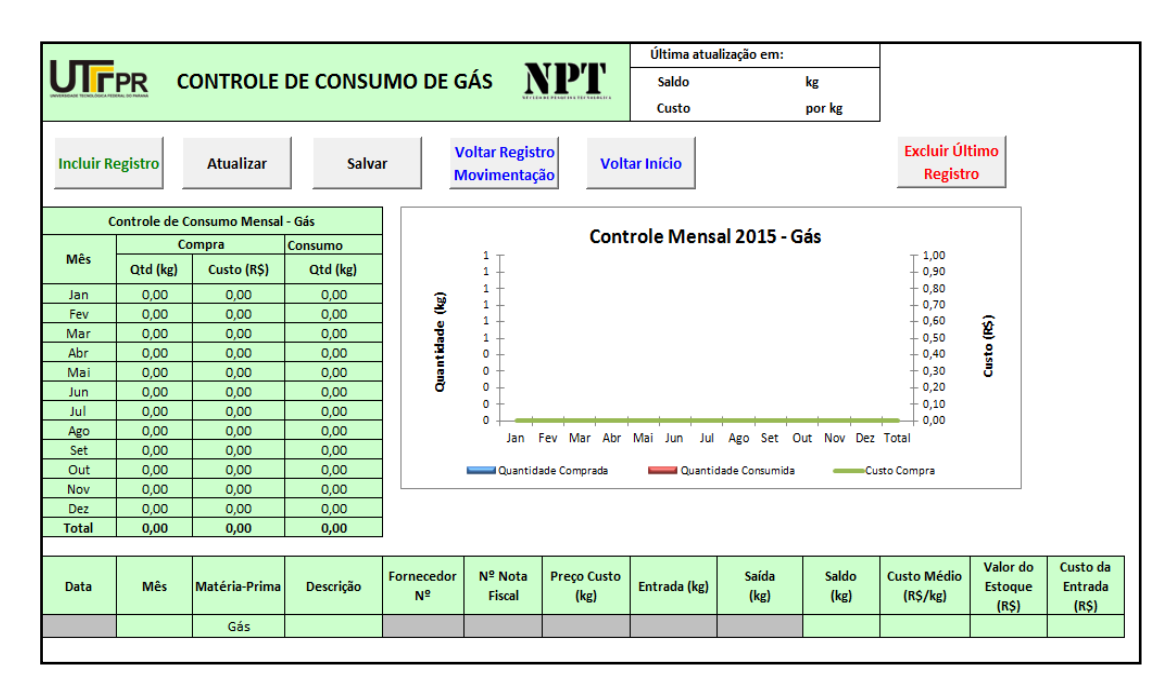

**Figura 5 - Exemplo do acesso ao controle de consumo de gás**

O último módulo, intitulado ''Gerência'', tem seu acesso restrito com senha para preservar informações confidenciais, tais como salários e fluxo de caixa, tal como pode ser observado na Figura 6. Essa restrição à este módulo permite ao empresário liberar o acesso do aplicativo para atualização constante das informações produtivas nos outros dois módulos, ao mesmo tempo que protege informações à nível gerencial.

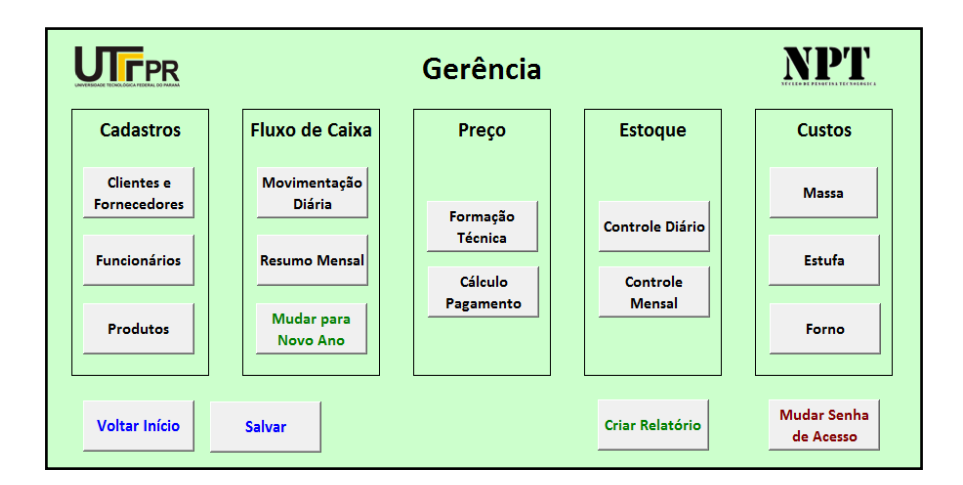

**Figura 6 - Módulo "Gerência" com informações confidencias**

Neste módulo são alimentados os cadastros de clientes e fornecedores, funcionários e produtos e ainda são controladas as entradas e saídas financeiras por meio da planilha de fluxo de caixa. É também possível consultar e fazer modificação da formação técnica de preço das peças e calcular as formas de pagamento das peças, consultar o estoque das peças produzidas e calcular os custos com a produção da massa, assim como com o uso da estufa e dos fornos. Essa informações são estratégicas para a análise do desempenho geral da empresa no ano vigente.

Um ponto importante a ser destacado neste módulo, é a planilha denominada "Resumo Mensal", mostrada na Figura 7, ela é fundamental para a análise de desempenho geral da empresa e dá uma visão da sua saúde financeira, visto que resume mensalmente as informações financeiras referentes as vendas (movimentação, projeção de recebimentos, recebimentos em dia, recebimentos atrasados, não recebidos) e informações referentes aos pagamentos que devem ser efetuados (movimentação de pagamentos, projeção e pagamentos em dia, atrasados ou não pagos).

| NPT<br>UIFPR<br><b>RESUMO MENSAL</b>                                                               |                        |                       |                                |                     |                                 |                              |                     |                  |                  |                         |                            |                            |      |
|----------------------------------------------------------------------------------------------------|------------------------|-----------------------|--------------------------------|---------------------|---------------------------------|------------------------------|---------------------|------------------|------------------|-------------------------|----------------------------|----------------------------|------|
| <b>Voltar Registro</b><br>Movimentação                                                             | <b>Voltar Gerência</b> | <b>Voltar Início</b>  |                                | <b>Salvar</b>       |                                 |                              |                     |                  |                  |                         |                            |                            |      |
| Ano                                                                                                | 2015                   | 2015                  | 2015                           | 2015                | 2015                            | 2015                         | 2015                | 2015             | 2015             | 2015                    | 2015                       | 2015                       |      |
| <b>Mês</b>                                                                                         | Jan<br>$\overline{1}$  | Fev<br>$\overline{2}$ | Mar<br>$\overline{\mathbf{3}}$ | Abr<br>$\bullet$    | Mai<br>$\overline{\mathbf{5}}$  | <b>Jun</b><br>$6\phantom{a}$ | Jul<br>$\mathbf{r}$ | Ago<br>$\bullet$ | Set<br>$\bullet$ | Out<br>10 <sup>10</sup> | <b>Nov</b><br>$\mathbf{H}$ | Dez<br>12                  |      |
| Movimentação de Vendas (R\$)                                                                       | 0,00                   | 0,00                  | 0,00                           | 0,00                | 0,00                            | 0,00                         | 0,00                | 0,00             | 0,00             | 0,00                    | 0,00                       | 0.00                       |      |
| Projeção de Recebimentos (R\$)                                                                     | 0,00                   | 0,00                  | 0,00                           | 0,00                | 0,00                            | 0,00                         | 0,00                | 0,00             | 0,00             | 0,00                    | 0,00                       | 0,00                       |      |
| Recebimentos em Dia (R\$)                                                                          | 0.00                   | 0.00                  | 0,00                           | 0.00                | 0.00                            | 0.00                         | 0.00                | 0.00             | 0.00             | 0.00                    | 0.00                       | 0.00                       |      |
| Recebimentos Atrasados (R\$)                                                                       | 0,00                   | 0.00                  | 0,00                           | 0.00                | 0.00                            | 0,00                         | 0.00                | 0.00             | 0.00             | 0.00                    | 0.00                       | 0.00                       |      |
| Não Recebidos (RS)                                                                                 | 0,00                   | 0.00                  | 0,00                           | 0,00                | 0,00                            | 0,00                         | 0.00                | 0,00             | 0,00             | 0,00                    | 0,00                       | 0,00                       |      |
| Movimentação de Pagamentos (R\$)                                                                   | 0,00                   | 0,00                  | 0,00                           | 0,00                | 0,00                            | 0,00                         | 0,00                | 0.00             | 0.00             | 0.00                    | 0,00                       | 0.00                       |      |
| Projeção de Pagamentos (R\$)                                                                       | 0,00                   | 0.00                  | 0.00                           | 0.00                | 0.00                            | 0,00                         | 0.00                | 0.00             | 0.00             | 0.00                    | 0.00                       | 0.00                       |      |
| Pagamentos em Dia (R\$)                                                                            | 0.00                   | 0.00                  | 0.00                           | 0.00                | 0.00                            | 0.00                         | 0.00                | 0.00             | 0.00             | 0.00                    | 0.00                       | 0.00                       |      |
| Pagamentos Atrasados (RS)                                                                          | 0,00                   | 0,00                  | 0,00                           | 0,00                | 0,00                            | 0,00                         | 0,00                | 0,00             | 0,00             | 0,00                    | 0,00                       | 0,00                       |      |
| Não Pagos (R\$)                                                                                    | 0.00                   | 0.00                  | 0.00                           | 0.00                | 0.00                            | 0.00                         | 0.00                | 0.00             | 0.00             | 0.00                    | 0.00                       | 0.00                       |      |
|                                                                                                    |                        |                       |                                |                     |                                 |                              |                     |                  |                  |                         |                            |                            |      |
| CIF Real (R\$)                                                                                     |                        |                       |                                |                     |                                 |                              |                     |                  |                  |                         |                            |                            | 0.00 |
| Diferença %                                                                                        | 0,00                   | 0,00                  | 0,00                           | 0,00                | 0,00                            | 0,00                         | 0,00                | 0,00             | 0,00             | 0,00                    | 0,00                       | 0,00                       | 0,00 |
|                                                                                                    |                        |                       |                                |                     |                                 |                              |                     |                  |                  |                         |                            |                            |      |
| Projeção de queima/m <sup>3</sup> (R\$)                                                            |                        |                       |                                |                     |                                 |                              |                     |                  |                  |                         |                            |                            | 0.00 |
| m <sup>3</sup> de queima Real (R\$)                                                                | 0,00                   | 0,00                  | 0,00                           | 0.00                | 0.00                            | 0,00                         | 0,00                | 0,00             | 0.00             | 0.00                    | 0.00                       | 0,00                       | 0.00 |
| Diferença %                                                                                        |                        |                       |                                |                     |                                 |                              |                     |                  |                  |                         |                            |                            |      |
|                                                                                                    |                        |                       |                                |                     |                                 |                              |                     |                  |                  |                         |                            |                            |      |
|                                                                                                    |                        |                       |                                |                     |                                 |                              |                     |                  |                  |                         |                            |                            |      |
| Resumo Mensal 2015 - Saídas<br>Resumo Mensal 2015 - Entradas                                       |                        |                       |                                |                     |                                 |                              |                     |                  |                  |                         |                            |                            |      |
|                                                                                                    |                        |                       |                                |                     |                                 | 1,00                         |                     |                  |                  |                         |                            | Movimentação de Pagamentos |      |
| 1,00                                                                                               |                        |                       |                                |                     |                                 |                              |                     |                  |                  |                         | (RS)                       |                            |      |
| 0.80                                                                                               |                        |                       |                                | 0,80                | Projeção de Pagamentos (R\$)    |                              |                     |                  |                  |                         |                            |                            |      |
| Movimentação de Vendas (R\$)                                                                       |                        |                       |                                |                     |                                 |                              |                     |                  |                  |                         |                            |                            |      |
| 0.60<br>Projeção de Recebimentos (R\$)                                                             |                        |                       |                                |                     | 0.60<br>Pagamentos em Dia (R\$) |                              |                     |                  |                  |                         |                            |                            |      |
| Recebimentos em Dia (R\$)<br>0,40                                                                  |                        |                       |                                |                     | 0,40                            |                              |                     |                  |                  |                         |                            |                            |      |
| Recebimentos Atrasados (R\$)                                                                       |                        |                       |                                |                     | Pagamentos Atrasados (R\$)      |                              |                     |                  |                  |                         |                            |                            |      |
| 0,20                                                                                               |                        |                       |                                | Não Recebidos (R\$) |                                 | 0,20                         |                     |                  |                  |                         |                            |                            |      |
| 0.00                                                                                               |                        |                       |                                |                     |                                 | 0,00                         |                     |                  |                  |                         | Não Pagos (R\$)            |                            |      |
| Jan Fev Mar Abr Mai Jun Jul Ago Set Out Nov Dez<br>Jan Fev Mar Abr Mai Jun Jul Ago Set Out Nov Dez |                        |                       |                                |                     |                                 |                              |                     |                  |                  |                         |                            |                            |      |

**Figura 7 - Resumo mensal das entradas e saídas da empresa**

Outro ponto importante a ser também destacado neste módulo é a composição dos custos da massa (Figura 8), do uso da estufa (Figura 9) e do forno (Figura 10), que facilita a análise dos custos quando se varia um ou mais parâmetros, podendo assim obter uma combinação de fatores mais vantajosa para a empresa.

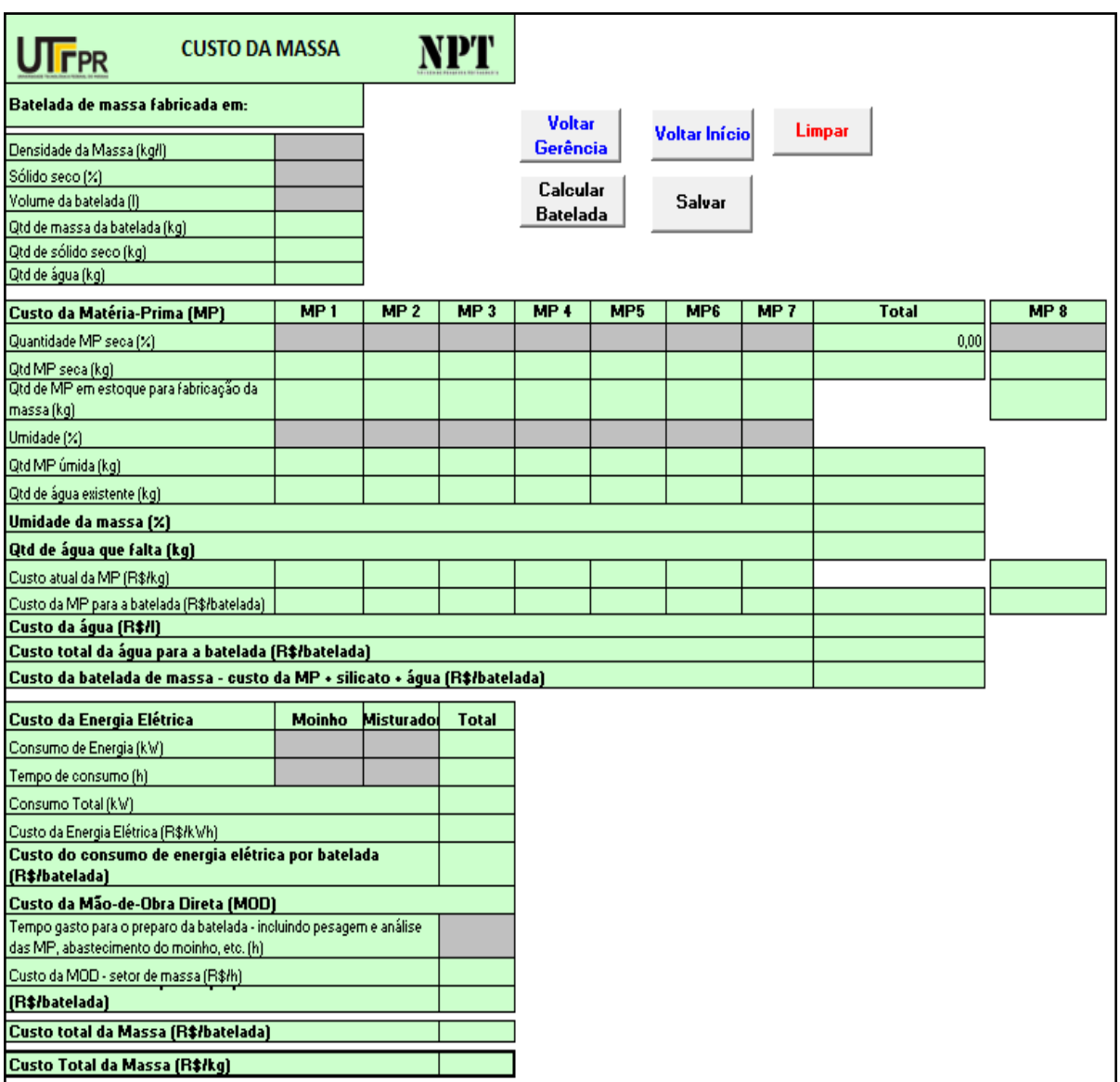

#### **Figura 8 - Custo da Massa**

Com acesso a planilha de "Custo da Massa", o empresário tem acesso imediato ao novo custo da massa quando as matérias-primas e/ou os tempos de produção são alterados.

| <b>UTFPR</b>                                                        | <b>CUSTO DA ESTUFA</b>               |                 |
|---------------------------------------------------------------------|--------------------------------------|-----------------|
| <b>Voltar Gerência</b>                                              | Voltar<br>Salvar<br>Início           |                 |
|                                                                     | Estufa                               |                 |
|                                                                     |                                      |                 |
|                                                                     |                                      |                 |
|                                                                     | <b>Tipo</b>                          |                 |
| Alimentação para                                                    | Consumo (kW/ciclo ou kg/ciclo)       |                 |
| a secagem                                                           | Tempo de consumo (h)                 |                 |
|                                                                     | Custo da Alimentação (R\$)           | #NOME?          |
|                                                                     | Consumo (kW/ciclo)                   |                 |
| <b>Ventilador</b>                                                   | Tempo de uso (h)                     |                 |
|                                                                     | Custo do consumo do ventilador (R\$) | <b>R\$ 0.00</b> |
|                                                                     |                                      |                 |
| Tempo de abastecimento e desabastecimento da estufa por ciclo (h)   |                                      |                 |
| Custo do abastecimento + desabastecimento da estufa por ciclo (R\$) | #DIV/0!                              |                 |
|                                                                     | #NOME?                               |                 |

**Figura 9 - Custo da Estufa**

No custo da estufa, o empresário pode alterar o tipo de alimentação e o tempo de uso (em função de sua necessidade) e verificar qual combinação é a menos custosa.

| <b>UTFPR</b>                       | <b>CUSTO DO FORNO</b>                    | NPT                    |                         |           |  |  |
|------------------------------------|------------------------------------------|------------------------|-------------------------|-----------|--|--|
| <b>Voltar Gerência</b>             | <b>Voltar</b><br><b>Salvar</b>           |                        |                         |           |  |  |
|                                    | <b>Início</b>                            |                        | Código ou nome do Forno |           |  |  |
|                                    | Dado de Entrada                          | Forno1                 | Forno <sub>2</sub>      | Forno3    |  |  |
|                                    | Volume útil (m <sup>3</sup> )            |                        |                         |           |  |  |
|                                    | Dados da Queima                          | 1ª Queima<br>1ª Queima |                         | 1ª Queima |  |  |
|                                    | Temperatura de Queima (°C)               |                        |                         |           |  |  |
|                                    | Montagem + Desmontagem                   |                        |                         |           |  |  |
| <b>Tempo (hora)</b>                | Queima                                   |                        |                         |           |  |  |
|                                    | <b>Resfriamento</b>                      |                        |                         |           |  |  |
| Consumo por ciclo e<br>alimentação | <b>Tipo</b>                              |                        |                         |           |  |  |
|                                    | Energia Elétrica (kW/ciclo)              |                        |                         |           |  |  |
|                                    | Gás (kg/ciclo)                           |                        |                         |           |  |  |
|                                    | Custo da 1ª queima (R\$/m <sup>3</sup> ) | #DIV/0!                | #DIV/0!                 | #DIV/0!   |  |  |
|                                    | Dados da Queima                          | 2 <sup>2</sup> Queima  | 2ª Queima               | 2ª Queima |  |  |
|                                    | Temperatura de Queima (°C)               |                        |                         |           |  |  |
| <b>Tempo (hora)</b>                | Montagem + Desmontagem                   |                        |                         |           |  |  |
|                                    | Queima                                   |                        |                         |           |  |  |
|                                    | <b>Resfriamento</b>                      |                        |                         |           |  |  |
|                                    | <b>Tipo</b>                              |                        |                         |           |  |  |
| Consumo por ciclo e<br>alimentação | Energia Elétrica (kW/ciclo)              |                        |                         |           |  |  |
|                                    | Gás (kg/ciclo)                           |                        |                         |           |  |  |
|                                    | Custo da 2ª queima (R\$/m <sup>3</sup> ) | #DIV/0!                | #DIV/0!                 | #DIV/0!   |  |  |

**Figura 10 - Custo do Forno**

No caso do custo do forno, as discrepâncias de valores podem ser enormes entre um forno e outro, devido a fatores tais como capacidade, tempo de uso e tipo de combustível usado na alimentação do forno. Assim, o empresário tem informação para tomada de decisão quanto ao forno que proporciona o menor custo para a queima, e assim, pode criar estratégias de produção que maximizem o seu lucro.

### <span id="page-27-0"></span>**3 PROCEDIMENTOS METODOLÓGICOS**

A metodologia escolhida para a realização deste trabalho, com foco no objetivo principal, é apresentada na sequência, assim como a classificação da pesquisa e descrição dos métodos que serão utilizados.

#### <span id="page-27-1"></span>**3.1 Descrição da Metodologia**

Tendo em vista que o objetivo principal deste trabalho foi implementar e customizar o aplicativo denominado Gestão em Fabricação de Cerâmica Branca para a microempresa Vasos Literato, que está reiniciando as atividades produtivas num novo espaço fabril, a metodologia adotada foi a pesquisa-ação num estudo de caso. Dessa forma, para a execução deste trabalho, a compreensão do processo fabril e suas variáveis se fez necessário. Para isso, foram realizadas visitas técnicas e um questionário foi aplicado. As etapas do processo foram definidas e parametrizadas e então um fluxograma do processo produtivo foi elaborado. Então houve a customização do aplicativo juntamente com o treinamento e ajustes necessários foram feitos. Por fim, foi feita a análise dos dados referente ao período de implantação.

#### <span id="page-27-2"></span>**3.1.1 Aplicação de um questionário**

Para a customização do aplicativo, primeiramente é necessário conhecer a empresa e suas necessidades, dificuldades e peculiaridades. Isso foi feito por meio da aplicação do questionário apresentado no Anexo B, elaborado pelo Centro de Valorização da Cerâmica (CVCer), sendo que este já foi aplicado em algumas empresas da região. Com aplicação do questionário foi possível verificar se a empresa tinha todos os dados necessários para alimentar o programa ou se era necessário coletá-los. O intuito de aplicar este questionário foi caracterizar a empresa, conhecer o mercado em que está inserida e o tipo de gestão que ela pratica.

Para uma caracterização geral, o questionário solicita inicialmente os dados pessoais, os dados da empresa e informações comerciais. Então se aprofunda solicitando informações de processo e produção e informações sobre a fabricação de modelo, molde e matriz.

Referente às informações de processo e produção, foram solicitadas informações sobre a massa, qual tipo é utilizada, se é produzida na empresa ou se é comprada pronta, se as matérias-primas são caracterizadas quando recebidas, no tocante ao teor de umidade, a quantidade de resíduo em peneira, a perda ao fogo, a plasticidade e o teor de carbonato, etc. Na sequência foram solicitadas informações sobre a quantidade utilizada de massa e sua consistência, o processo de moldagem, o reaproveitamento, tempo e temperaturas praticadas nas secagem e queima, além de informações sobre controle de qualidade e tipos de acabamento, que transmitem a ideia de como se desenvolve o processo produtivo.

Foram também investigados nesse questionário, para a caracterização completa da empresa, o desenvolvimento de novos produtos, desde a concepção até a confecção do molde, incluindo a forma como este é produzido e o controle de qualidade ao qual está sujeito.

#### <span id="page-28-0"></span>**3.1.2 Definição e parametrização das etapas do processo**

Nesta etapa foi necessário definir e parametrizar as etapas do processo. Para isso, foram identificadas as etapas do processo de fabricação da empresa em estudo e foi elaborado um fluxograma.

#### <span id="page-28-1"></span>**3.1.3 Customização do aplicativo**

Após a identificação das necessidades e identificação e parametrização do processo, o aplicativo foi customizado. Nessa etapa, foi introduzido no programa um novo módulo, que calcula o custo da esmaltação (glasura) e o agrega ao custo final do produto. Este novo módulo é muito similar ao módulo de custo da massa, apresentado na Figura 8, sendo que este foi adaptado à fabricação de esmalte (glasura). Para isso, foi necessário criar novas planilhas de matérias-primas específicas para o processo de esmaltação (glasura), criar a planilha para calcular o custo da esmaltação (glasura), e acrescentar esse custo a planilha de formação técnica de preço. De modo a preencher essas novas planilhas, foi necessário conhecer as seguintes informações: custo das matérias-primas, composição, volume da batelada que será produzida, custo da mão de obra, consumo de energia dos equipamentos e o tempo gasto para o preparo, incluindo pesagem e análise das matérias-primas, abastecimento do moinho etc.

#### <span id="page-29-0"></span>**3.1.4 Análise dos Dados**

Com o aplicativo customizado, e após um período de uso, foi feita a análise dos dados da empresa.

#### <span id="page-29-1"></span>**3.2 Justificativa da Metodologia**

A pesquisa-ação foi a escolhida para executar esse trabalho, pois para que o objetivo fosse alcançado foi de fundamental importância a participação e o engajamento das pessoas envolvidas na situação problema. Desta forma as decisões foram tomadas da melhor maneira, tendo sido as soluções construídas em função das necessidades, e, as mudanças foram feitas o mais adequadamente possível, sempre em conjunto, objetivando o sucesso da implantação e customização do aplicativo. A pesquisa-ação criou uma grande cooperação entre as pessoas envolvidas no estudo para a solução do problema, isto levou a um estreitamento na relação Empresa-Universidade, além de permitir o estudo de problemas reais, do dia-a-dia da empresa, tal como ressaltou Turrione e Mello (2010).

#### <span id="page-29-2"></span>**3.3 Produtos do Projeto**

Este projeto teve como produtos o desenvolvimento de um segundo aplicativo, adaptado a empresa Vasos Literato, modificado a partir do que está em processo de registro denominado Gestão na Fabricação de Cerâmica Branca, para gestão de MPE produtora de cerâmica artística esmaltada e um manual do usuário.

## <span id="page-30-0"></span>**4 A EMPRESA VASOS LITERATO**

#### <span id="page-30-1"></span>**4.1 Caracterização**

A empresa participante deste trabalho de conclusão de curso possui classificação de microempresa. Seu nome fantasia é "Vasos Literato", ou "SF Gandin - Bonsai - ME", situada na Rodovia Aníbal Khury, 12351, bairro Bugre, município de Balsa Nova. O termo de autorização para divulgação das informações da empresa encontra-se no anexo A.

A empresa iniciou suas atividades no ano de 2007, em um barracão na cidade de Campo Largo, e recentemente, em 2014, mudou suas instalações para o município vizinho, Balsa Nova. Produz 36 variedades de vasos decorativos em Grés com acabamento em vidrado (esmalte), com foco no mercado de bonsai, tal como pode ser visto na [Figura 11,](#page-30-2) sendo vendidos tanto no estado do Paraná quanto em outros estados.

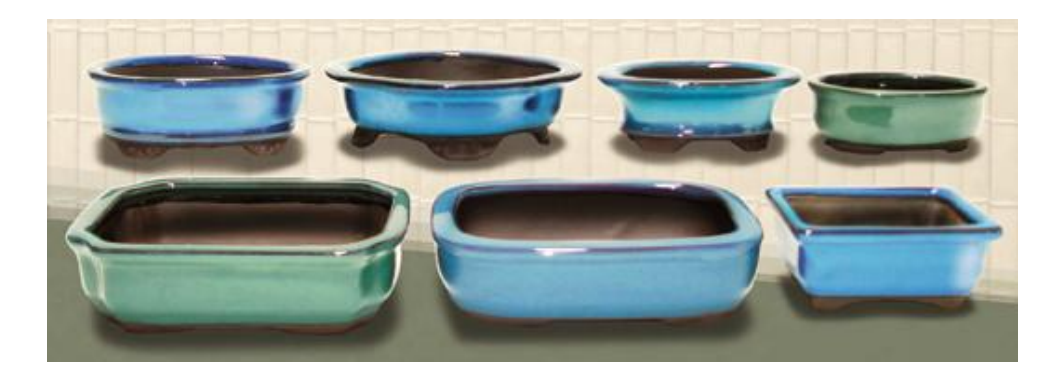

**Figura 11 - Alguns modelos de vasos para bonsai produzidos pela empresa Fonte: Catálogo Vasos Literato**

<span id="page-30-2"></span>As vendas ocorrem de diversas formas: representação comercial da empresa, loja comercial, rede de varejistas nacionais, pequenos e grandes varejistas. Como meio de divulgação a empresa se utiliza de material gráfico e *sites* de revendedores.

Atualmente conta com quatro funcionários, sendo três já experientes na fabricação de cerâmica e um funcionário que está sendo treinado na atividade. A proprietária Cleusa Maria Gandin Machado também executa diversas atividades, tanto produtivas quanto gerenciais na empresa.

#### <span id="page-31-0"></span>**4.2 Processo Produtivo**

O processo produtivo da empresa compreende a preparação da massa, colagem (ou conformação ou estampagem), a secagem, o esponjamento, a glasuragem (esmaltação) e as queimas, etapas estas detalhadas a seguir.

Para uma melhor compreensão foi desenvolvido o fluxograma da produção [\(Figura 12\)](#page-32-0) contemplando duas situações vivenciadas na empresa, que é representada por uma tomada de decisão com base no estoque a partir do pedido do cliente. Na primeira, quando a resposta é sim, isto é, quando há peças biscoitadas (queimadas) em estoque, faltando apenas glasurar na cor escolhida, foi indicada com o número 1. A segunda, quando a resposta é não, ou seja, quando não há peças biscoitadas em estoque, devendo então se iniciar a produção por completo das peças. Como a empresa tem pequenos estoques nas diversas etapas de produção, há ainda os casos em que a peça não será produzida do zero e sim apenas finalizada, entrando no fluxo normal da produção a partir da etapa em que se encontra.

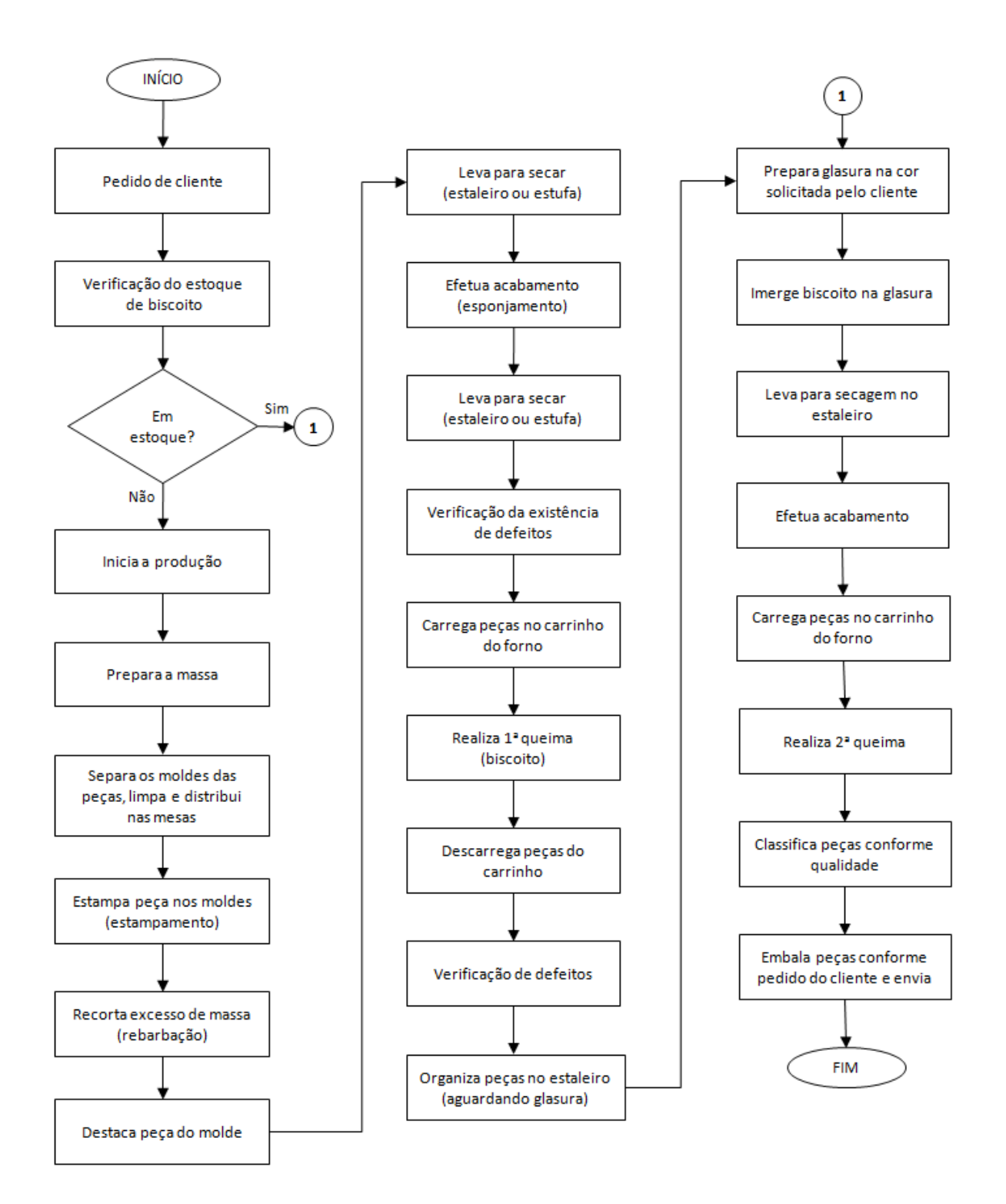

<span id="page-32-0"></span>**Figura 12 - Fluxograma de produção**

#### <span id="page-33-0"></span>**4.2.1Preparação da Massa**

A empresa fabrica a própria massa (barbotina), que possui consistência fluida. Para isso, primeiro é determinada, por amostragem, o teor de umidade das matériasprimas, somente então o moinho de bolas [\(Figura 13a](#page-33-1)) é carregado com as quantidades de matérias-primas pré-determinadas, conforme formulação, sendo corrigidas quanto ao teor de umidade. Após aproximadamente 8 horas de moagem, é verificada a quantidade de resíduo da massa, através da utilização de uma peneira [\(Figura 14\)](#page-33-2) . Caso não esteja adequada, a moagem continua e nova verificação é feita. Quando a massa estiver com a quantidade mínima adequada de resíduos é então transferida para caixas, onde repousa por aproximadamente 24 horas. Antes do uso, o misturador [\(Figura 13b](#page-33-1)) é então ligado para que ocorra a homogeneização da massa.

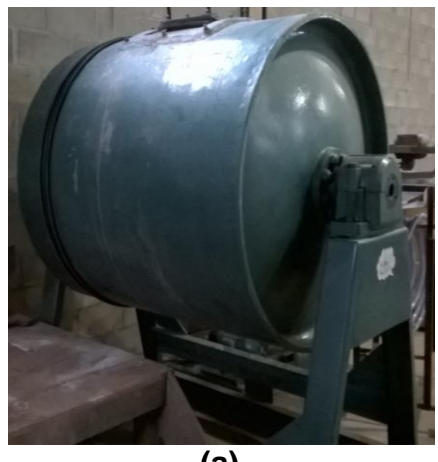

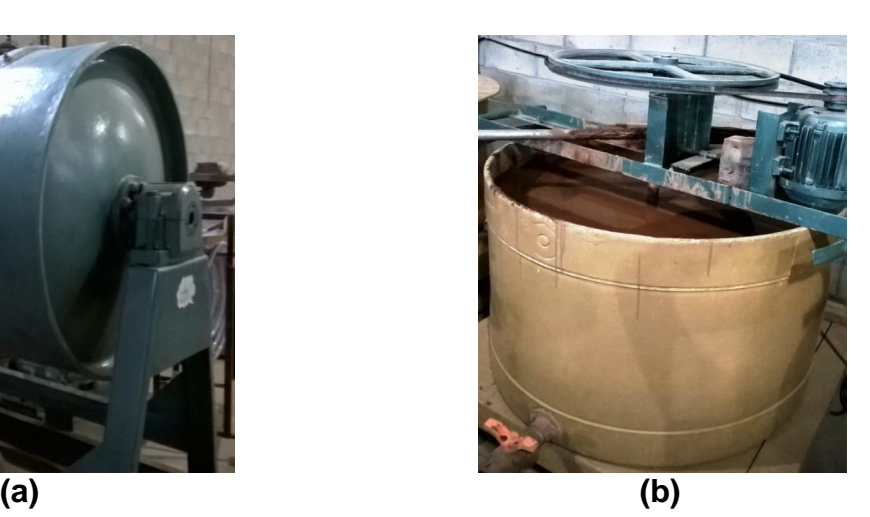

**Figura 13 - Equipamentos para fabricação da massa: (a) Moinho de bolas e (b) Misturador**

<span id="page-33-2"></span><span id="page-33-1"></span>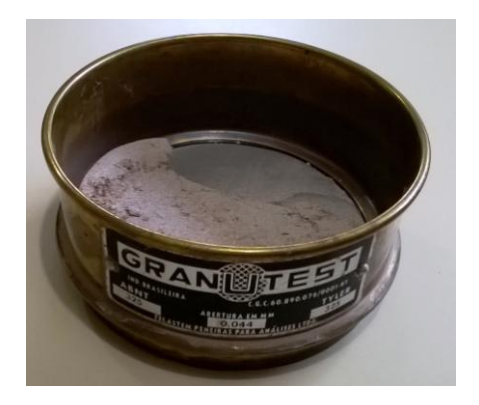

**Figura 14 - Peneira para teste de resíduos**

### <span id="page-34-0"></span>**4.2.2Colagem (ou conformação ou estampagem)**

O processo de moldagem da massa (conformação ou estampagem) em molde de gesso é conhecido como colagem de barbotina. A empresa possui dois funcionários dedicados a essa atividade. O processo é iniciado pela separação, limpeza e distribuição sobre as mesas dos moldes de gesso que serão utilizados para produzir as peças [\(Figura 15\)](#page-34-1).

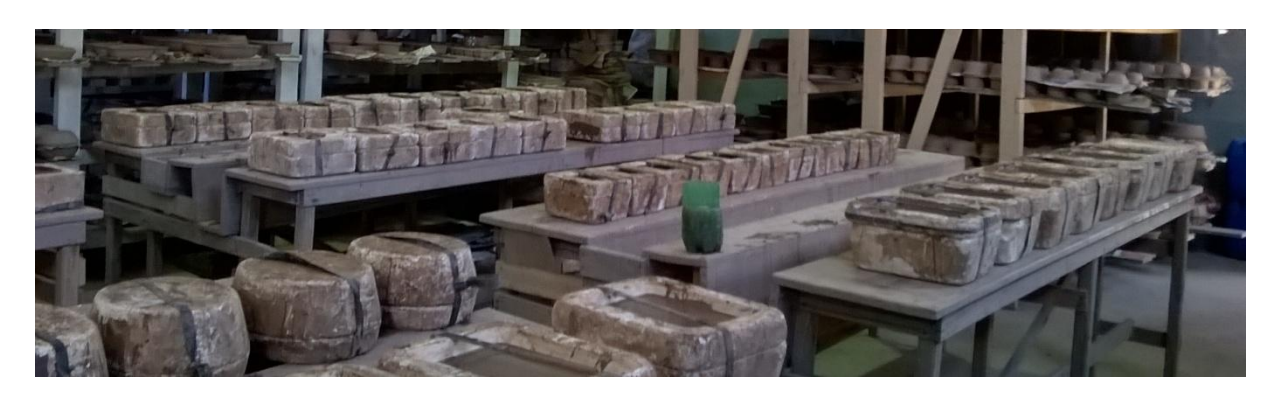

**Figura 15 - Moldes distribuídos nas mesas para produção**

<span id="page-34-1"></span>A massa é então vertida para dentro dos moldes [\(Figura 16\)](#page-34-2), ficando em repouso desde alguns minutos até algumas horas, conforme o modelo, para a devida formação de parede.

<span id="page-34-2"></span>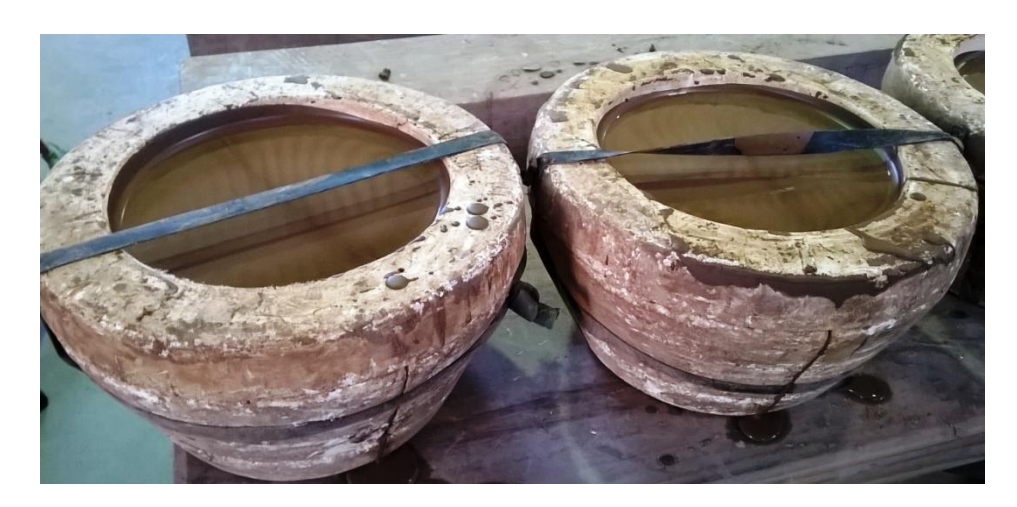

**Figura 16 - Barbotina dentro do molde para a formação de parede**

Após a formação da parede, a barbotina é vertida para fora dos moldes, sobre a canaleta da mesa ou para dentro de um balde para reaproveitamento. Os moldes ficam virados de boca para baixo para que o excesso escorra e depois são desvirados e as peças já formadas ficam mais algum tempo secando dentro dos moldes [\(Figura 17\)](#page-35-0).

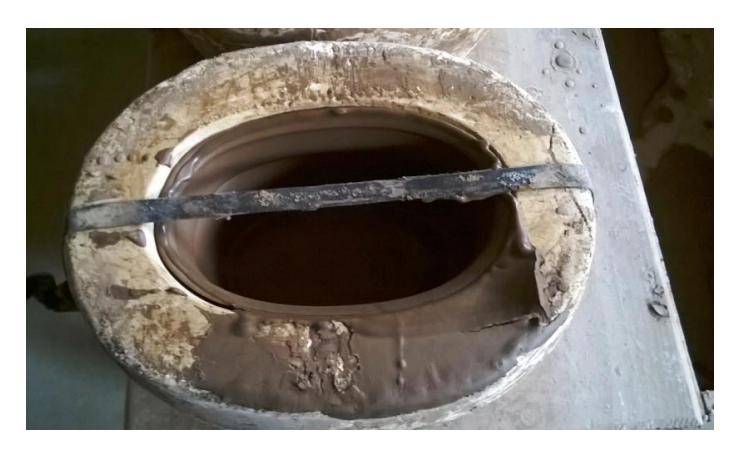

**Figura 17 - Secagem dentro dos moldes**

<span id="page-35-0"></span>Após o devido tempo de secagem dentro dos moldes, são retiradas as rebarba como parte do processo de desmoldagem, devido ao formato do molde. A [Figura](#page-35-1)  [18a](#page-35-1) mostra a massa em excesso nas bordas da peça conformada quando é retirada a parte superior do molde e a [Figura 18b](#page-35-1) mostra a peça após a sua rebarbagem.

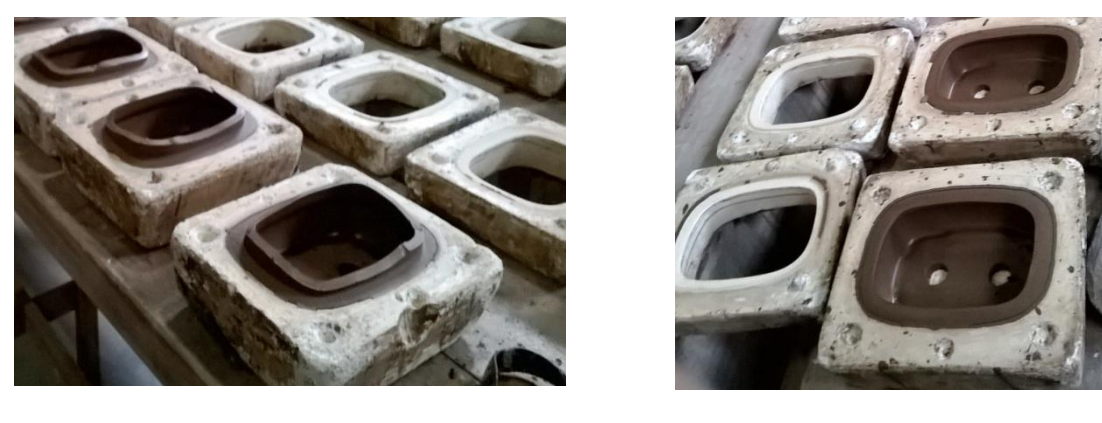

**a) b)** 

<span id="page-35-1"></span>**Figura 18 - Rebarbagem: a) Peças antes e b) Peças após a rebarbagem**
Feito isso, as peças são então destacadas do molde, [Figura 19,](#page-36-0) são organizadas em tábuas e levadas para secar nos estaleiros ou na estufa.

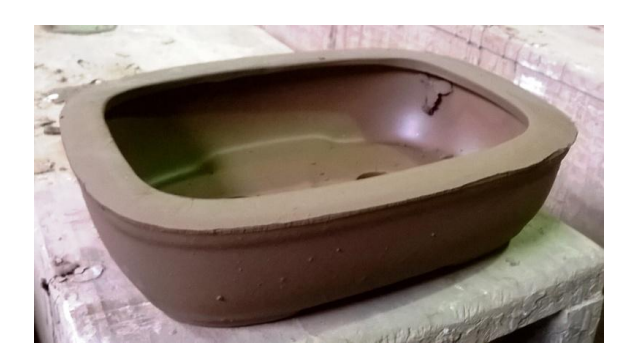

**Figura 19 - Peça recém destacada**

<span id="page-36-0"></span>O retalho retirado das peças na etapa de rebarbação é armazenado em caixas [\(Figura 20\)](#page-36-1) e é reaproveitado, sendo moído junto com as matérias-primas, quando da produção da massa no moinho de bolas, fazendo parte da composição da massa.

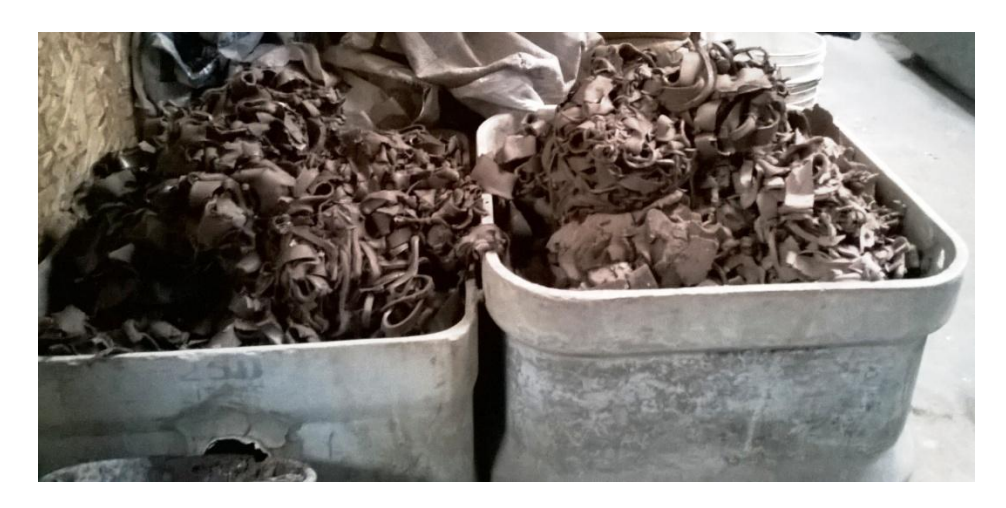

**Figura 20 - Rebarbas/Retalhos**

### <span id="page-36-1"></span>**4.2.3Secagem**

As peças encaminhadas para a secagem podem secar naturalmente, sem custo, nos estaleiros [\(Figura 21a](#page-37-0)) ou na estufa alimentada à gás [\(Figura 21b](#page-37-0)), quando se deseja acelerar o processo. O uso da estufa será sempre considerado, para efeito de cálculo do custo da peça.

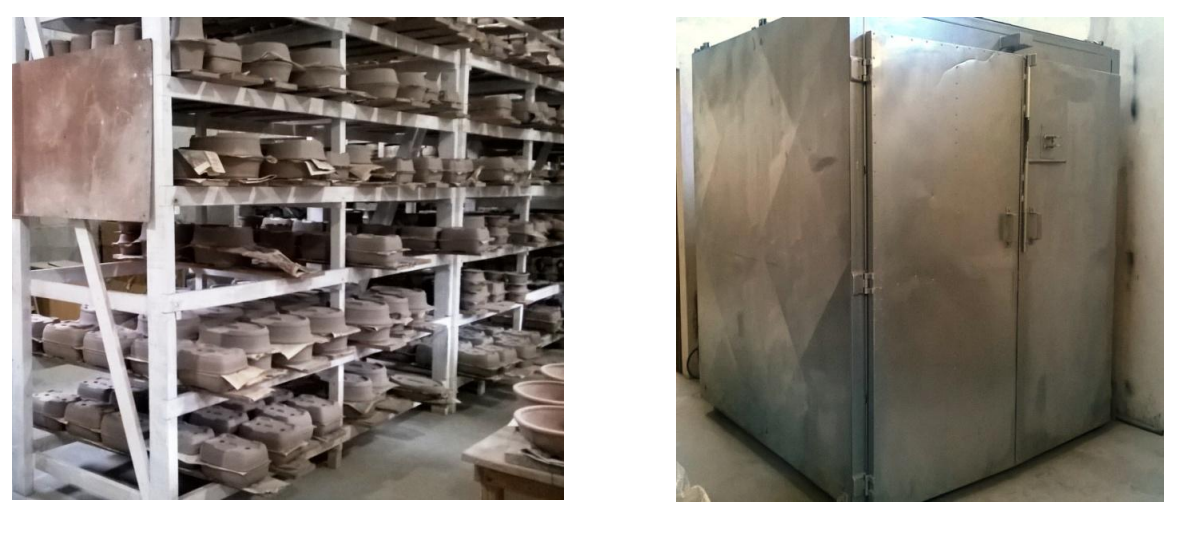

**a) b)**

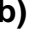

<span id="page-37-0"></span>**Figura 21 - Secagem das peças: a) Peças secando nos estaleiros e b) Estufa para secagem de peças**

Nota-se, na [Figura 22](#page-37-1) que a peça recém destacada possui coloração marrom escura, enquanto que a peça após algum tempo secando possui coloração entre marrom claro a acinzentada .

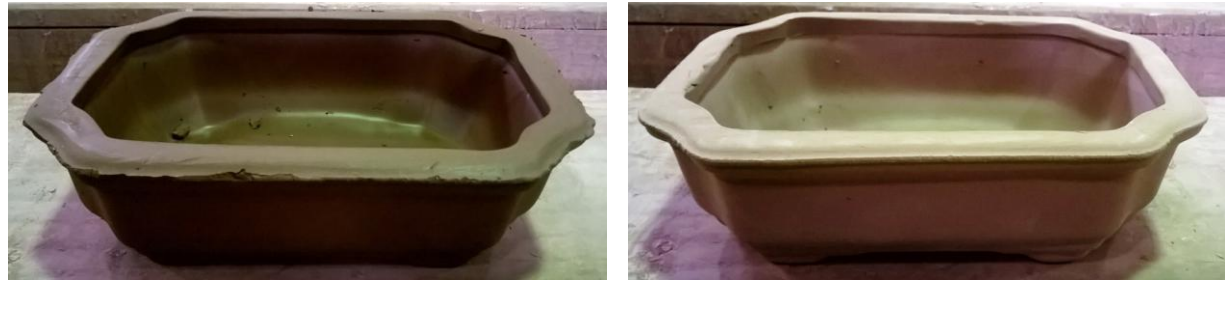

**a) b)**

<span id="page-37-1"></span>**Figura 22 - Diferença na coloração: a) Peça recém destacada, e b) Peça seca**

## **4.2.4Esponjamento**

Após um tempo de secagem, as peças são raspadas e esponjadas com água para retirar as imperfeições, de forma que a superfície do vaso fique o mais lisa possível. Em seguida, as peças são retornadas ao estaleiro para continuarem secando.

#### **4.2.5Primeira queima**

Após a secagem completa da peça, é feita a primeira queima, e então a peça passa a ser denominada de biscoito [\(Figura 23\)](#page-38-0). Para a queima, a empresa possui um forno próprio, alimentado à gás.

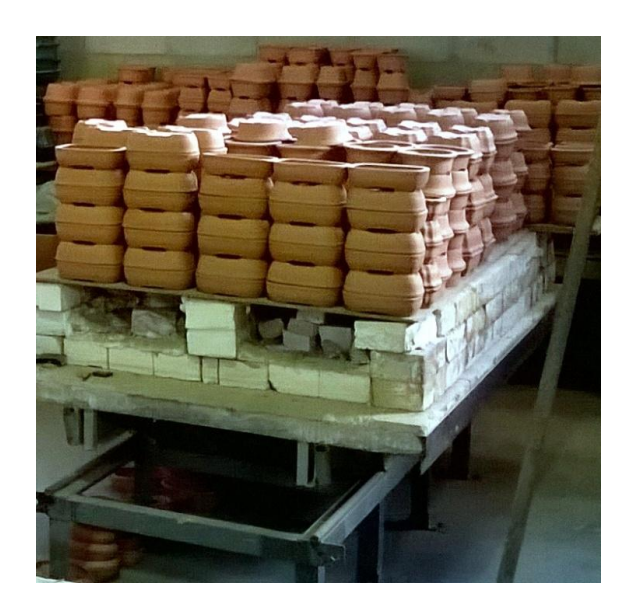

**Figura 23 - Peças após a queima**

<span id="page-38-0"></span>Depois da queima, é feito um controle de qualidade das peças biscoitadas, por meio de inspeção visual e vibração sonora (som produzido após batida). Os defeitos encontrados nas peças produzidas são: quebras, empenamento, trincas e fissuras. Peças com defeitos são separadas e analisadas quanto ao tipo de defeito para verificar se há possibilidade de serem glasuradas (esmaltadas).

#### **4.2.6 Glasura**

A empresa possui atualmente duas cores de glasura, azul e verde, que são preparadas apenas quando há um pedido para uma determinada cor. O vaso já biscoitado (queimado) é então mergulhado na glasura e depois volta para o estaleiro para secar [\(Figura 24\)](#page-39-0). Após uma breve secagem da glasura, as peças passam por um último acabamento quando necessário para que defeitos na glasura sejam corrigidos, se existirem.

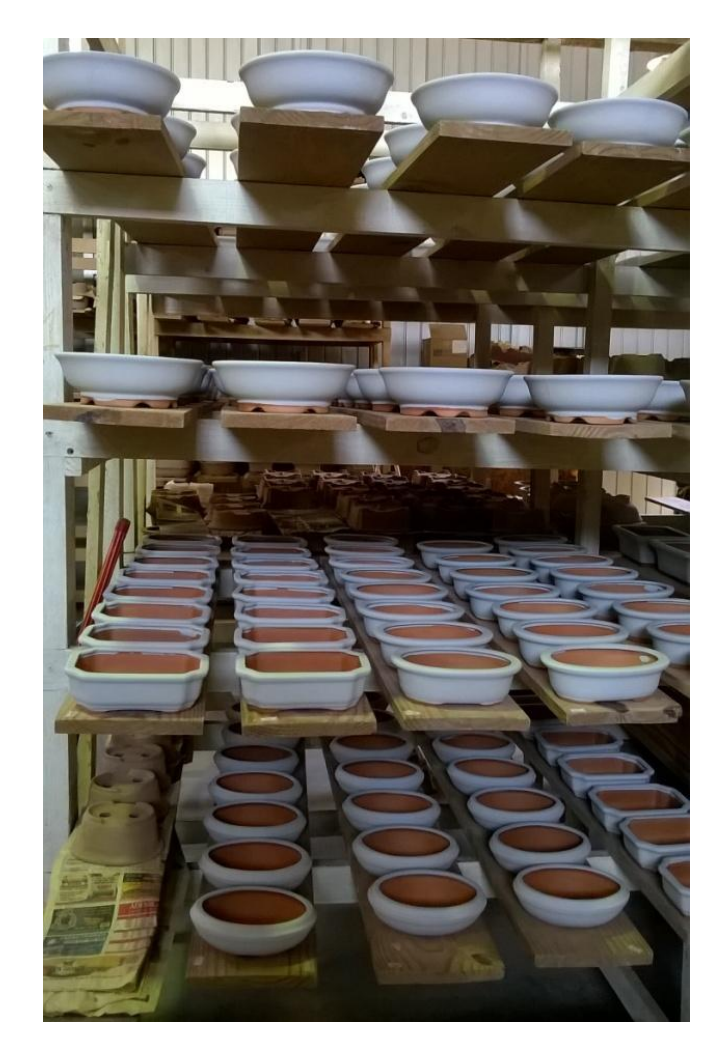

**Figura 24 - Peças glasuradas secando no estaleiro**

# <span id="page-39-0"></span>**4.2.7Segunda Queima**

Uma vez secas as peças nos estaleiros, estas são distribuídas sobre a mobília do carrinho e então levadas ao forno, para a queima. Na [Figura 25](#page-40-0) é mostrado o forno com uma carga pronta para a queima.

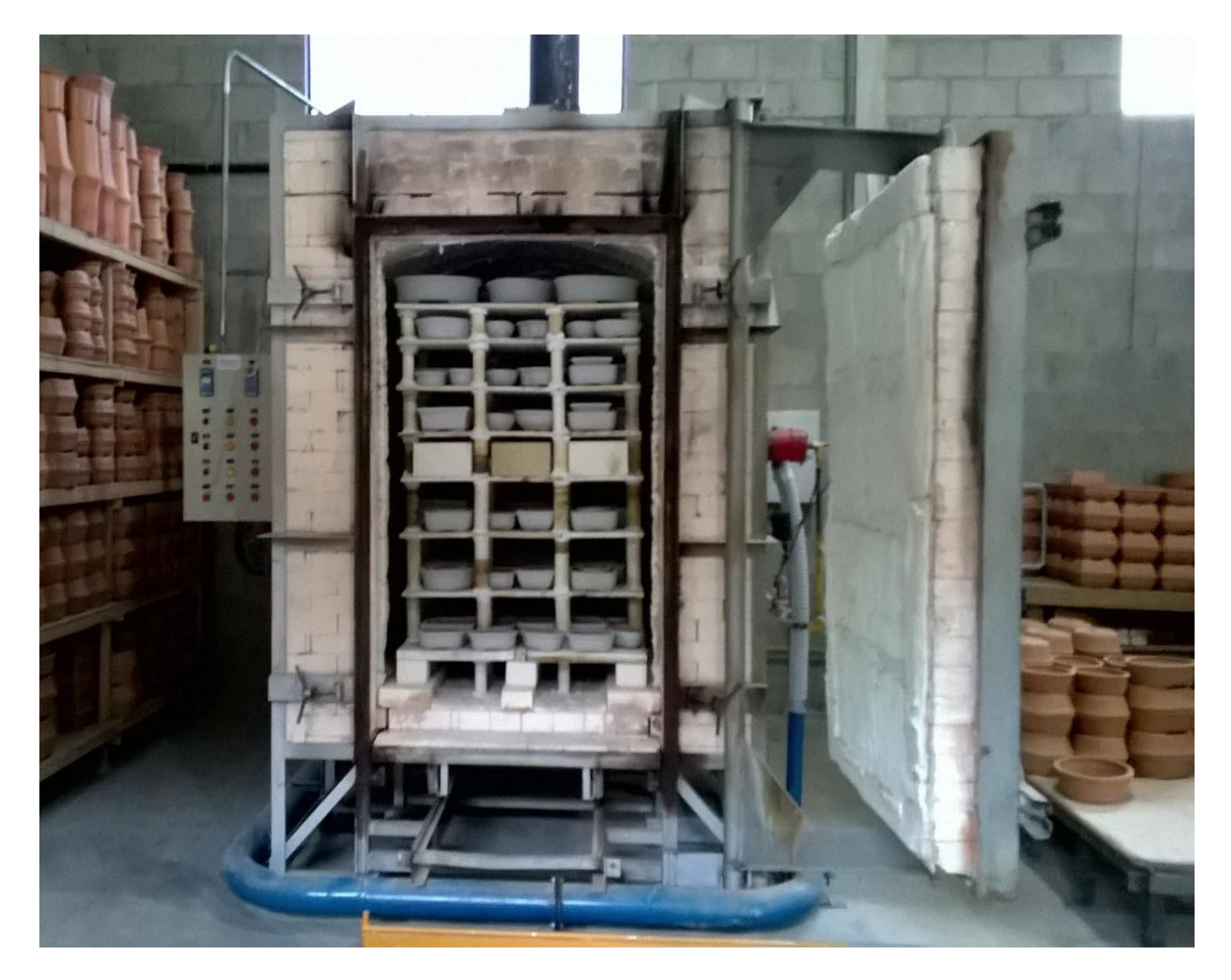

**Figura 25 - Forno com carga de peças glasuradas pronta para a queima**

<span id="page-40-0"></span>Após a queima e resfriamento, as peças passam por um último controle de qualidade, na qual é verificada a presença de defeitos na peça (trinca, fissura, empenamento e quebra) e na glasura (irregularidade na tonalidade, manchas, poros, falta de recobrimento, etc). Peças isentas de defeitos são classificadas e vendidas como primeira linha, enquanto peças com defeitos, são classificadas como segunda ou terceira linha, sendo vendidas com preços diferenciados.

Na sequência, são mostradas peças em todas as etapas, em diferentes vistas [\(Figura 26,](#page-41-0) [Figura 27](#page-41-1) e [Figura 28\)](#page-41-2). A peça 1 é recém destacada, a peça 2 já passou por algumas horas de secagem no estaleiro, a peça 3 foi esponjada e seca no estaleiro, a peça 4 passou pela 1ª queima (biscoito), a peça 5 foi glasurada e a peça 6 passou pela 2ª queima, e está pronta para a venda.

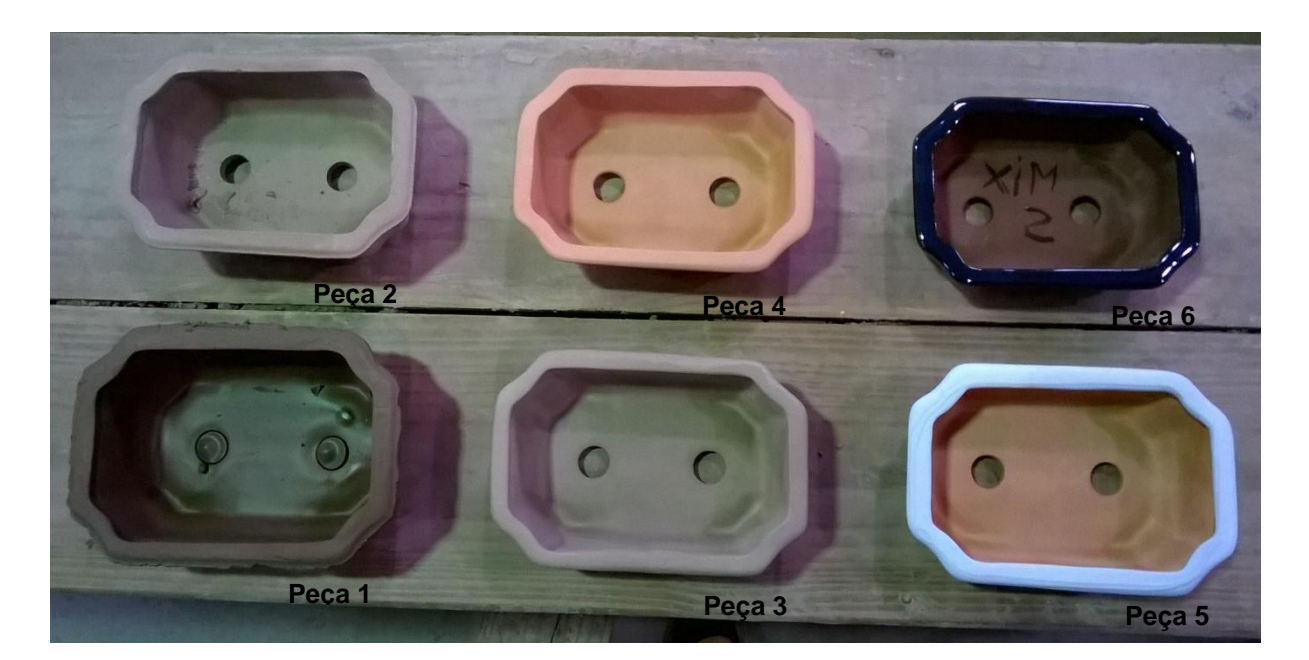

**Figura 26 - Peças de todas etapas, vistas de cima**

<span id="page-41-0"></span>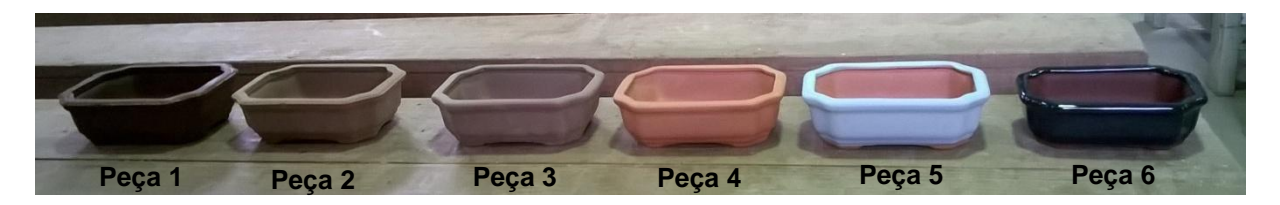

**Figura 27 - Peças de todas as etapas, vistas de frente**

<span id="page-41-1"></span>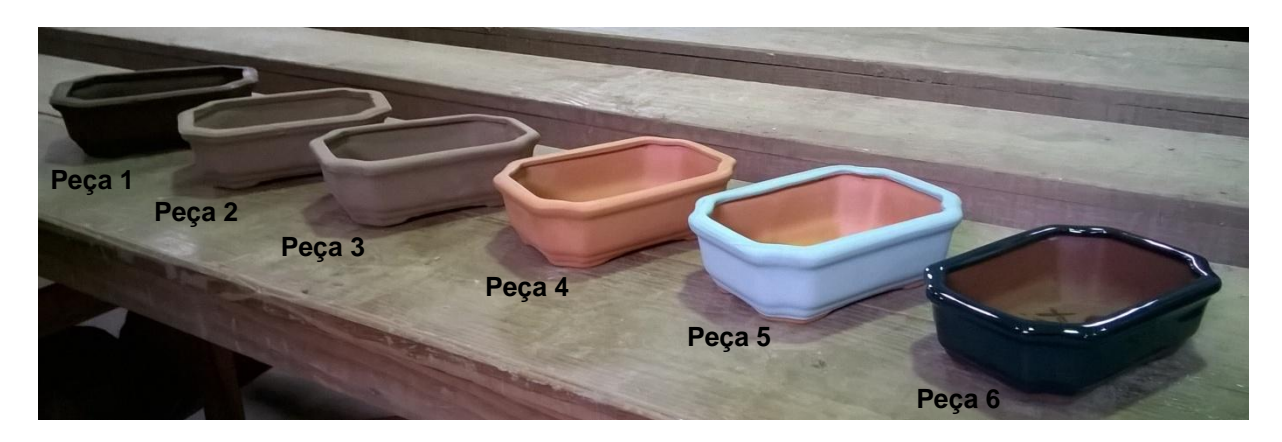

<span id="page-41-2"></span>**Figura 28 - Peças de todas as etapas, vistas de lado**

## **5 O APLICATIVO CUSTOMIZADO**

A partir da compreensão do processo produtivo da empresa e suas necessidades, o aplicativo foi customizado. O foco principal da customização foi a criação de um conjunto de planilhas para a atividade de glasura, porém, em todo o programa foram feitas alterações, menos significativas, mas necessárias, com o intuito de adequar o aplicativo já existente às peculiaridades da empresa. O fluxo das informações está apresentado na [Figura 29](#page-43-0) [Figura 1](#page-16-0) para um melhor entendimento do funcionamento do aplicativo.

Os tópicos subsequentes descrevem os pontos mais significativos do aplicativo, envolvendo as customizações, o funcionamento e os cálculos.

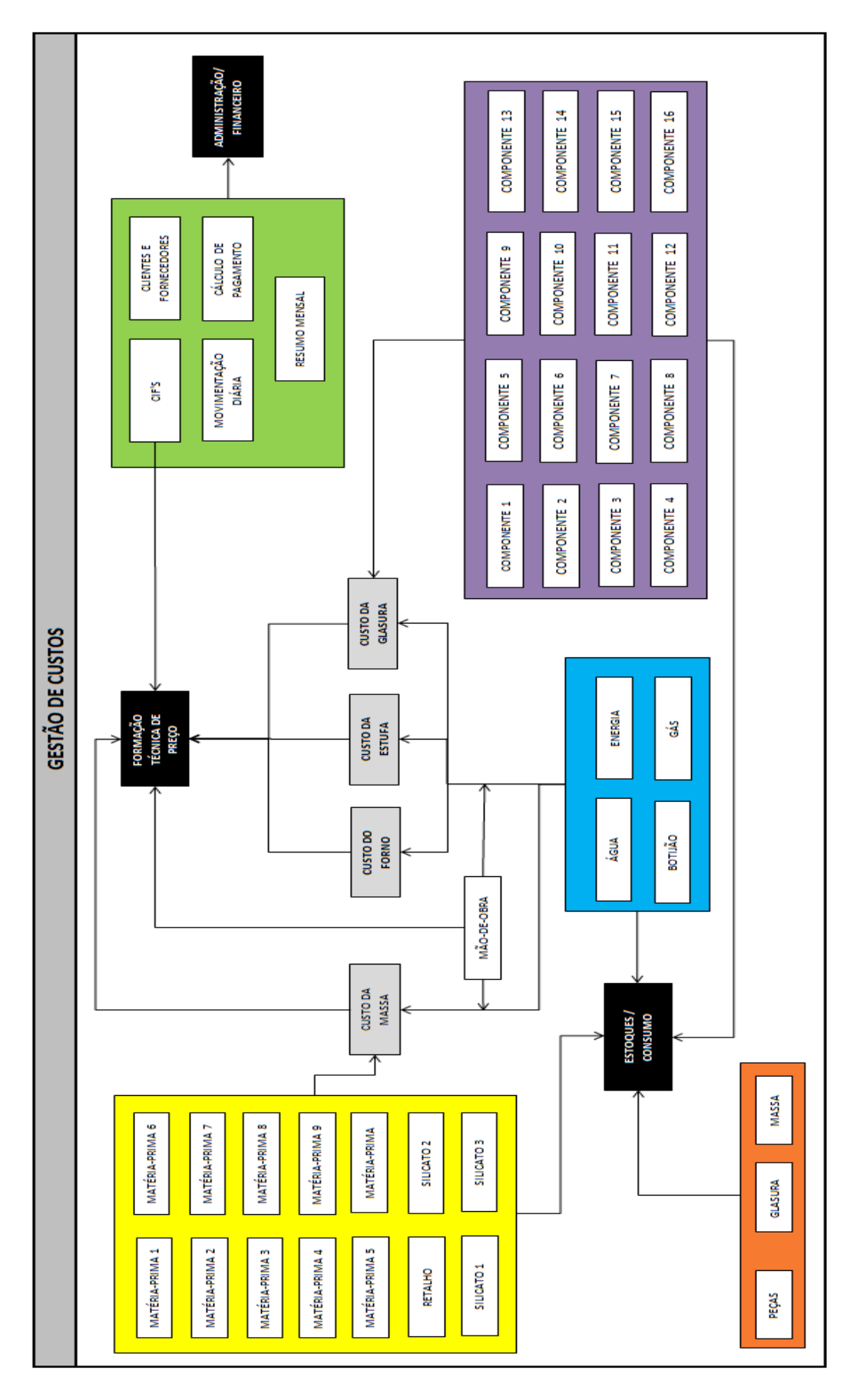

<span id="page-43-0"></span>**Figura 29 - Fluxo das informações da Tela "Gestão de Custos"**

A tela inicial, Figura 30 não foi alterada em relação ao aplicativo original, mantendo a ideia de separar a gestão de custos em "Controle de Produção", "Registros de Movimentação" e "Gerência".

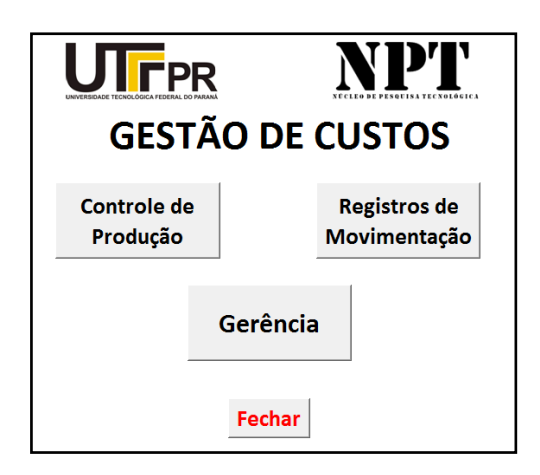

**Figura 30 - Tela inicial do aplicativo**

Ao acionar o botão "Controle de Produção" da Figura 30, tem-se acesso a tela da Figura 31. Nesta tela, foram incluídos os botões com suas respectivas macros para glasura e 2<sup>a</sup> queima. Assim a empresária registra a produção de massa e de glasura, o uso da estufa e do forno tanto para a 1<sup>a</sup> quanto para a 2<sup>a</sup> queima.

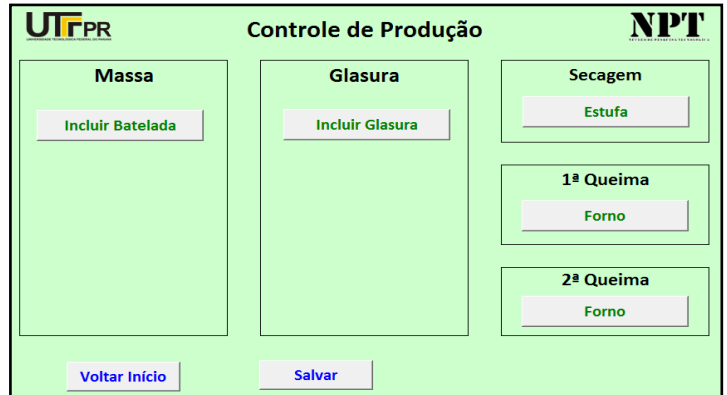

**Figura 31 – "Controle de Produção" modificado**

<span id="page-44-0"></span>O botão "Registros de Movimentação" da Figura 30 permite acesso a tela da Figura 32. Esta tela também foi customizada, tendo sido alterado seu *layout* e incluídos botões e suas respectivas macros. No conjunto de botões intitulado "Insumos", foi incluído um botão para Botijão, pois a empresa trata separadamente o

gás encanado e o gás de botijão, cada qual com uma finalidade distinta. No campo ''Massa'', antes intitulado matérias-primas para a massa, foram incluídas mais duas matérias-primas e o botão Retalho, pois a empresa o utiliza como matéria-prima para a fabricação de massa, gerando economia no uso de outras matéria-prima. Os silicatos agora são tratados em separado, em campo próprio e foi criado o campo "Glasura", com capacidade para até dezesseis componentes, além do botão para acesso a glasura produzida.

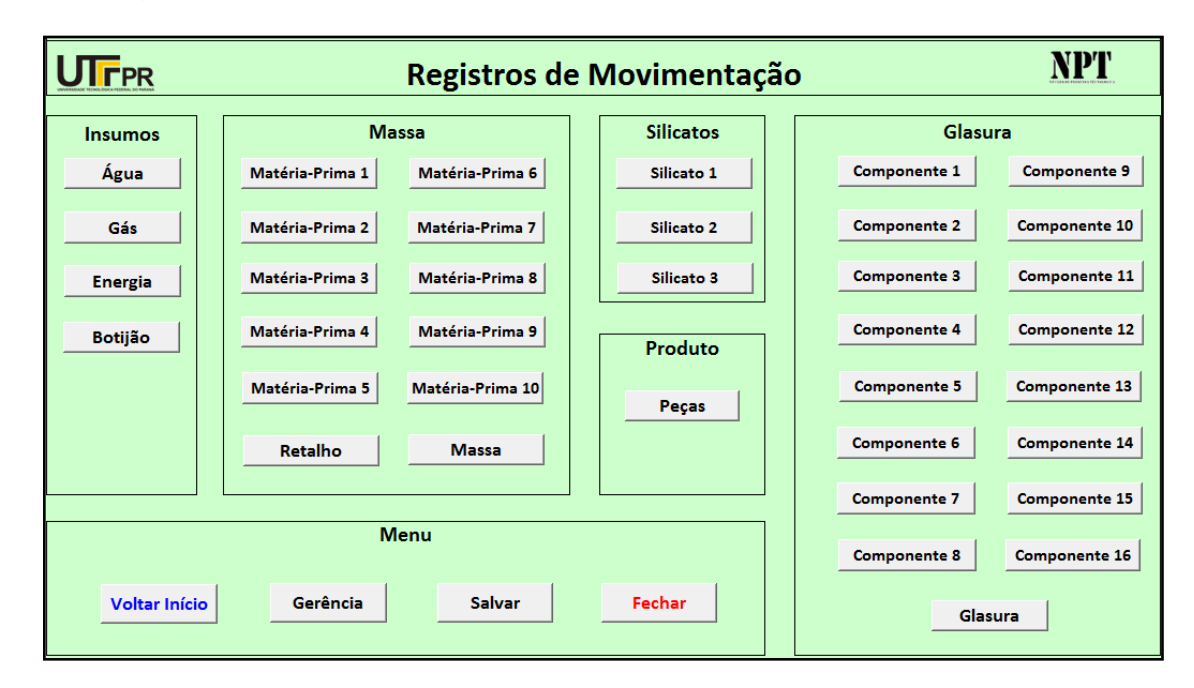

**Figura 32 - "Registros de Movimentação" modificado**

Ainda na Figura 30, o botão "Gerência" só permite acesso às planilhas após ser digitada uma senha em uma caixa de texto, que se abre sobre a tela. Na sequência se abre a planilha mostrada na Figura 33, na qual se encontram informações de acesso restrito. Nesta foram necessárias apenas a inclusão do botão ''Glasura'' e sua macro, que calcula os custos da confecção da glasura por cor. O campo intitulado "Estoque" foi excluído e em seu lugar inserido o campo ''Controles'', com os respectivos botões e macros, com o intuito de manter a empresária informada sobre o estoque, o uso da estufa e do forno.

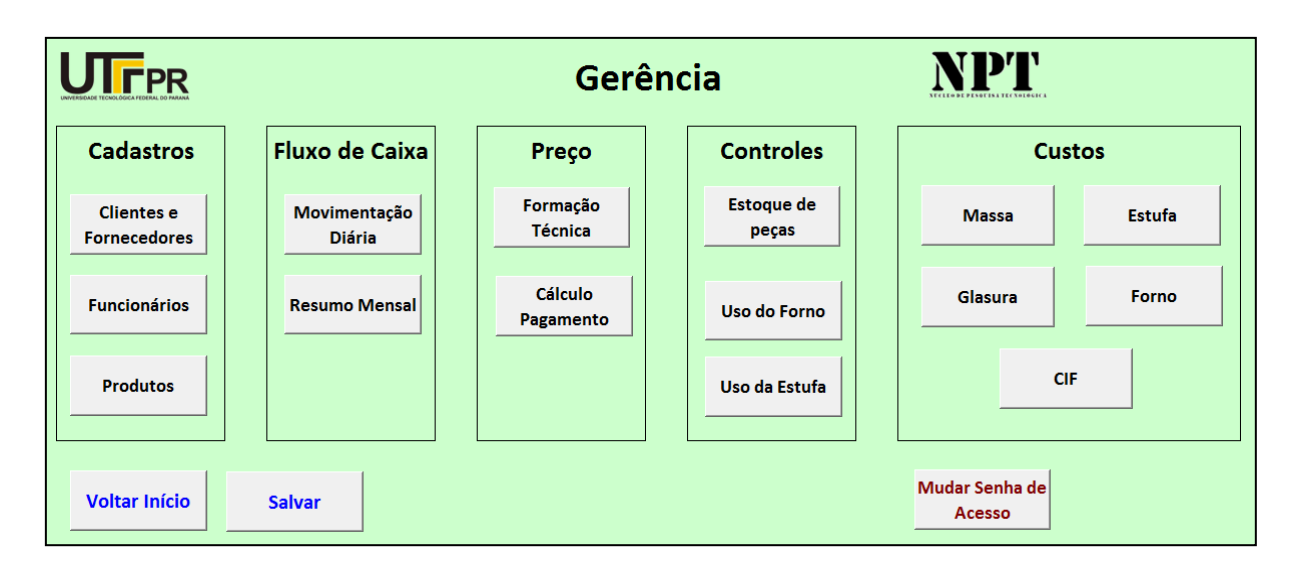

**Figura 33 – Planilha "Gerência" modificada**

Em todo o aplicativo, diversas planilhas sofreram alterações. Em resumo, as pequenas alterações contemplam setores e atividades desenvolvidas pela empresa assim como as características do produto.

## **5.1 Tela "Controle de Produção"**

Para melhor compreensão dessa tela e do assunto que será abordado, a [Figura 34](#page-46-0) mostra as interligações entre o botão "Controle de Produção" e as planilhas que abrem ou a ação que executa.

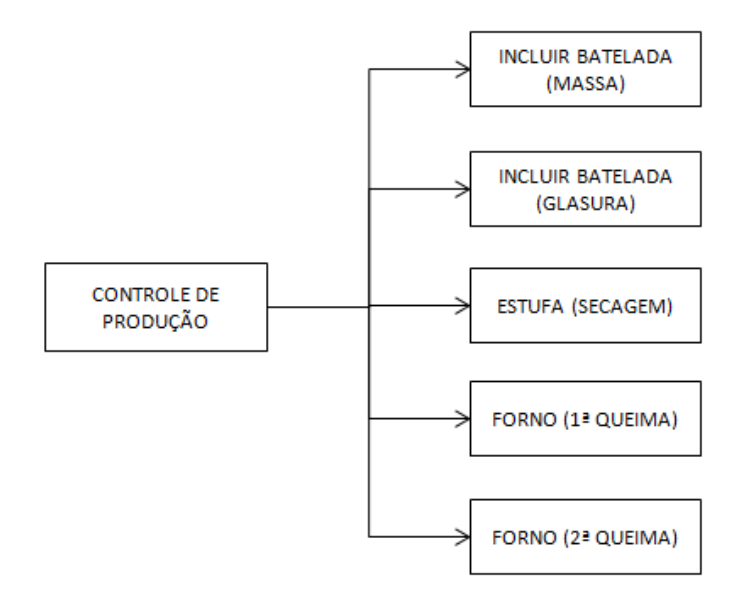

<span id="page-46-0"></span>**Figura 34 - Botão "Controle de Produção" e suas interligações**

O botão "Incluir Batelada" direciona para a planilha "Custo da Massa" e o botão "Incluir Glasura", para a planilha "Custo Glasura", pois nelas é que devem ser colocadas as respectivas formulações, data de fabricação, tempos, etc. Após o preenchimento dos campos, ao acionar o botão "Incluir Batelada" na planilha de massa, ou "Incluir Glasura" na planilha "Custo da Glasura", ocorre a baixa nas quantidades de cada matéria-prima/componente utilizada em sua respectiva planilha de controle de estoque, e também, ocorre a inclusão da quantidade de massa/glasura fabricada na respectiva planilha de controle de estoque.

O aplicativo original não continha planilhas dedicadas à glasura. Com o intuito de atender às necessidades da empresa, foi desenvolvido e inserido no aplicativo um conjunto de planilhas relacionadas a glasura.

Os botões "Estufa" e "Forno 1ª queima" e "Forno 2ª queima", permitem a atualização quando do uso da estufa ou forno. Conforme o botão acionado e após o preenchimento com a data do uso, será dada baixa no estoque da alimentação da estufa ou forno e será incluído o consumo de energia elétrica em seu respectivo controle de consumo, assim como será registrado o uso do forno ou estufa na respectiva planilha de controle de uso, ressaltando que para que isso ocorra, as planilhas "Custo da Estufa" e "Custo do Forno" devem estar previamente preenchidas.

#### **5.2 Tela "Registros de Movimentação"**

Nesta tela estão concentrados os botões que permitem acesso ao controle de estoque, e para sua melhor compreensão, a [Figura 35](#page-48-0) mostra interligações entre o botão "Registro de Movimentação" e as planilhas que abrem, ou ainda, a ação que executa.

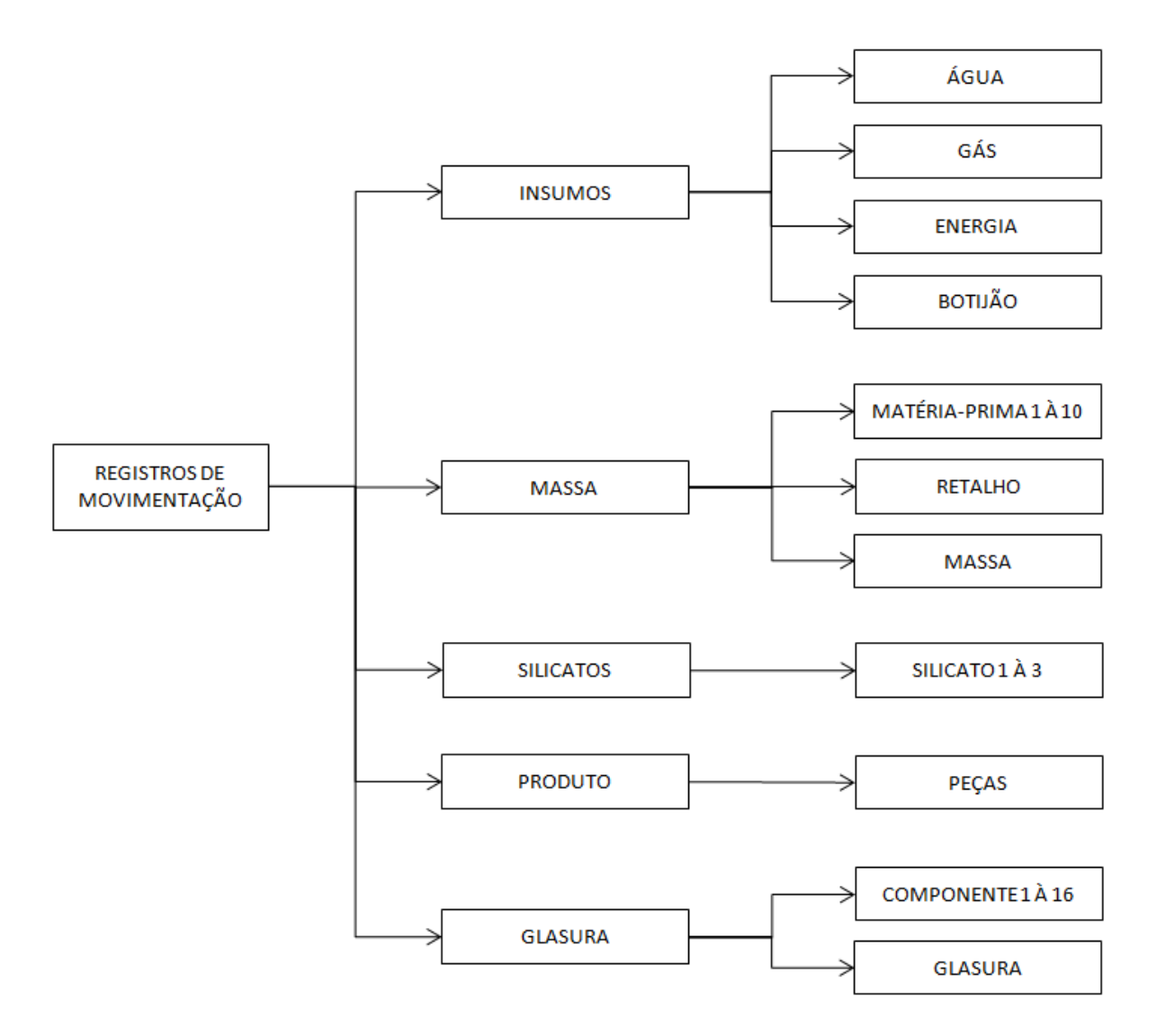

<span id="page-48-0"></span>**Figura 35 - Botão "Registros de Movimentação" e suas interligações**

A área "Insumos" contém os botões que permitem acesso às planilhas de controle de consumo de água, gás, energia e botijão. Nas planilhas referentes a água e energia, à exemplo na

[Figura](#page-49-0) **36**, são registrados o consumo, a data e o custo unitário.

<span id="page-49-0"></span>

| <b>UTFPR</b>            |                                   | <b>CONTROLE DE CONSUMO DE ÁGUA</b> |                                        |                            |                             | VPT                                | Última atualização em:         |                         |
|-------------------------|-----------------------------------|------------------------------------|----------------------------------------|----------------------------|-----------------------------|------------------------------------|--------------------------------|-------------------------|
|                         |                                   |                                    |                                        |                            |                             |                                    | Custo                          | por m <sup>3</sup>      |
| <b>Incluir Registro</b> |                                   | <b>Salvar</b>                      | <b>Voltar Registro</b><br>Movimentação | <b>Voltar Início</b>       |                             |                                    |                                | <b>Excluir Registro</b> |
|                         | Controle de Consumo Mensal - Água |                                    |                                        |                            |                             |                                    |                                |                         |
| <b>Mês</b>              | Qtd (kg)                          | Custo (R\$)                        |                                        |                            |                             | <b>Controle Mensal 2015 - Água</b> |                                |                         |
| Jan                     |                                   |                                    |                                        | $1 -$                      |                             |                                    |                                | 1,20                    |
| Fev                     |                                   |                                    |                                        | $1 -$                      |                             |                                    |                                | 1,00                    |
| Mar                     |                                   |                                    |                                        |                            |                             |                                    |                                |                         |
| Abr                     |                                   |                                    |                                        | $\mathbf{1}$               |                             |                                    |                                | 0,80                    |
| Mai                     |                                   |                                    |                                        | 1                          |                             |                                    |                                | 0,60                    |
| Jun                     |                                   |                                    | Consumo (kg)                           | 0                          |                             |                                    |                                | Custo (R\$)<br>0,40     |
| Jul                     |                                   |                                    |                                        |                            |                             |                                    |                                |                         |
| Ago                     |                                   |                                    |                                        | $\mathbf{0}$               |                             |                                    |                                | 0,20                    |
| Set                     |                                   |                                    |                                        | n                          |                             |                                    |                                | 0.00                    |
| Out                     |                                   |                                    |                                        | Fev<br>Jan                 | Mar<br>Abr<br>Mai           | Jun<br>Jul<br>Ago                  | Dez Total<br>Set<br>Out<br>Nov |                         |
| <b>Nov</b>              |                                   |                                    |                                        |                            | <b>Quantidade Consumida</b> |                                    | Custo do Consumo               |                         |
| <b>Dez</b>              |                                   |                                    |                                        |                            |                             |                                    |                                |                         |
| <b>Total</b>            |                                   |                                    |                                        |                            |                             |                                    |                                |                         |
|                         |                                   |                                    |                                        |                            |                             |                                    |                                |                         |
| Data                    | Mês                               | Descrição                          | Controle                               | Custo $(R\frac{6}{3}/m^3)$ | Consumo<br>(kg)             | <b>Custo Total (R\$)</b>           |                                |                         |
|                         |                                   |                                    |                                        |                            |                             |                                    |                                |                         |
|                         |                                   |                                    |                                        |                            |                             |                                    |                                |                         |
|                         |                                   |                                    |                                        |                            |                             |                                    |                                |                         |

**Figura 36 - Exemplo de planilha de controle de consumo** 

A planilha retorna o custo daquele consumo, sendo a equação [\( 1](#page-49-1) ) usada para a água e a equação [\( 2](#page-49-2) ) para a energia. O histórico de custo e consumo é mostrado na forma de gráfico, e é atualizado sempre que uma nova entrada é registrada.

Todas as células que retornam valores possuem equações embutidas, que serão mostradas ao longo deste trabalho, sempre que conveniente para a melhor compreensão do assunto abordado.

Custo do consumo de água [R\$] = Consumo [kg] × 
$$
\frac{Consumo [kg]}{1000 \left[\frac{kg}{m^3}\right]} \times \text{Custo [R$}/kg \tag{1}
$$

<span id="page-49-2"></span><span id="page-49-1"></span>Custo do consumo de energia elétrica [R\$]

\n
$$
= \text{Consumo[kWh]} \times \text{Custo da energia elétrica [R$/kWh]}
$$

Nas planilhas referentes a gás e botijão, à exemplo da [Figura 37,](#page-50-0) podem ser registrados além da quantidade consumida ou comprada, a data e o custo unitário, também o fornecedor e a nota fiscal, caso a empresa deseje um histórico. Assim como nas planilhas anteriores, estas também apresentam o histórico de compra, de consumo e de custo em um gráfico, que é atualizado sempre que uma nova entrada ou saída é registrada. Nestas planilhas, podem ser observadas ainda a evolução do saldo do estoque, valor do estoque e o custo médio, sendo este último importante principalmente quando há variações nos preços.

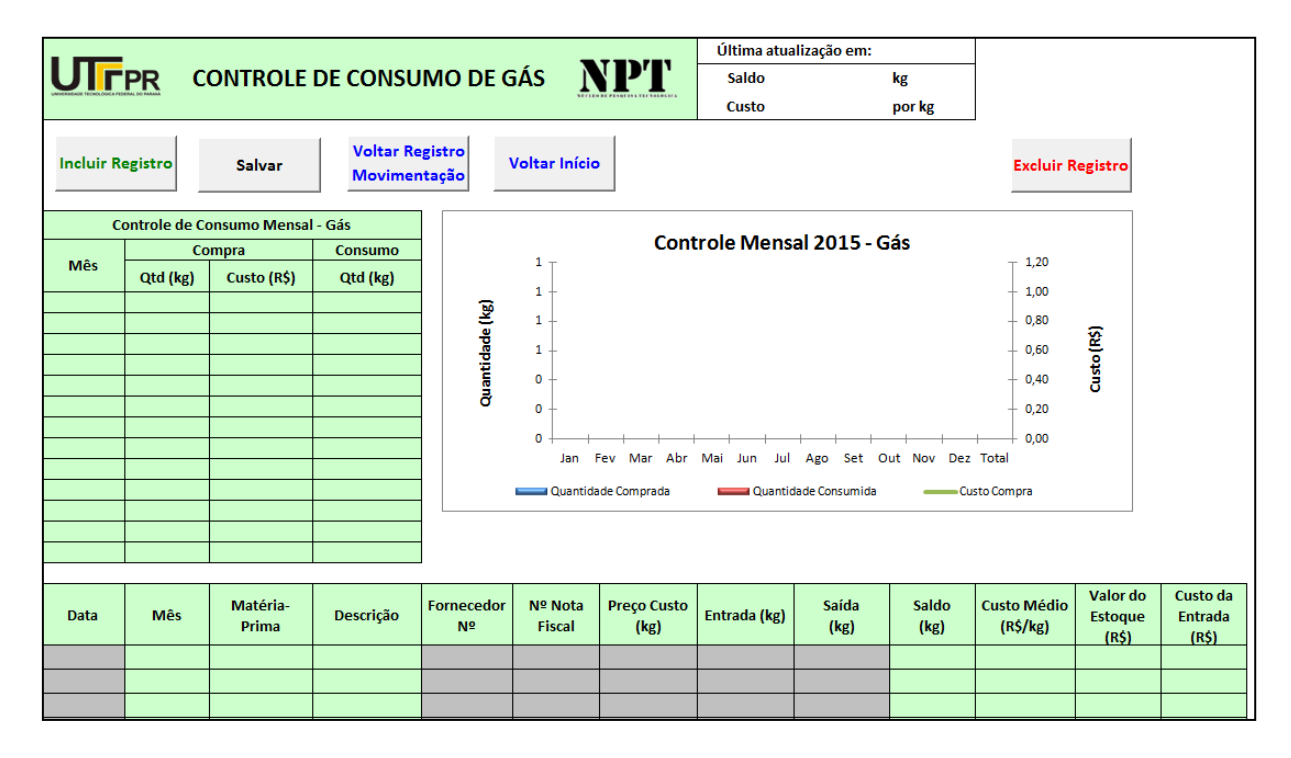

<span id="page-50-0"></span>**Figura 37 - Exemplo de planilha de controle de consumo e compra**

A planilha referente ao botijão foi criada especialmente para a Vasos Literato, pois a estufa era alimentada por botijões de 13 kg. Atualmente a estufa não tem sido usada devido ao alto custo dos botijões, mas a planilha foi deixada disponível, caso a empresa queira voltar a usar essa estufa.

Os botões intitulados "Matéria-Prima" e "Retalho", da área "Massa", "Silicato", da área "Silicatos", e, "Componentes" da área "Glasura" permitem acesso às respectivas planilhas de movimento de estoque, possuindo os mesmos campos contidos na [Figura 37,](#page-50-0) e portanto retornando o mesmo tipo de informação.

Para a massa, estão disponíveis dez planilhas de controle de estoque de matérias-primas, três de silicatos, uma de retalho (usado como matéria-prima) e uma de massa. Para a glasura, estão disponíveis dezesseis planilhas de controle de estoque de matérias-primas para a glasura, intituladas de componentes e uma planilha de controle de estoque de glasura produzida, [Figura 38,](#page-51-0) que mostra o histórico da produção de glasura, tanto relativo à quantidade quanto ao custo, para todas as cores produzidas, sendo que atualmente a empresa utiliza apenas duas cores de glasura, a azul e a verde. Estas planilhas são novas no aplicativo, visto que o aplicativo original não contemplava esta etapa da produção, parava na queima.

| <b>UTFPR</b> |                     |                                      | MOVIMENTO DE ESTOQUE DE GLASURA |                    |                                        |                               | NPT                  |                |                                            |             |                |          |             |                |
|--------------|---------------------|--------------------------------------|---------------------------------|--------------------|----------------------------------------|-------------------------------|----------------------|----------------|--------------------------------------------|-------------|----------------|----------|-------------|----------------|
|              | Incluir<br>Registro |                                      | <b>Salvar</b>                   |                    | <b>Voltar Registro</b><br>Movimentação |                               | <b>Voltar Início</b> |                | <b>Excluir Registro</b>                    |             |                |          |             |                |
|              |                     |                                      |                                 | Posição do Estoque |                                        |                               | <b>Total Anual</b>   |                |                                            | Jan         |                |          | Fev         |                |
|              |                     | Descrição da Cor                     |                                 | Saldo              | Custo                                  |                               | Produção             | <b>Consumo</b> |                                            | Produção    | <b>Consumo</b> |          | Produção    | <b>Consumo</b> |
|              |                     | Data<br>(R <sup>2</sup> /kg)<br>(kg) |                                 |                    |                                        | Qtd (kg)                      | Custo (R\$)          | Qtd (kg)       | Qtd (kg)                                   | Custo (R\$) | Qtd (kg)       | Qtd (kg) | Custo (R\$) | Qtd (kg)       |
|              | Cor 1               |                                      |                                 |                    |                                        |                               |                      |                |                                            |             |                |          |             |                |
|              | Cor 2               |                                      |                                 |                    |                                        |                               |                      |                |                                            |             |                |          |             |                |
|              | Cor <sub>3</sub>    |                                      |                                 |                    |                                        |                               |                      |                |                                            |             |                |          |             |                |
|              | Cor <sub>4</sub>    |                                      |                                 |                    |                                        |                               |                      |                |                                            |             |                |          |             |                |
|              | Cor 5               |                                      |                                 |                    |                                        |                               |                      |                |                                            |             |                |          |             |                |
|              | Cor <sub>6</sub>    |                                      |                                 |                    |                                        |                               |                      |                |                                            |             |                |          |             |                |
|              | Cor 7               |                                      |                                 |                    |                                        |                               |                      |                |                                            |             |                |          |             |                |
|              | Cor 8               |                                      |                                 |                    |                                        |                               |                      |                |                                            |             |                |          |             |                |
|              | Cor 9               |                                      |                                 |                    |                                        |                               |                      |                |                                            |             |                |          |             |                |
|              | <b>Cor 10</b>       |                                      |                                 |                    |                                        |                               |                      |                |                                            |             |                |          |             |                |
| Produto      | Data                | <b>Mês</b>                           | Descrição                       | <b>Fornecedor</b>  | Nº Nota<br><b>Fiscal</b>               | Custo<br>(R <sup>2</sup> /kg) | Entrada<br>(kg)      | Saída<br>(kg)  | Custo da<br><b>Entrada</b><br>$(R\hat{S})$ |             |                |          |             |                |
|              |                     |                                      |                                 |                    |                                        |                               |                      |                |                                            |             |                |          |             |                |
|              |                     |                                      |                                 |                    |                                        |                               |                      |                |                                            |             |                |          |             |                |
|              |                     |                                      |                                 |                    |                                        |                               |                      |                |                                            |             |                |          |             |                |

**Figura 38 - Movimento de estoque de glasura**

<span id="page-51-0"></span>Ainda na área "Massa", há o botão "Peças" que conduz à planilha "Movimento de Estoque de Peças", [Figura 39.](#page-52-0) Nela, devem ser registradas todas as entradas e saídas de peças. É preciso informar a data, operação (entrada ou saída), modalidade da operação (venda, compra, produção, brinde, devolução do cliente, reposição no cliente, perda), código do produto, quantidade e estado (couro, biscoito, 1ª linha, 2ª linha ou 3ª linha), sendo que este último campo foi criado especialmente para a empresa, visto suas particularidades quanto ao estoque e produção. Para histórico, a empresa pode ainda preencher os campos preço

vendido, cliente ou fornecedor e o número da nota fiscal. Esta planilha alimenta uma outra, "Controle Mensal de Estoque", que será abordada mais adiante.

| UTFPR                   |            |                                        |          | MOVIMENTO DE ESTOQUE DE PEÇAS |               | NPT       |       |                         |        |                         |                                |                 |            |
|-------------------------|------------|----------------------------------------|----------|-------------------------------|---------------|-----------|-------|-------------------------|--------|-------------------------|--------------------------------|-----------------|------------|
| <b>Incluir Registro</b> |            | <b>Voltar Registro</b><br>Movimentação |          | <b>Voltar Início</b>          | <b>Salvar</b> |           |       | <b>Excluir Registro</b> |        |                         |                                |                 |            |
| Dia                     | <b>Mês</b> | Ano                                    | Operação | Modalidade                    | Cód. Produto  | Descrição | Linha | Qtd                     | Estado | Preço<br><b>Vendido</b> | Cliente /<br><b>Fornecedor</b> | NF <sub>n</sub> | <b>OBS</b> |
|                         |            |                                        |          |                               |               |           |       |                         |        |                         |                                |                 |            |
|                         |            |                                        |          |                               |               |           |       |                         |        |                         |                                |                 |            |
|                         |            |                                        |          |                               |               |           |       |                         |        |                         |                                |                 |            |
|                         |            |                                        |          |                               |               |           |       |                         |        |                         |                                |                 |            |

**Figura 39 - Movimento de Estoque de Peças**

### <span id="page-52-0"></span>**5.3 Tela "Gerência"**

Esta tela foi criada com o intuito de auxiliar a empresa em sua gestão geral, no que tange aspectos administrativos e financeiros. Nesta tela concentram-se os botões que permitem acesso às planilha de gerenciamento da empresa, contemplando as seguintes áreas: Cadastros, Fluxo de Caixa, Preço, Controles e Custos. O acesso à ela é restrito por uma senha, pois contém informações confidenciais. Para melhor compreensão desta tela, a [Figura 40](#page-53-0) mostra interligações entre o botão "Gerência" e as planilhas que abrem ou a ação que executa.

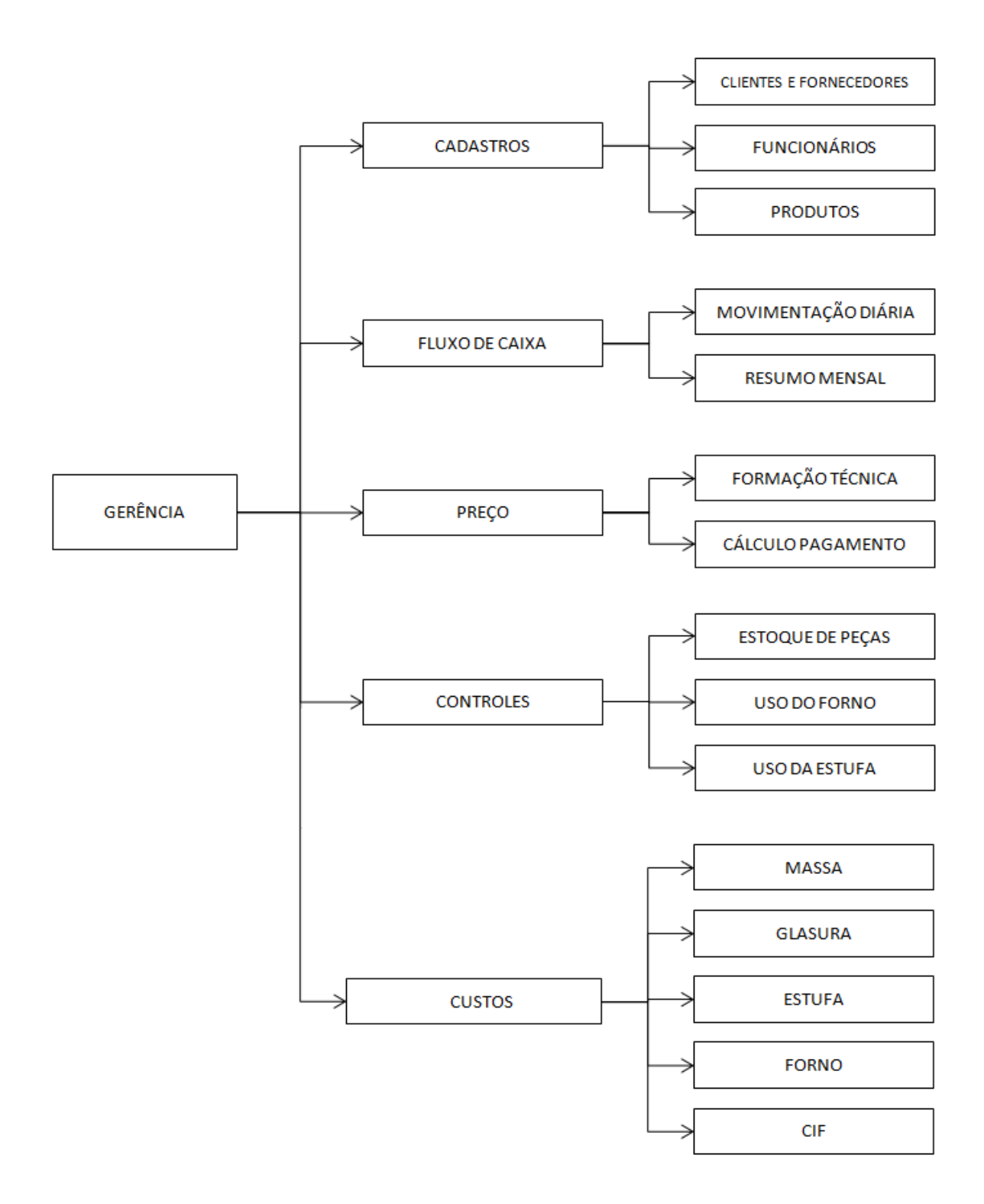

**Figura 40 - Botão "Gerência" e suas interligações**

<span id="page-53-0"></span>A área "Cadastros", contém os botões que conduzem às planilhas "Clientes e Fornecedores", "Funcionários" e "Produtos".

O preenchimento da planilha "Cadastro de Clientes e Fornecedores" [\(Figura 41\)](#page-54-0) auxilia na organização das informações cadastrais, bastando preencher uma única vez os diversos campos.

| <b>UTFPR</b>                             |                                               |                                                                  | <b>CADASTRO DE CLIENTES E FORNECEDORES</b> | <b>NPT</b>                                   |                                      |            |                      |                                    |                                 |                                  |               |
|------------------------------------------|-----------------------------------------------|------------------------------------------------------------------|--------------------------------------------|----------------------------------------------|--------------------------------------|------------|----------------------|------------------------------------|---------------------------------|----------------------------------|---------------|
|                                          | <b>Voltar Registro</b><br><b>Movimentação</b> | <b>Voltar Gerência</b>                                           | <b>Voltar Início</b>                       | Salvar                                       |                                      |            |                      |                                    |                                 |                                  |               |
| Código<br>N <sup>2</sup><br>$\mathbf{v}$ | Modalidade                                    | Fantasia<br>$\overline{\phantom{a}}$<br>$\overline{\phantom{a}}$ | <b>Razão Social</b>                        | <b>CNPJ</b><br>G<br>$\overline{\phantom{0}}$ | Endereço<br>$\overline{\phantom{a}}$ | <b>CEP</b> | <b>Bairro</b><br>l v | Cidade<br>$\overline{\phantom{0}}$ | Tel<br>$\overline{\phantom{a}}$ | <b>Vendas por Cliente</b><br>l v | OBS<br>$\Box$ |
|                                          |                                               |                                                                  |                                            |                                              |                                      |            |                      |                                    |                                 |                                  |               |
|                                          |                                               |                                                                  |                                            |                                              |                                      |            |                      |                                    |                                 |                                  |               |

**Figura 41 – Planilha "Cadastro de Clientes e Fornecedores"**

<span id="page-54-0"></span>A planilha "Cadastro de Funcionários" informa o valor da mão de obra de cada setor por hora, adicionada de todos os encargos. Devido a sua grande extensão na tela, as próximas figuras relativas a esta planilha contém apenas as partes mais importantes para o bom entendimento. É uma planilha cujo objetivo é apenas a de se obter os custos das atividades fabris [\(Figura 42\)](#page-54-1) e não deve ser utilizada para confecção da folha de pagamento.

| <b>UIFPR</b>                           |                             | <b>CADASTRO DE FUNCIONÁRIOS</b> |          | PT            |
|----------------------------------------|-----------------------------|---------------------------------|----------|---------------|
| <b>Voltar Registro</b><br>Movimentação | Voltar Gerêncial            | Voltar<br>Início                |          | <b>Salvar</b> |
| <b>Atividades</b>                      | <b>Custo</b><br>Total (R\$) | <b>Colaboradores</b>            | R\$/hora |               |
| <b>Massa</b>                           |                             |                                 |          |               |
| Estampamento                           |                             |                                 |          |               |
| Espojamento/Estufa                     |                             |                                 |          |               |
| <b>Forno</b>                           |                             |                                 |          |               |
| Glasura                                |                             |                                 |          |               |
| Expedição/Estoque                      |                             |                                 |          |               |

<span id="page-54-1"></span>**Figura 42 – Parte da planilha "Cadastro de Funcionários" referente ao custo da hora por setor**

Para o cálculo é preciso entrar com os percentuais das contribuições diversas e o valor do abono por filho, conforme pode ser visto na [Figura 43.](#page-55-0)

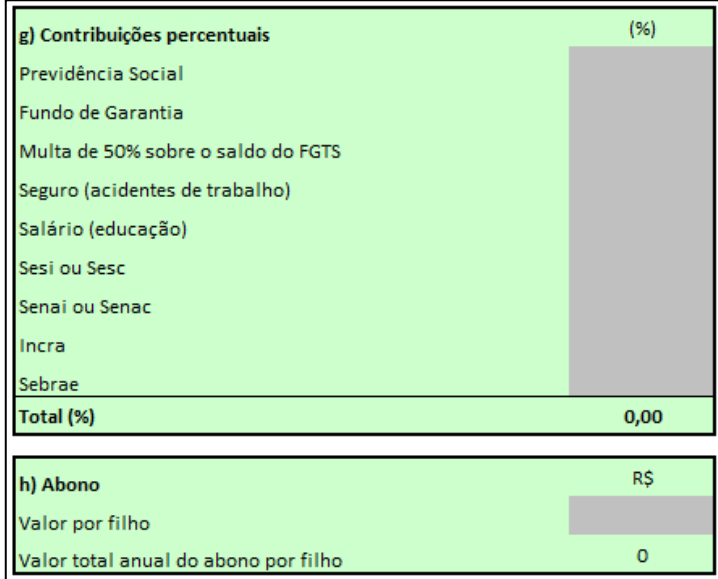

<span id="page-55-0"></span>**Figura 43 – Parte da planilha "Cadastro de Funcionários" referente às contribuições percentuais e o abono**

A planilha foi customizada para atender às necessidades da empresa, na qual os funcionários executam multitarefas, trabalhando em diversos setores e atividades, sempre que necessário. Por isso, o campo antes intitulado setores, que permitia apenas a inclusão de um setor por funcionário foi redefinido e dividido em atividades, na qual é possível marcar um "X" em todas as atividades que o funcionário executa e alterá-las quando necessário, conforme pode ser visto na [Figura 44.](#page-55-1)

|                     |                |                 | <b>Atividades</b> |               | Custo          |
|---------------------|----------------|-----------------|-------------------|---------------|----------------|
| Nome do Funcionário | $N2$ de filhos | Massa   Estamp. | Espoj.            | Forno Glasura | Exped. da hora |
|                     |                |                 |                   |               |                |
|                     |                |                 |                   |               |                |

<span id="page-55-1"></span>**Figura 44 – Parte da planilha "Cadastro de Funcionários" referente às informações dos funcionários**

Outra planilha da área "Cadastro" é a planilha "Cadastro Técnico de Produto" [\(Figura 45\)](#page-56-0), nela devem ser cadastradas informações referentes ao produto, que são utilizadas para os cálculos do custo do produto, tais como o código, a descrição, a linha a que pertence, o preço atual de tabela, o lucro pretendido, o percentual geral de perda daquele produto, as dimensões em centímetros, a quantidade de massa utilizada para a confecção da peça, a quantidade de glasura necessária para recobrir a peça, as informações das formas e os tempos de estampagem, esponjamento, glasura e expedição/estoque.

| <b>UTFPR</b> |                         |       | <b>CADASTRO TÉCNICO DE PRODUTO</b> |                               |               |                   |                                     | NPT                          | <b>Incluir</b><br><b>Registro</b> |            | <b>Voltar Gerência</b>                              | <b>Voltar Registro</b><br><b>Movimentação</b> |                                          | <b>Voltar Início</b> | Salvar |                                          |                       |
|--------------|-------------------------|-------|------------------------------------|-------------------------------|---------------|-------------------|-------------------------------------|------------------------------|-----------------------------------|------------|-----------------------------------------------------|-----------------------------------------------|------------------------------------------|----------------------|--------|------------------------------------------|-----------------------|
|              |                         |       | Preço Atual                        | Lucro                         |               |                   |                                     |                              | Características do Produto        |            |                                                     |                                               | Formas                                   |                      |        | Tempos (min)                             |                       |
| Código       | Descrição do<br>Produto | Linha | Tabelado<br>(R\$/unidade)          | <b>I</b> Pretendido I<br>(96) | Perda<br>(96) | (c <sub>m</sub> ) | Altura Largura<br>(c <sub>m</sub> ) | Profund<br>(c <sub>m</sub> ) | (m <sup>3</sup> )                 | massa (kg) | Cubagem Quantidade de Quantidade de<br>glasura (kg) | Quantidade<br>Disponível                      | Colagens até o Tempo de<br>encharcamento | Estufa               |        | Estampamento   Esponjamento   Esmaltação | Expedição/<br>Estoque |
|              |                         |       |                                    |                               |               |                   |                                     |                              | $\circ$                           |            |                                                     |                                               |                                          |                      |        |                                          |                       |
|              |                         |       |                                    |                               |               |                   |                                     |                              | $\circ$                           |            |                                                     |                                               |                                          |                      |        |                                          |                       |
|              |                         |       |                                    |                               |               |                   |                                     |                              | $\circ$                           |            |                                                     |                                               |                                          |                      |        |                                          |                       |
|              |                         |       |                                    |                               |               |                   |                                     |                              | $\circ$                           |            |                                                     |                                               |                                          |                      |        |                                          |                       |

**Figura 45 – Planilha "Cadastro Técnico de Produto"**

<span id="page-56-0"></span>A área "Fluxo de Caixa" foi desenvolvida com o intuito de auxiliar a organização das finanças da empresa. Nela encontram-se os botões "Movimentação Diária" e "Resumo Mensal" que permitem acesso às respectivas planilhas.

Na planilha "Movimentação Diária", [Figura 46,](#page-56-1) todas as movimentações financeiras devem ser cadastradas, tais como: compras de equipamentos e materiais, pagamentos de taxas, pagamentos de funcionários, despesas com combustíveis, água, luz, material de escritório, etc. O preenchimento deve incluir também as movimentações efetuadas à prazo.

| UTFPR                                 |     |  | <b>MOVIMENTAÇÃO DIÁRIA</b>                                                          |  |  | NPT | <b>Data</b><br>15/06/15                         |  |      | <b>Voltar Registro</b><br>Movimentação |                                    | <b>Voltar Gerêncial</b> |                                  | <b>Voltar Início</b> |                           | <b>Salvar</b>            |                           |             |                                          |            |                   |
|---------------------------------------|-----|--|-------------------------------------------------------------------------------------|--|--|-----|-------------------------------------------------|--|------|----------------------------------------|------------------------------------|-------------------------|----------------------------------|----------------------|---------------------------|--------------------------|---------------------------|-------------|------------------------------------------|------------|-------------------|
| Data da<br>Operação<br>(dia da venda) | Reg |  | Mês Ano Data Prevista Mês Ano Dias S/N Situação D<br>Reg   Movimentação   Mov   Mov |  |  |     | Data Efetiva da Mês Ano<br>Movimentação Mov Mov |  | Tipo | <b>Origem</b>                          | Dados da Movimentação<br>Descrição | <b>Direto</b>           | Custo Referente à Moeda Nº Banco |                      | <b>Dados do Pagamento</b> | Valor do<br>Título (R\$) | <b>Valor Real</b><br>(RS) | <b>Tipo</b> | Documento de Referência<br>I/E<br>$\sim$ | Nº   Banco | <b>OBSERVAÇÃO</b> |
|                                       |     |  |                                                                                     |  |  |     |                                                 |  |      |                                        |                                    |                         |                                  |                      |                           |                          |                           |             |                                          |            |                   |
|                                       |     |  |                                                                                     |  |  |     |                                                 |  |      |                                        |                                    |                         |                                  |                      |                           |                          |                           |             |                                          |            |                   |
|                                       |     |  |                                                                                     |  |  |     |                                                 |  |      |                                        |                                    |                         |                                  |                      |                           |                          |                           |             |                                          |            |                   |
|                                       |     |  |                                                                                     |  |  |     |                                                 |  |      |                                        |                                    |                         |                                  |                      |                           |                          |                           |             |                                          |            |                   |
|                                       |     |  |                                                                                     |  |  |     |                                                 |  |      |                                        |                                    |                         |                                  |                      |                           |                          |                           |             |                                          |            |                   |

**Figura 46 – Planilha "Movimentação Diária"**

<span id="page-56-1"></span>O preenchimento desta planilha, juntamente com as planilhas "Projeção de Custos Indiretos de Fabricação" e "Controle de Uso do Forno", alimentam a planilha "Resumo Mensal". Esta compila os dados financeiros da empresa na forma de tabelas e na forma de gráficos [\(Figura 47\)](#page-57-0). São apresentados os dados referente às entradas e às saídas financeiras, às projeções mensais, às movimentações em dia, em atraso e não efetuadas.

| <b>UTFPR</b>                                        |                        |                     |                                |                                 | <b>RESUMO MENSAL</b> |                  |                     |                             |          |           |                  |                                        |  |
|-----------------------------------------------------|------------------------|---------------------|--------------------------------|---------------------------------|----------------------|------------------|---------------------|-----------------------------|----------|-----------|------------------|----------------------------------------|--|
| <b>Voltar Registro</b><br>Movimentação              | <b>Voltar Gerência</b> |                     | <b>Voltar Início</b>           |                                 |                      |                  |                     |                             |          |           |                  | <b>Salvar</b>                          |  |
| Ano                                                 | 2015                   | 2015                | 2015                           | 2015                            | 2015                 | 2015             | 2015                | 2015                        | 2015     | 2015      | 2015             | 2015                                   |  |
| <b>Mês</b>                                          | Jan<br>$\blacksquare$  | Fev<br>$\mathbf{z}$ | Mar<br>$\overline{\mathbf{3}}$ | Abr<br>٠                        | Mai<br>5             | Jun<br>$\bullet$ | Jul<br>$\mathbf{r}$ | Ago<br>$\ddot{\bullet}$     | Set<br>٠ | Out<br>10 | <b>Nov</b><br>11 | <b>Dez</b><br>12                       |  |
| Movimentação de Vendas (R\$)                        |                        |                     |                                |                                 |                      |                  |                     |                             |          |           |                  |                                        |  |
| Projeção de Recebimentos (R\$)                      |                        |                     |                                |                                 |                      |                  |                     |                             |          |           |                  |                                        |  |
| Recebimentos em Dia (R\$)                           |                        |                     |                                |                                 |                      |                  |                     |                             |          |           |                  |                                        |  |
| Recebimentos Atrasados (RS)                         |                        |                     |                                |                                 |                      |                  |                     |                             |          |           |                  |                                        |  |
| Não Recebidos (R\$)                                 |                        |                     |                                |                                 |                      |                  |                     |                             |          |           |                  |                                        |  |
| Movimentação de Pagamentos                          |                        |                     |                                |                                 |                      |                  |                     |                             |          |           |                  |                                        |  |
| Projeção de Pagamentos (R\$)                        |                        |                     |                                |                                 |                      |                  |                     |                             |          |           |                  |                                        |  |
| Pagamentos em Dia (R\$)                             |                        |                     |                                |                                 |                      |                  |                     |                             |          |           |                  |                                        |  |
| Pagamentos Atrasados (R\$)                          |                        |                     |                                |                                 |                      |                  |                     |                             |          |           |                  |                                        |  |
| Não Pagos (R\$)                                     |                        |                     |                                |                                 |                      |                  |                     |                             |          |           |                  |                                        |  |
|                                                     |                        |                     |                                |                                 |                      |                  |                     |                             |          |           |                  |                                        |  |
| CIF Projetado (R\$)                                 |                        |                     |                                |                                 |                      |                  |                     |                             |          |           |                  |                                        |  |
| CIF Real (R\$)                                      |                        |                     |                                |                                 |                      |                  |                     |                             |          |           |                  |                                        |  |
| Diferença %                                         |                        |                     |                                |                                 |                      |                  |                     |                             |          |           |                  |                                        |  |
| Projeção de 2 <sup>ª</sup> queima (qtd)             |                        |                     |                                |                                 |                      |                  |                     |                             |          |           |                  |                                        |  |
|                                                     |                        |                     |                                |                                 |                      |                  |                     |                             |          |           |                  |                                        |  |
| Projeção de 2 <sup>ª</sup> queima (m <sup>3</sup> ) |                        |                     |                                |                                 |                      |                  |                     |                             |          |           |                  |                                        |  |
| m <sup>3</sup> de queima Real (R\$)                 |                        |                     |                                |                                 |                      |                  |                     |                             |          |           |                  |                                        |  |
| Diferença %                                         |                        |                     |                                |                                 |                      |                  |                     |                             |          |           |                  |                                        |  |
| Resumo Mensal 2015 - Entradas                       |                        |                     |                                |                                 |                      |                  |                     | Resumo Mensal 2015 - Saídas |          |           |                  |                                        |  |
| 1,20                                                |                        |                     |                                | Movimentação de<br>Vendas (R\$) |                      | 1,20             |                     |                             |          |           |                  | Movimentação de<br>Pagamentos (R\$)    |  |
|                                                     |                        |                     |                                | Projeção de                     |                      | 1,00             |                     |                             |          |           |                  | Projeção de                            |  |
|                                                     |                        |                     |                                | Recebimentos (R\$)              |                      | 0.80             |                     |                             |          |           |                  | Pagamentos (R\$)                       |  |
|                                                     |                        |                     |                                | Recebimentos em<br>Dia (R\$)    |                      | 0,60<br>0,40     |                     |                             |          |           |                  | Pagamentos em Dia<br>(R <sub>5</sub> ) |  |
| 1,00<br>0,80<br>0,60<br>0,40<br>0,20<br>0,00        |                        |                     |                                | Recebimentos<br>Atrasados (R\$) |                      | 0,20<br>0.00     |                     |                             |          |           |                  | Pagamentos<br>Atrasados (R\$)          |  |

**Figura 47 - Resumo Mensal** 

<span id="page-57-0"></span>Dessa forma, esta planilha constitui um excelente auxílio no planejamento de pagamentos, compras, investimentos e tomada de decisões em geral, sendo para isso fundamental o correto preenchimento das outras planilhas que a alimentam.

A área "Preço" é composta por dois botões que permitem acesso às duas planilhas, quais sejam: "Formação Técnica de Preço" e "Cálculo de Pagamento".

A primeira planilha, "Formação Técnica de Preço", é apenas para consulta, sendo que o único dado que nela deve ser preenchido é o percentual de imposto, ou seja, além desse dado, não são preenchidos outros, uma vez que são utilizados os dados já preenchidos nas diversas planilhas do aplicativo. Ela fornece a composição técnica do custo do produto, incluindo os custos com a massa, mão de obra, estufa, queimas, glasura e custos indiretos de fabricação. Ela mostra os custos em cada etapa, os custos por cor de glasura e finalmente o preço que deveria ser vendido em

função dos impostos e do lucro que a empresa pretende ter. Mostra também o lucro por cor em função do preço atual tabelado. É sabido que a empresa já possui um preço tabelado para seus produtos, independentemente da cor, e que devido à concorrência não pode simplesmente alterar seus preços. Por isso, essa planilha constitui uma importante ferramenta de comparação entre os preços praticados e o custo real da peça, podendo embasar decisões, tais como o aumento de preço numa próxima alteração da tabela para produtos que estão dando prejuízo ou baixo lucro, ou até mesmo, a retirada de tais produtos de seu portfólio.

Esta planilha foi quase que totalmente customizada para a empresa, visto suas necessidades perante a atividade de glasura.

O custo da fabricação do produto foi dividido em partes para que a empresa possa analisar os custos das etapas. O custo da massa para um produto é calculado por meio da quantidade de massa utilizada e o custo unitário da massa - equação [\( 3](#page-58-0) ). O custo da estufa é calculado utilizado o volume prismático (cubagem da peça) da peça e o custo da estufa por volume unitário - equação [\( 4](#page-58-1) ).

<span id="page-58-1"></span><span id="page-58-0"></span>\n
$$
\text{Custo da massa} \left[ R \$ \right] = \text{quantidade de massa} \left[ kg \right] \times \text{Custo Total da Massa} \left[ R \$ / kg \right] \tag{3}
$$
\n

\n\n $\text{Custo da estufa} \left[ R \$ \right] = \text{cubagem} \left[ m^3 \right] \times \text{Custo da estufa} \left[ R \$ / m^3 \right] \tag{4}$ \n

O custo total do forno é obtido somando se o custo parcial da primeira queima equação [\( 5](#page-58-2) ), com a segunda queima - equação [\( 6](#page-58-3) ).Estes custos foram detalhados quando da apresentação da planilha "Custo do Forno".

<span id="page-58-2"></span>Custo da 1<sup>a</sup>queima [R\$] = cubagem [m<sup>3</sup>] × Custo forno 1<sup>a</sup> queima por m<sup>3</sup> [R\$/m<sup>3</sup>] 
$$
(5)
$$

<span id="page-58-3"></span>( 6 )

O custo total da mão de obra é obtido somando-se somente 4 das 6 atividades, quais sejam: estampagem - equação [\( 7](#page-59-0) ), esponjamento - equação [\( 8](#page-59-1) ), glasura equação [\( 9](#page-59-2) ) e expedição/estoque - equação [\( 10](#page-59-3) ). As outras duas atividades que utilizam mão de obra, que são a preparação da massa e o carregamento e descarregamento do forno, o fazem de forma esporádica, não exclusiva, assim este custo foi incluído no cálculo de custo de massa e forno diretamente.

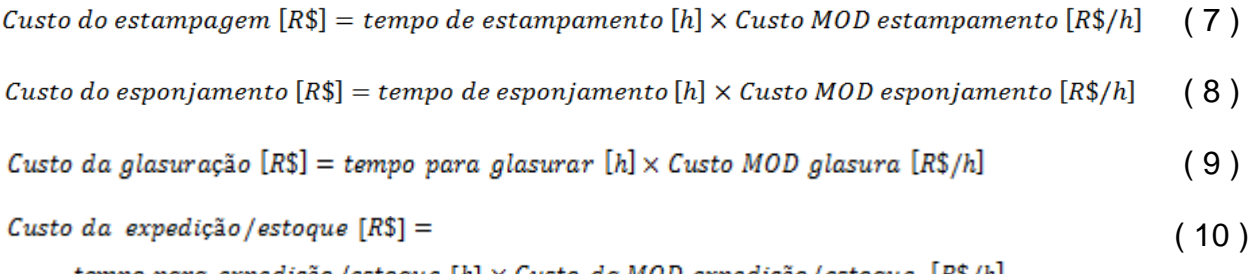

<span id="page-59-3"></span><span id="page-59-2"></span><span id="page-59-1"></span><span id="page-59-0"></span>tempo para expedição /estoque [h] × Custo da MOD expedição / estoque [R\$/h]

Os custos indiretos de fabricação (CIF) são rateados pela projeção de segundas queimas. São agregados ao produto por meio do uso do cálculo da cubagem da peça, conforme mostra a equação [\( 11](#page-59-4) ).

$$
CIF [R$] = cubagem[m2] \times \left(\frac{projecăo de CIF [R$]}{projecăo de 2a queima [m2]} \right)
$$
 (11)

<span id="page-59-5"></span><span id="page-59-4"></span>Assim, obtém se o custo total da peça sem a glasura - equação [\( 12](#page-59-5) )

```
Custo total sem glasura [R$] =custo da massa [R$] + custo da estufa [R$] + custo da 1^2 queima [R$] +(12)Custo MOD estampagem [R$] + Custo MOD esponjamento [R$] + Custo da MOD expedição /
estoque [R$]+ CIF [R$]
```
E o custo total da peça glasurada é dado pelo custo total somado ao custo da glasura para aquela peça, conforme mostra a equação [\( 13](#page-59-6) ).

```
Custo total com glasura [R$] = Custo total sem glasura [R$] + (custo da glasura [R$/kg] \times( 13 )
quantidade de glasura [kg]) + custo da 2^2 queima + custo da glasuração [R$]
```
A segunda planilha que compõe o campo fluxo de caixa é a planilha "Cálculo para Pagamento" [\(Figura 48\)](#page-60-0), sendo esta apenas uma planilha auxiliar para quando a empresa desejar vender a prazo e quiser calcular as prestações com o devido juros ou calcular uma amortização de dívida conforme a necessidade do cliente.

| <b>UTFPR</b>        |                                                                     | CÁCULO PARA PAGAMENTO NPT              |                 |                         |                      |                 |
|---------------------|---------------------------------------------------------------------|----------------------------------------|-----------------|-------------------------|----------------------|-----------------|
| Juros (%) a.m.      | R\$ Financiado                                                      | <b>Voltar Registro</b><br>Movimentação |                 | <b>Voltar Gerêncial</b> | <b>Voltar Início</b> | <b>Salvar</b>   |
|                     |                                                                     |                                        |                 |                         |                      |                 |
|                     |                                                                     | Prestações Iguais                      |                 | $\overline{4}$          |                      |                 |
| Nº de prestações    | $\mathbf{1}$                                                        | $\overline{2}$                         | 3               |                         | 5                    | 6               |
| Sem Entrada         | R\$ 0,00                                                            | R\$ 0,00                               | R\$ 0,00        | R\$ 0,00                | R\$ 0,00             | R\$ 0,00        |
| <b>Total</b>        | <b>R\$ 0,00</b>                                                     | <b>R\$ 0,00</b>                        | <b>R\$ 0,00</b> | <b>R\$ 0,00</b>         | <b>R\$ 0,00</b>      | <b>R\$ 0,00</b> |
| Com Entrada à vista | R\$ 0,00                                                            | R\$ 0,00                               | R\$ 0,00        | R\$ 0,00                | R\$ 0,00             | R\$0,00         |
| <b>Total</b>        | <b>R\$ 0,00</b>                                                     | <b>R\$ 0,00</b>                        | <b>R\$ 0,00</b> | <b>R\$ 0,00</b>         | <b>R\$ 0,00</b>      | <b>R\$ 0,00</b> |
|                     |                                                                     |                                        |                 |                         |                      |                 |
|                     | Cálculo de Amortização de Pagamento conforme necessidade do Cliente |                                        |                 |                         |                      |                 |
|                     |                                                                     |                                        |                 |                         | saldo                |                 |
| 27/10/2015          | R\$ entrada                                                         | data                                   | <b>Dias</b>     | Juros do período        | devedor              |                 |
| Entrada             |                                                                     |                                        | $\overline{0}$  | 0,00                    | 0,00                 |                 |
| 1ª parcela          |                                                                     |                                        |                 |                         |                      |                 |
| 2ª parcela          |                                                                     |                                        |                 |                         |                      |                 |
| 3ª parcela          |                                                                     |                                        |                 |                         |                      |                 |
| 4ª parcela          |                                                                     |                                        |                 |                         |                      |                 |
| 5ª parcela          |                                                                     |                                        |                 |                         |                      |                 |
| 6ª parcela          |                                                                     |                                        |                 |                         |                      |                 |
|                     | <b>Total com Juros</b>                                              |                                        | 0,00            |                         |                      |                 |

**Figura 48 – Planilha "Cálculo para Pagamento"**

<span id="page-60-0"></span>Para a primeira situação, de parcelamento, deve ser preenchida a célula com os juros percentual e o valor financiado, assim logo abaixo aparecem as opções de parcelamento, com ou sem entrada.

Para a segunda situação, de amortização, as células a serem preenchidas são as referentes aos valores e às datas que o cliente quer pagar, na sequência, nas colunas ao lado é possível visualizar o saldo devedor.

A área intitulada "Controles" é composta pelos botões que acessam as planilhas "Controle Mensal de Estoque", "Controle de Uso do Forno" e "Controle de Uso da Estufa". Todas essas planilhas são informativas, ou seja, não são preenchidos dados, pois são alimentadas automaticamente a partir da atualização de outras planilhas, e a finalidade delas é ser uma fonte de informação da dinâmica da produção da empresa no que tange a produção de peças, uso do forno e da estufa.

A planilha "Controle Mensal de Estoque" é alimentada automaticamente a partir da atualização da planilha "Movimento de Estoque de Peças", já mostrada anteriormente na [Figura 39.](#page-52-0) Nesta planilha, a movimentação do estoque atual pode

ser visualizada, ou seja, quantas peças há em estoque. Isto auxilia a empresária a dar uma resposta mais rápida a um pedido, e também a visualização do total produzido e vendido mês à mês para que com esse histórico, a empresa possa se programar nos anos seguintes quanto a sazonalidade dos produtos.

|     | <b>TPR</b> |       |                 | <b>CONTROLE MENSAL DE ESTOQUE</b><br>2015 |      |              | VIVI<br><b>NECESSARE PERMIT EN L'INCHARGER (C)</b> |         | <b>Voltar Gerência</b> |                                                                         | <b>Voltar</b><br>Início |
|-----|------------|-------|-----------------|-------------------------------------------|------|--------------|----------------------------------------------------|---------|------------------------|-------------------------------------------------------------------------|-------------------------|
| Cód | Descrição  |       |                 | Em estoque                                |      | <b>Total</b> |                                                    | Janeiro | Fevereiro              | <b>Marco</b>                                                            |                         |
|     |            | Couro | <b>Biscoito</b> | 1.                                        | $-9$ |              |                                                    |         |                        | Produzido Vendido Produzido Vendido Produzido Vendido Produzido Vendido |                         |
|     |            |       |                 |                                           |      |              |                                                    |         |                        |                                                                         |                         |
|     |            |       |                 |                                           |      |              |                                                    |         |                        |                                                                         |                         |
|     |            |       |                 |                                           |      |              |                                                    |         |                        |                                                                         |                         |
|     |            |       |                 |                                           |      |              |                                                    |         |                        |                                                                         |                         |

**Figura 49 - Controle Mensal de Estoque**

As planilhas "Controle de Uso do Forno", e "Controle de Uso da Estufa", tal como exemplificado na [Figura 50,](#page-61-0) são alimentadas automaticamente cada vez que é acionado o respectivo botão da tela "Controle de Produção" [\(Figura 31\)](#page-44-0). Por estas planilhas pode-se acompanhar por meio dos gráficos o uso mensal do forno/estufa e os seus custos.

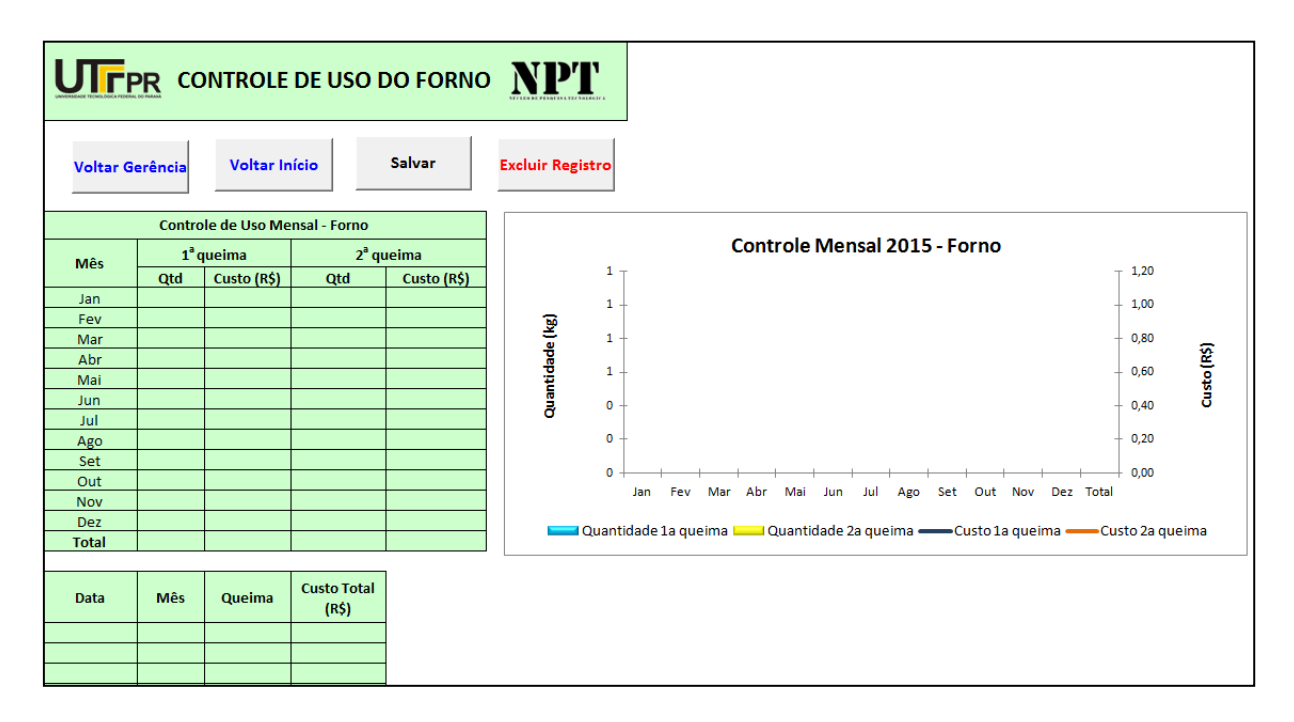

<span id="page-61-0"></span>**Figura 50 - Exemplo de planilha de controle de uso**

A área "Custos" é composta pelos botões de acesso às planilhas que calculam os custos da massa, estufa, glasura, forno e CIF.

Na planilha "Custo da Massa", [Figura 51,](#page-62-0) foram feitas algumas alterações em relação a original. A empresa trabalha com uma fórmula de massa fixa em função da quantidade de massa que quer fabricar, assim, todos os campos referente ao sólido seco foram retirados, pois a empresa trabalha com massa úmida, sendo mantidos apenas os campos realmente úteis à empresa.

| <b>UTFPR</b><br><b>CUSTO DA MASSA</b>                                                                          |                 |                   |                        |                      |              |                         |                 |                 |                 |              |                |              |
|----------------------------------------------------------------------------------------------------|-----------------|-------------------|------------------------|----------------------|--------------|-------------------------|-----------------|-----------------|-----------------|--------------|----------------|--------------|
|                                                                                                    |                 |                   | <b>Voltar Gerência</b> | <b>Voltar Início</b> |              | <b>Incluir Batelada</b> |                 | Limpar          |                 |              |                |              |
| Quantidade (kg)                                                                                                |                 |                   |                        |                      |              |                         |                 |                 |                 |              |                |              |
| <b>Matéria-Prima (MP)</b>                                                                                      | MP <sub>1</sub> | MP <sub>2</sub>   | MP <sub>3</sub>        | MP <sub>4</sub>      | MP5          | MP <sub>6</sub>         | MP <sub>7</sub> | MP <sub>8</sub> | MP <sub>9</sub> | <b>MP 10</b> | <b>Retalho</b> | <b>Total</b> |
| Qtd MP úmida inicial (kg)                                                                                      |                 |                   |                        |                      |              |                         |                 |                 |                 |              |                | 0,00         |
| Jmidade (%)                                                                                                    |                 |                   |                        |                      |              |                         |                 |                 |                 |              |                |              |
| Acresimo de MP úmida devido a umidade                                                                          | 0,00            | 0,00              | 0,00                   | 0,00                 | 0,00         | 0,00                    | 0,00            | 0,00            | 0,00            | 0,00         | 0,00           |              |
| Qtd. total de MP úmida                                                                                         | 0,00            | 0,00              | 0,00                   | 0,00                 | 0,00         | 0,00                    | 0,00            | 0,00            | 0,00            | 0,00         | 0,00           |              |
| Otd de água existente total(kg)                                                                                | 0,00            | 0,00              | 0,00                   | 0,00                 | 0,00         | 0,00                    | 0,00            | 0,00            | 0,00            | 0,00         | 0,00           | 0,00         |
| Custo da MP para a batelada (R\$/batelada)                                                                     | 0,00            | 0,00              | 0,00                   | 0,00                 | 0,00         | 0,00                    | 0,00            | 0,00            | 0,00            | 0,00         | 0,00           | 0,00         |
|                                                                                                    |                 |                   |                        |                      |              |                         |                 |                 |                 |              |                |              |
|                                                                                                    | Silicato 1      | Silicato 2        | Silicato 3             | <b>Total</b>         |              |                         |                 |                 |                 |              |                |              |
| Qtd inicial (g)                                                                                                |                 |                   |                        |                      |              |                         |                 |                 |                 |              |                |              |
| Qtd devido ao retalho retalho (g)                                                                              |                 |                   |                        |                      |              |                         |                 |                 |                 |              |                |              |
| Qtd total (kg)                                                                                                 | 0,00            | 0,00              | 0,00                   |                      |              |                         |                 |                 |                 |              |                |              |
| Custo dos Silicatos para a batelada (R\$)                                                                      | 0,00            | 0,00              | 0,00                   | 0,00                 |              |                         |                 |                 |                 |              |                |              |
|                                                                                                    |                 |                   |                        |                      |              |                         |                 |                 |                 |              |                |              |
| Água                                                                                                    |                 |                   |                        |                      |              |                         |                 |                 |                 |              |                |              |
| Qtd necessária (kg)                                                                                            |                 |                   |                        |                      |              |                         |                 |                 |                 |              |                |              |
| Qtd adicionada (kg)                                                                                            | 0,00            |                   |                        |                      |              |                         |                 |                 |                 |              |                |              |
| Custo total da água para a batelada (R\$/batelada)                                                             | 0,00            |                   |                        |                      |              |                         |                 |                 |                 |              |                |              |
| Energia Elétrica                                                                                               | <b>Moinho</b>   | <b>Misturador</b> | Peneira                | <b>Compressor</b>    | <b>Bomba</b> | <b>Total</b>            |                 |                 |                 |              |                |              |
| Potencia (CV)                                                                                                  |                 |                   |                        |                      |              | 0,00                    |                 |                 |                 |              |                |              |
| Tempo de consumo (h)                                                                                           |                 |                   |                        |                      |              | 0,00                    |                 |                 |                 |              |                |              |
| Energia consumida (kW)                                                                                         |                 |                   |                        |                      |              | 0,00                    |                 |                 |                 |              |                |              |
| Custo da energia elétrica por batelada (R\$/batelada)                                                          |                 |                   |                        |                      |              | 0,00                    |                 |                 |                 |              |                |              |
| Custo da Mão-de-Obra Direta (MOD)                                                                              |                 |                   |                        |                      |              |                         |                 |                 |                 |              |                |              |
| Tempo gasto para o preparo da batelada - incluindo pesagem e análise das MP, abastecimento do moinho, etc. (h) |                 |                   |                        |                      |              |                         |                 |                 |                 |              |                |              |
| Custo total da MOD para o preparo da batelada (R\$/batelada)                                                   |                 |                   |                        |                      |              | 0,00                    |                 |                 |                 |              |                |              |
|                                                                                                    |                 |                   |                        |                      |              |                         |                 |                 |                 |              |                |              |
| Custo Total da Massa (R\$/kg)                                                                                  |                 |                   |                        |                      |              |                         |                 |                 |                 |              |                |              |

<span id="page-62-0"></span>**Figura 51 - Custo da Massa**

Ao preencher a quantidade de matéria-prima úmida inicial e o percentual de umidade, a planilha retorna, através das equações nela embutidas, a quantidade de matéria-prima úmida que deve ser acrescentada devido a umidade - equação [\( 14](#page-63-0) ), a quantidade total de matéria-prima úmida - equação [\( 15](#page-63-1) ), a quantidade total de água existente devido a umidade - equação [\( 16](#page-63-2) ), e o custo da matéria-prima para a batelada - equação [\( 17](#page-63-3) ).

<span id="page-63-0"></span>
$$
Acreasing of a MP
$$
úmida devido a umidade 
$$
[kg] = \frac{qtd MP
$$
úmida inicial  $kg$  × umidade [%]  
100% – umidade [%]

<span id="page-63-1"></span>
$$
Qtd. total de MP úmida[kg] = Qtd MP úmida inicial [kg] + Acreasing de MP úmida devido a umidade [kg] (15)
$$

<span id="page-63-2"></span>
$$
Qtd\ de\ \Diamond gua\ existente\ total\ [kg] = \frac{Qtd\ total\ de\ NP\ \acute{u}mida\ inicial\ [kg] \times umidade\ [\%]}{100\%}
$$
\n
$$
(16)
$$

<span id="page-63-3"></span>Custo da MP para a batelada [RS] = 
$$
Qtd
$$
 Total de MP úmida [kg] × Custo da MP [RS/kg]  $(17)$ 

Para o cálculo do custo e da quantidade de silicatos, é preciso preencher as quantidades inicial de silicato conforme formulação e ainda a quantidade que deve ser acrescentada devido ao acréscimo do retalho à massa. A planilha calcula a quantidade total de silicato que deve ser acrescentado - equação [\( 18](#page-63-4) ) e o custo do silicato para a preparação da massa- equação [\( 19](#page-63-5) ).

<span id="page-63-4"></span>
$$
Qtd\ total\ [kg] = \frac{Qtd\ initial\ [g] + Qtd\ devido\ ao\ retalho\ [g]}{1000}
$$
\n
$$
(18)
$$

<span id="page-63-5"></span>( 19 ) Custo dos Silicatos para a batelada  $[R$] = Qtd$  total  $[kg] \times$  Custo do Silicato  $[R$/kg]$ 

Ao inserir a quantidade de água necessária par a formulação, a planilha calcula a quantidade de água que deve ser acrescentada em função da água já existente nas matérias-primas - equação [\( 20](#page-63-6) ) e o custo da água utilizada - equação [\( 21](#page-63-7) ).

<span id="page-63-6"></span>
$$
Qtd\ adicionada\ [kg]=Qtd\ total\ de\ água\ existente\ [kg]\times Qtd\ necessária\ [kg]
$$

<span id="page-63-7"></span>Custo total da água para a batelada [RS] = 
$$
\frac{Qtd \text{ adicionala [kg]}}{1000 \left[\frac{kg}{m^3}\right]}
$$
 × Custo da água [RS/m<sup>3</sup>] (21)

Além do moinho e misturador, a empresa utiliza também peneira vibratória, compressor e bomba, cujos consumos de energia foram adicionados à planilha. Para realizar o cálculo de consumo, é fornecida à planilha os dados referentes a potência de cada equipamento e o tempo médio em que ficam ligados para a produção de uma batelada e a planilha indica a energia consumida com o uso do equipamento por batelada - equação [\( 22](#page-64-0) ) e o custo da energia elétrica por batelada - equação [\( 23](#page-64-1) ).

<span id="page-64-0"></span>( 22 ) Energia consumida por batelada [kWh] = 0,739458  $\frac{[kW]}{CV} \times$  Potência Total [CV]  $\times$ Tempo de consumo [h]

<span id="page-64-1"></span>Custo da energia elétrica por batelada  $[R$] = E$ nergia consumida por batelada  $[kWh] \times$ ( 23 ) Custo do kWh [R\$/kWh]

Inserindo-se o tempo gasto para o preparo da batelada, incluindo pesagem e análise das matérias-primas, abastecimento do moinho, etc, a planilha retorna o custo total da mão de obra direta (MOD) para o preparo da batelada equação ( [24](#page-64-2) ) .

```
Custo total da MOD para o preparo da batelada [R$] =
                                                                                          ( 24 )
tempo gasto para o preparo da batelada [h] × Custo MOD massa [R$/h]
```
De posse de todos esses dados, a planilha retorna o Custo Total da Massa por batelada em kg- equação [\( 25](#page-64-3) ).

<span id="page-64-3"></span>Custo Total da Massa  $\left[\frac{RS}{kq}\right]$  =  $(Custo da MP [R$] + Custo dos Silicatos [R$] + Custo total da água para a batelada [R$] +$ ( 25 ) Custo da energia elétrica [R\$] + Custo total da MOD [R\$])/Quantidade [kg]

A planilha Custo da Estufa, [\(Figura 52\)](#page-65-0), retorna o custo total de operação da estufa e também por unidade de volume.

| <b>UTFPR</b>                                                        | <b>CUSTO DA ESTUFA</b>                        |  |  |  |  |  |
|---------------------------------------------------------------------|-----------------------------------------------|--|--|--|--|--|
| <b>Voltar Gerência</b>                                              | <b>Voltar</b><br>Salvar<br>Início             |  |  |  |  |  |
|                                                                     | Estufa                                        |  |  |  |  |  |
|                                                                     |                                               |  |  |  |  |  |
|                                                                     |                                               |  |  |  |  |  |
| Alimentação para                                                    | Tipo de alimentação (gás ou botijão)          |  |  |  |  |  |
| a secagem                                                           | Consumo por ciclo (m <sup>3</sup> ou botijão) |  |  |  |  |  |
|                                                                     | Custo da Alimentação (R\$)                    |  |  |  |  |  |
|                                                                     | Potencia (CV)                                 |  |  |  |  |  |
| <b>Ventilador</b>                                                   | Tempo de uso (h)                              |  |  |  |  |  |
|                                                                     | Consumo de energia (kWh)                      |  |  |  |  |  |
|                                                                     | Custo do consumo do ventilador (R\$)          |  |  |  |  |  |
|                                                                     |                                               |  |  |  |  |  |
| Tempo de abastecimento e desabastecimento da estufa por ciclo (h)   |                                               |  |  |  |  |  |
| Custo do abastecimento + desabastecimento da estufa por ciclo (R\$) |                                               |  |  |  |  |  |
|                                                                     |                                               |  |  |  |  |  |
|                                                                     |                                               |  |  |  |  |  |

<span id="page-65-3"></span><span id="page-65-2"></span><span id="page-65-1"></span>**Figura 52 - Custo da Estufa**

<span id="page-65-0"></span>Ao preencher o tipo de alimentação (gás ou botijão) e o consumo por ciclo  $(m^3)$ ou botijão), a planilha retorna o custo da alimentação - equação [\( 26](#page-65-1) ).

Custo da Alimentação 
$$
[R\$]
$$
 = consumo por ciclo  $[m^3$  ou botijão] × Custo unitário  $[R\$]$  (26)

Para obter-se o consumo de energia do ventilador- equação [\( 27](#page-65-2) ), deve-se entrar com a sua potência e o tempo de uso. O aplicativo retorna também custo do consumo - equação [\( 28](#page-65-3) ).

Consumo de energia [kWh] = 0.735498 
$$
\left[\frac{kw}{cv}\right] \times Potencia [CV] \times Tempo de uso [h]
$$
 (27)

Custo do consumo do ventilador  $[R$] = Consumo$  de energia  $[kWh] \times$ Custo da energia  $\left[\frac{R$}{kWh}\right]$ ( 28 )

O custo da MOD é apresentado ao preencher o tempo de abastecimento e desabastecimento da estufa, entretanto esta não é considerada uma atividade isolada, mas faz parte da atividade executada pela mão de obra de esponjamento, assim não entra para o cálculo de custo de mão de obra, pois faz parte do cálculo do custo da estufa. O valor obtido é dado pela equação [\( 29](#page-66-0) ).

<span id="page-66-0"></span>Custo do abastecimento + desabastecimento da estufa por ciclo  $[R$$ ] = Tempo de abastecimento e desabastecimento da estufa por ciclo [h] × Custo MOD esponjamento / ( 29 ) estufa  $\begin{bmatrix} R\overline{S} \\ k \end{bmatrix}$ 

Após o preenchimento dos campos, o custo total da secagem na estufa é então obtido, tanto por ciclo - equação [\( 30](#page-66-1) ), quanto por m<sup>3</sup> de volume útil da estufa equação [\( 31](#page-66-2) ).

<span id="page-66-1"></span>Custo Total da Secagem  $[R$] =$ Custo da Alimentação  $[R$] + C$ usto do consumo do ventilador  $[R$] + C$ usto do abastecimento + ( 30 ) desabastecimento da estufa por ciclo [R\$]

<span id="page-66-2"></span>Custo Total da Secagem por 
$$
m^3 \left[\frac{R\$}{m^3}\right]
$$
 = Custo Total da Secagem [R\$]/Volume útil [m<sup>3</sup>] (31)

Devido ao alto consumo de gás de botijão pela estufa que a empresa possuía, esta foi desativada temporariamente, e as peças estão secando naturalmente. A empresária está estudando a possibilidade de alterações para tornar o uso da estufa viável economicamente. De qualquer forma, essa parte do aplicativo foi mantida disponível no aplicativo para o caso de a empresa voltar a utilizar a estufa.

A planilha "Custo da Glasura" [\(Figura 53\)](#page-67-0) retorna o custo de fabricação de uma determinada quantidade de glasura em função da composição utilizada.

| <b>UTFPR</b><br><b>CUSTO DA GLASURA</b>            | <b>NPT</b>              |                 |                        |                         |       |                        |       |        |         |         |         |         |         |                 |         |         |              |
|----------------------------------------------------|-------------------------|-----------------|------------------------|-------------------------|-------|------------------------|-------|--------|---------|---------|---------|---------|---------|-----------------|---------|---------|--------------|
| Cor da Glasura:                                    |                         |                 |                        |                         |       |                        |       |        |         |         |         |         |         |                 |         |         |              |
| Qtd de glasura (kg)<br>Qtd de água (kg)            |                         |                 | <b>Voltar Gerência</b> | <b>Voltar</b><br>Início |       | <b>Incluir Glasura</b> |       | Salvar |         |         |         |         |         |                 |         |         |              |
| Custo da água (R\$)                                |                         |                 |                        |                         |       |                        |       |        |         |         |         |         |         |                 |         |         |              |
|                                                    | C <sub>1</sub>          | C <sub>2</sub>  | C3                     | C4                      | C5    | C6                     | C7    | C8     | C9      | C10     | C11     | C12     | C13     | C <sub>14</sub> | C15     | C16     |              |
| Componentes da Glasura (C)                         | Esmalte<br>transparente | <b>Fundente</b> | Óxido                  | Óxido                   | Óxido | Óxido                  | Óxido | Óxido  | Sem uso | Sem uso | Sem uso | Sem uso | Sem uso | Sem uso         | Sem uso | Sem uso | <b>Total</b> |
| Quantidade MP (kg)                                 |                         |                 |                        |                         |       |                        |       |        |         |         |         |         |         |                 |         |         |              |
| Custo da MP para a batelada (R\$/batelada)         |                         |                 |                        |                         |       |                        |       |        |         |         |         |         |         |                 |         |         |              |
| Custo da Energia Elétrica                          | <b>Batedor</b>          |                 |                        |                         |       |                        |       |        |         |         |         |         |         |                 |         |         |              |
| Potencia (CV)                                      |                         |                 |                        |                         |       |                        |       |        |         |         |         |         |         |                 |         |         |              |
| Tempo de consumo (h)                               |                         |                 |                        |                         |       |                        |       |        |         |         |         |         |         |                 |         |         |              |
| Energia consumida (kW)                             |                         |                 |                        |                         |       |                        |       |        |         |         |         |         |         |                 |         |         |              |
| Custo do consumo de energia elétrica (R\$/glasura) |                         |                 |                        |                         |       |                        |       |        |         |         |         |         |         |                 |         |         |              |
| Custo da Glasura (R\$/kg)                          |                         |                 |                        |                         |       |                        |       |        |         |         |         |         |         |                 |         |         |              |

<span id="page-67-2"></span><span id="page-67-1"></span>**Figura 53 - Custo da Glasura**

<span id="page-67-0"></span>Ao entrar com a quantidade de glasura que se quer fabricar, quantidade de água, quantidade dos componentes da fórmula, potência dos equipamentos e tempo que ficam ligados, a planilha calcula o custo de cada matéria-prima - equação [\( 32](#page-67-1) ), a energia consumida, o custo da energia consumida, o custo da água consumida e o custo da glasura por kg fabricado - equação [\( 33](#page-67-2) ).

```
( 32 )
Custo da MP para a glasura [R$] = Quantidade MP [kg] \times Custo da MP [R$/kg]
```
Custo da glasura  $\left[\frac{R\bar{S}}{Kg}\right]=$ ( 33 ) (Custo da água [R\$] + Custo total da MP para a glasura [R\$] + Custo do consumo de energia elétricapara a glasura [R\$]) / Qtd de glasura [kg]

A planilha "Custo do Forno", [Figura 54,](#page-68-0) retorna o custo de operação do forno para cada queima.

| <b>UTrPR</b>                             | <b>CUSTO DO FORNO</b>                                           |             |  |  |  |  |  |  |
|------------------------------------------|-----------------------------------------------------------------|-------------|--|--|--|--|--|--|
| <b>Voltar Gerência</b>                   | <b>Voltar</b><br><b>Salvar</b><br>Início                        |             |  |  |  |  |  |  |
| Dados da 1ª Queima                       |                                                                 |             |  |  |  |  |  |  |
| Volume útil (m <sup>3</sup> )            |                                                                 |             |  |  |  |  |  |  |
|                                          | Carregamento e descarregamento                                  |             |  |  |  |  |  |  |
| Tempo (hora)                             |                                                                 |             |  |  |  |  |  |  |
|                                          | Resfriamento                                                    |             |  |  |  |  |  |  |
|                                          |                                                                 | <b>Tipo</b> |  |  |  |  |  |  |
| Consumo                                  | Potência (CV)                                                   |             |  |  |  |  |  |  |
|                                          | Consumo de energia elétrica (kWh)                               |             |  |  |  |  |  |  |
|                                          | Gás (kg/ciclo)                                                  |             |  |  |  |  |  |  |
| Custo da 1ª queima (R\$)                 |                                                                 |             |  |  |  |  |  |  |
| Custo da 1ª queima (R\$/m <sup>3</sup> ) |                                                                 |             |  |  |  |  |  |  |
| Dados da 2ª Queima                       |                                                                 |             |  |  |  |  |  |  |
|                                          |                                                                 |             |  |  |  |  |  |  |
|                                          | Volume útil (m <sup>3</sup> )<br>Carregamento e descarregamento |             |  |  |  |  |  |  |
| Tempo (hora)                             |                                                                 |             |  |  |  |  |  |  |
|                                          | Resfriamento                                                    |             |  |  |  |  |  |  |
| Consumo                                  |                                                                 |             |  |  |  |  |  |  |
|                                          | Potência (CV)                                                   |             |  |  |  |  |  |  |
|                                          | Consumo de energia elétrica (kWh)                               |             |  |  |  |  |  |  |
|                                          | Gás (kg/ciclo)                                                  |             |  |  |  |  |  |  |
| Custo da 2ª queima (R\$)                 |                                                                 |             |  |  |  |  |  |  |
| Custo da 2ª queima (R\$/m <sup>3</sup> ) |                                                                 |             |  |  |  |  |  |  |

**Figura 54 - Custo do Forno**

<span id="page-68-0"></span>Para obter estes custos (1<sup>a</sup> ou 2<sup>a</sup> queimas) - equação [\( 34](#page-69-0) ) e por m<sup>3</sup> - equação [\( 35](#page-69-1) ), deve preenchido o volume útil do forno, e também os campos relativos ao tempo de carregamento e descarregamento do forno, o tipo de combustível que o forno utiliza, a potência quando utilizar energia elétrica e o consumo de gás, quando o forno utilizar gás.

<span id="page-69-0"></span>Custo forno  $[R$] = (Cosumo de energia elétrica [kWh] \times Custo da energia elétrica  $\frac{R$}{kWh}$ ) +$  $\left(G\acute{a}s\;\left[\frac{kg}{ciclo}\right]\times Custo\;do\;g\acute{a}s\;\left[\frac{R\$\}}{kg}\right]\right)\;+\;$ ( 34 )  $\left(\textit{Tempo de carregamento e descarregamento [h]}\times \textit{Custo da MOD forno }\left[\frac{\textit{RS}}{\textit{h}}\right]\right)$ 

<span id="page-69-1"></span>Custo forno por m<sup>3</sup> 
$$
\left[\frac{R\$}{m^3}\right]
$$
 = Custo forno [R\$]/Volume útil [m<sup>3</sup>] (35)

Esta planilha sofreu alterações em relação a original, foram retirados campos que a empresa não utiliza (custo de outros dois fornos) e foi incluído o campo potência para que o cálculo do consumo de energia elétrica seja automático, pois antes, na versão original, deveria ser feito previamente à mão.

# **6 ANÁLISE DOS RESULTADOS DA EMPRESA**

### **6.1 Custos das Peças**

Os dados da empresa foram analisados em função das linhas dos produtos, que são três: Linha Especial (LE), composta de geometrias diversas, Linha Oval (LO), e Linha Retangular (LR). Cabe salientar que os tamanhos variam conforme a linha. A [Figura 55](#page-70-0) apresenta o menor e maior tamanho para cada linha.

| <b>LINHA</b>                 | <b>MENOR TAMANHO</b>                                                     | <b>MAIOR TAMANHO</b>                            |
|------------------------------|--------------------------------------------------------------------------|-------------------------------------------------|
| <b>Especial (LE)</b>         | Ref. 431<br>A5 cm X L13 cm X P15 cm                                      | <b>Ref. 551</b><br>A14 cm x L20,5 cm X P20,5 cm |
| Oval (LO)                    | <b>Ref. 203</b><br>A4 cm X L9 cm X P12 cm                                | <b>Ref. 225</b><br>A9 cm X L27 cm X P34,5 cm    |
| Retangular<br>$(L\breve{R})$ | <b>Ref. 59</b><br>A4,4 cm X L8 cm X P10,3 cm<br>The State of Contract of | <b>Ref. 81</b><br>A6,5 cm X L20 cm X P26 cm     |

<span id="page-70-0"></span>**Figura 55 - Menor e Maior Tamanho das peças por linha**

O custo total foi dividido pelos custos com CIF, Glasura, MOD, Forno e Massa por linha como pode ser vista na [Figura 56.](#page-71-0) O custo estufa não entrou na composição do custo total porque foi desativada e as peças estão sendo secadas à temperatura ambiente. Ficou evidente que os custos médios parciais para as três linhas de produtos possuem uma pequena variação, principalmente no custo da mão de obra e do CIF.

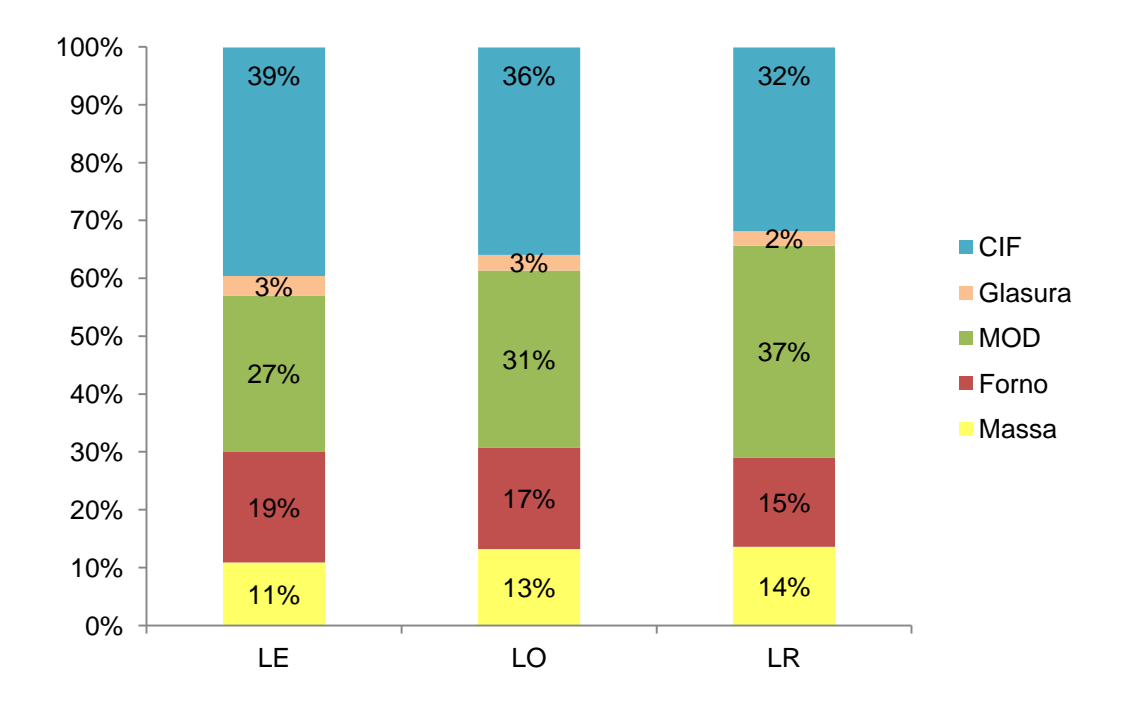

# **Composição do Custo Total**

**Figura 56 - Composição do Custo Total**

<span id="page-71-0"></span>Uma análise do custo total em função da cubagem para cada linha foi efetuada, o resultado pode ser visto na [Figura 57.](#page-72-0) Para preservar os dados da empresa, os valores em reais do eixo y não estão visíveis.
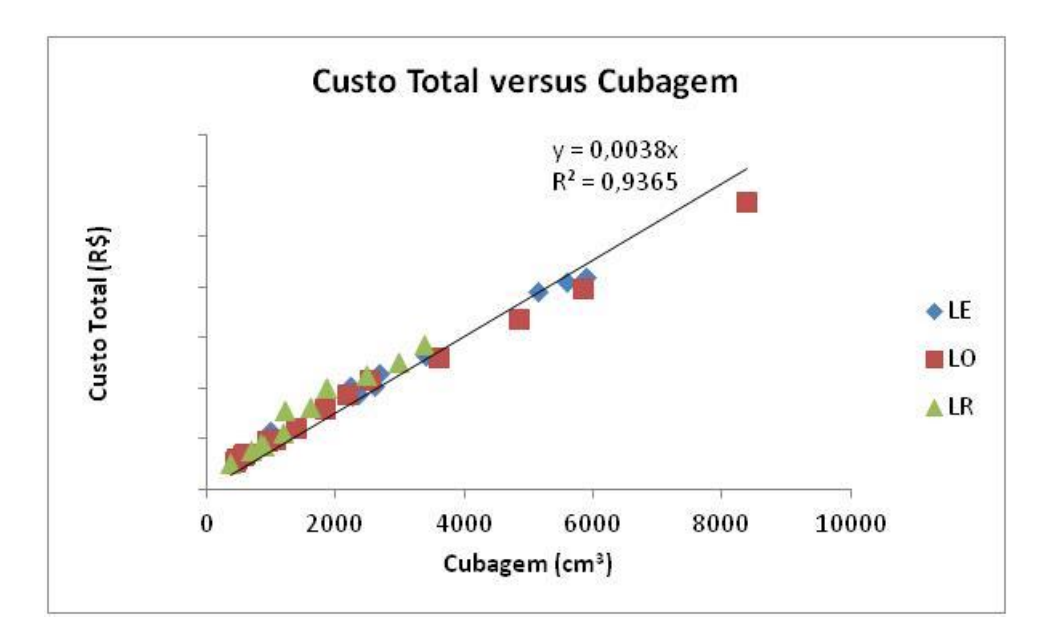

**Figura 57 - Custo Total versus Cubagem**

O custo total apresentou uma clara relação linear com a cubagem, visto que o valor de  $R^2$  é 0,9365, assim quanto maior a peça, maior o seu custo independente da linha de produtos fabricados. Este comportamento se deve provavelmente a relações lineares presentes nos custos parciais, apresentados na sequência. Assim, uma investigação mais profunda foi efetuada, analisando-se os custos parciais que compõem o custo total, quais sejam: CIF, custo do forno, custo da massa, custo da glasura e custo da mão de obra.

O primeiro custo a ser analisado é o CIF, [Figura 58](#page-73-0)**,** no qual a relação linear perfeita se deve ao fato do cálculo ser baseado na cubagem, conforme equação [\( 11](#page-59-0) ). Este representa em média o maior custo envolvido para a produção das linhas especial e oval e o segundo maior custo para a linha retangular. Este comportamento anômalo se deve ao fato da empresa não estar em plena produção, mas ainda em fase de adaptação à nova instalação, com valores de CIF maiores do que o projetado em todos os meses do período de janeiro à julho. Assim, o CIF foi rateado por uma quantidade de peças queimadas menor que a capacidade da empresa. Além disso, os investimentos e gastos com adaptações foram incluídos nos custos indiretos de fabricação. Vale salientar que, durante o preenchimento da planilha, a decisão de incluir um gasto como CIF é um critério subjetivo, porém é possível fazer uma análise conforme a descrição do custo posteriormente.

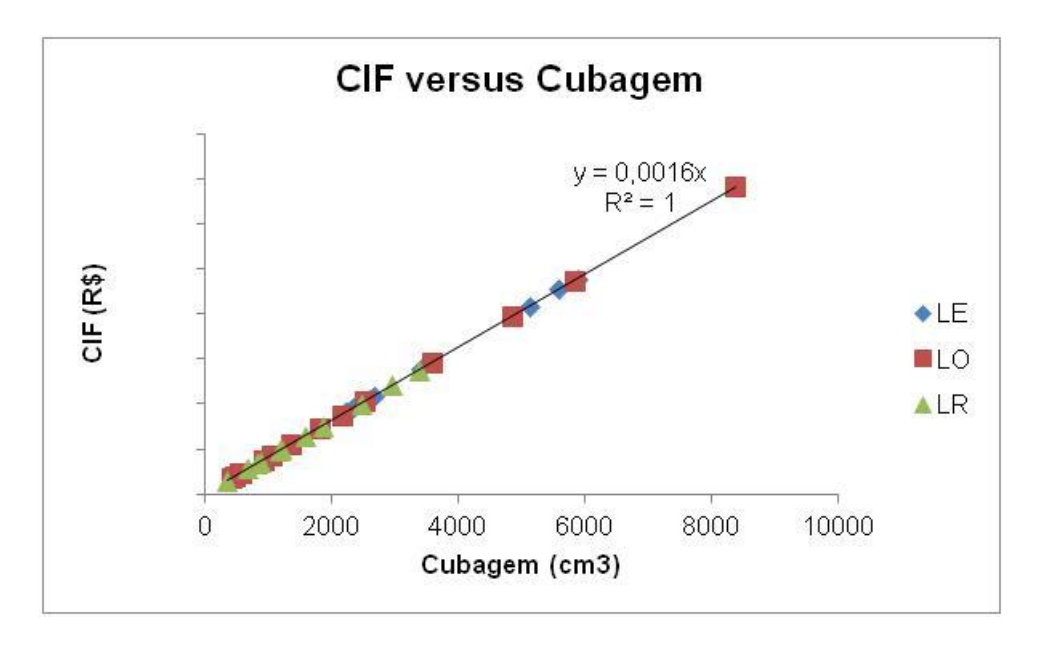

**Figura 58 - Gráfico CIF versus Cubagem**

<span id="page-73-0"></span>O custo do forno apresenta perfeita correlação linear, com  $R^2 = 1$ , independente da linha de produtos fabricados, como pode ser visto na [Figura 59,](#page-74-0) visto que o seu cálculo é em função da cubagem da peça, tal como descrito nas equações [\( 5](#page-58-0) ) e [\( 6](#page-58-1) ).

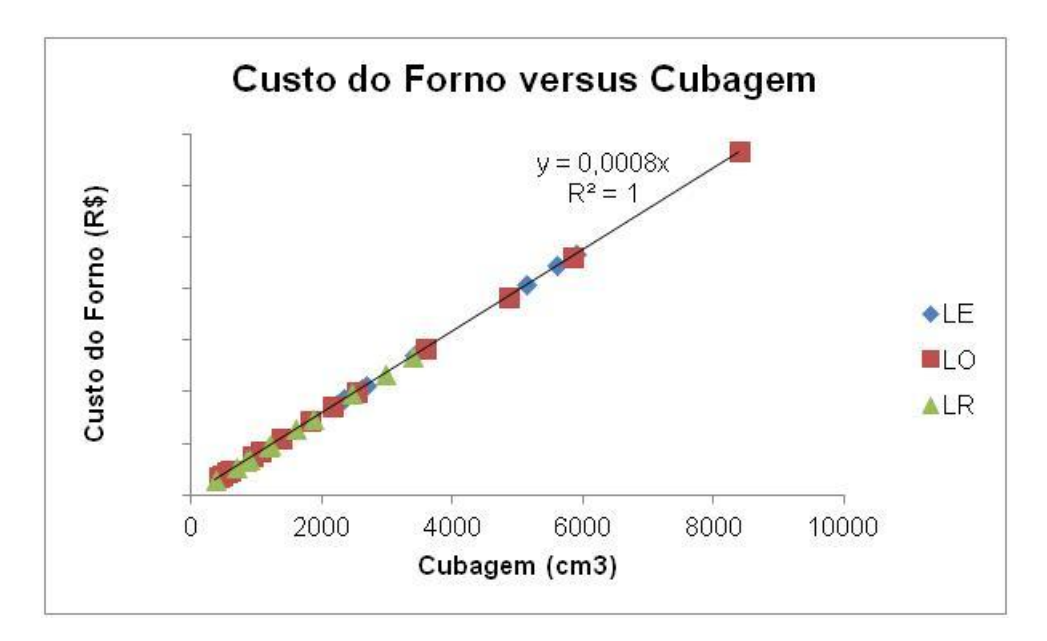

**Figura 59 - Gráfico Forno versus Cubagem**

<span id="page-74-0"></span>O custo da massa, [Figura 60,](#page-74-1) não apresenta grande diferença entre as linhas, por isso foi obtida uma única equação para representar este custo, devido a sua boa correlação linear com a cubagem,  $R^2 = 0.9042$ . Este custo representa o quarto maior gasto, apesar da utilização de retalhos na composição da massa.

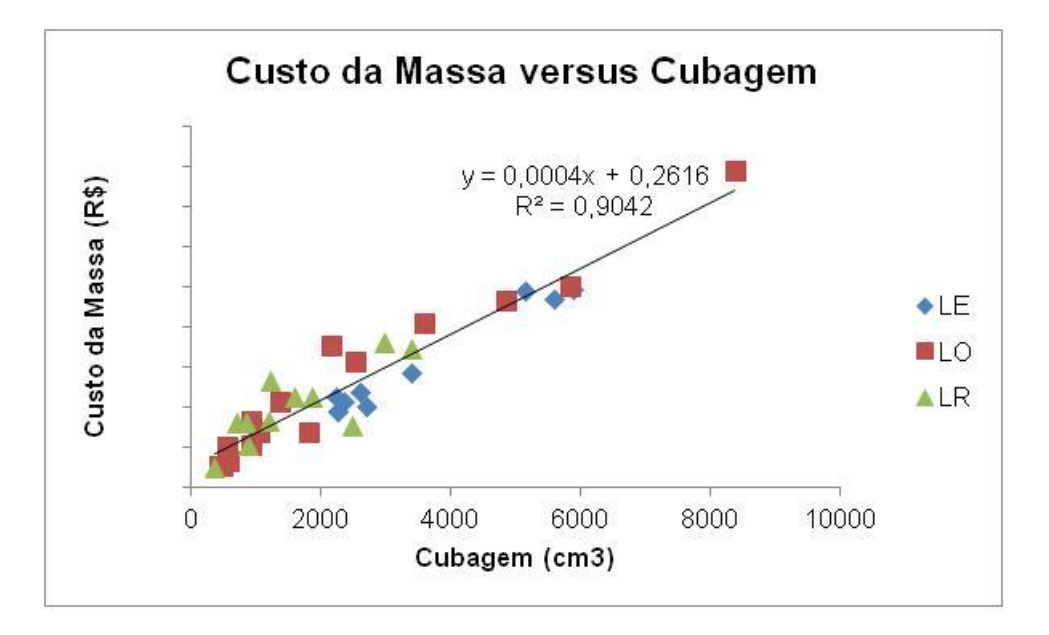

<span id="page-74-1"></span>**Figura 60 - Gráfico Custo da Massa versus Cubagem**

O custo da glasura, apresentado na [Figura 61](#page-75-0)**,** mostra um resultado interessante. Para peças de até aproximadamente 2000 cm<sup>3</sup>, o custo da glasura parece ser independente da linha de produto. A partir deste ponto, a linha de produtos especiais (LE) apresenta um rápido aumento no custo da glasura à medida que a cubagem aumenta, sendo este duas vezes maior que para a linha de produtos ovais (LO). Isto pode ser atribuído ao aumento da superfície glasurada das peças da linha especial, que apresentam um relevo mais acentuado.

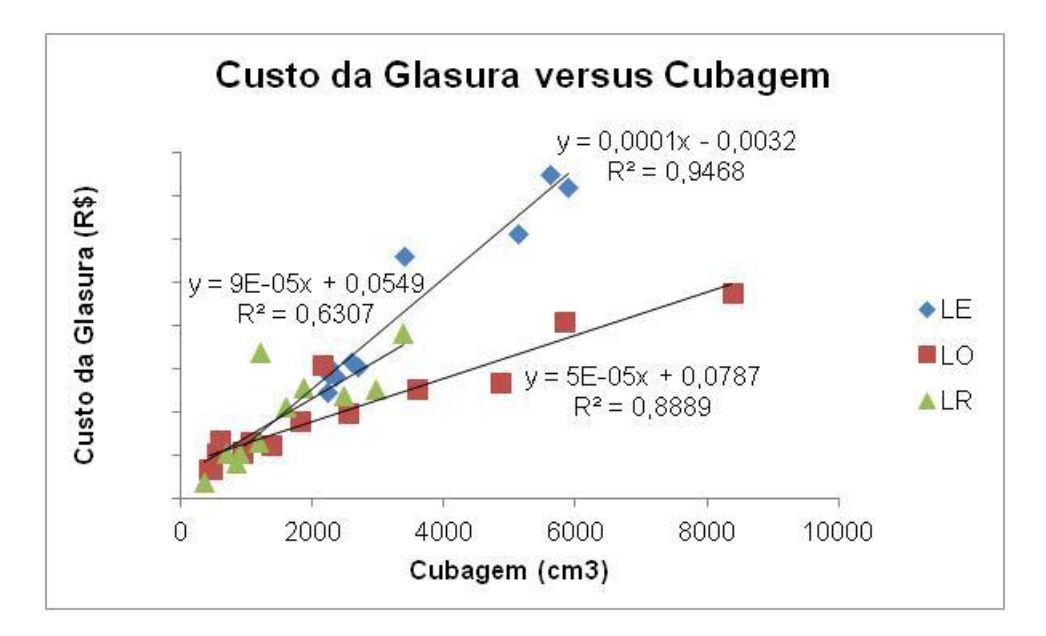

**Figura 61 - Gráfico Custo da Glasura versus Cubagem**

<span id="page-75-0"></span>A linha que apresentou a menor correlação linear foi a linha de produtos retangulares, com  $R^2 = 0.6307$ . A dispersão pode ser atribuída a falta de procedimento padrão para a atividade de glasura, na qual foram observadas duas condutas diferentes neta etapa quanto ao grau de encharcamento.

Este custo é o menor de todos, não alterando significativamente o valor do custo total, ao ponto de ainda ser possível descrever o custo total usando uma única equação linear, independente das linhas tal como apresentado na [Figura 56.](#page-71-0)

Uma revisão nos dados da quantidade de massa utilizada por peça é sugerida, pois há peças pequenas com quantidades de massa maiores que as peças de tamanhos grandes. Uma composição de referência, na qual a composição, a viscosidade e a densidade sejam previamente estabelecidas, deve ser testa para se determinar a quantidade de massa a ser usada para a fabricação de cada peça com

uma espessura de parede a mais regular possível. E assim se produzir uma peça referência, de modo a obter valores de retração após secagem e queima, assim como as perdas de água e ao fogo. Com estes parâmetros pode-se calcular a massa usada para fabricar o biscoito a partir do peso da peça queimada. Inclusive parâmetros do processo de moagem e homogeneização também devem ser coletados previamente a cada mudança na composição. Esses dados da massa e das matérias-primas poderão ser usados posteriormente inclusive para estabelecer parâmetros de qualidade.

O gráfico da mão de obra direta (MOD), [Figura 62,](#page-76-0) foi o que apresentou maior dispersão de dados, principalmente na linha de produtos especiais, visto que o valor de  $R^2$  foi 0,5325, não tendo sido portanto a equação considerada previsional. Por isso, foram analisadas separadamente as três principais atividades da MOD: estampagem [\(Figura 63\)](#page-77-0)**,** glasuragem [\(Figura 64\)](#page-77-1) e esponjamento [\(Figura 65\)](#page-78-0).

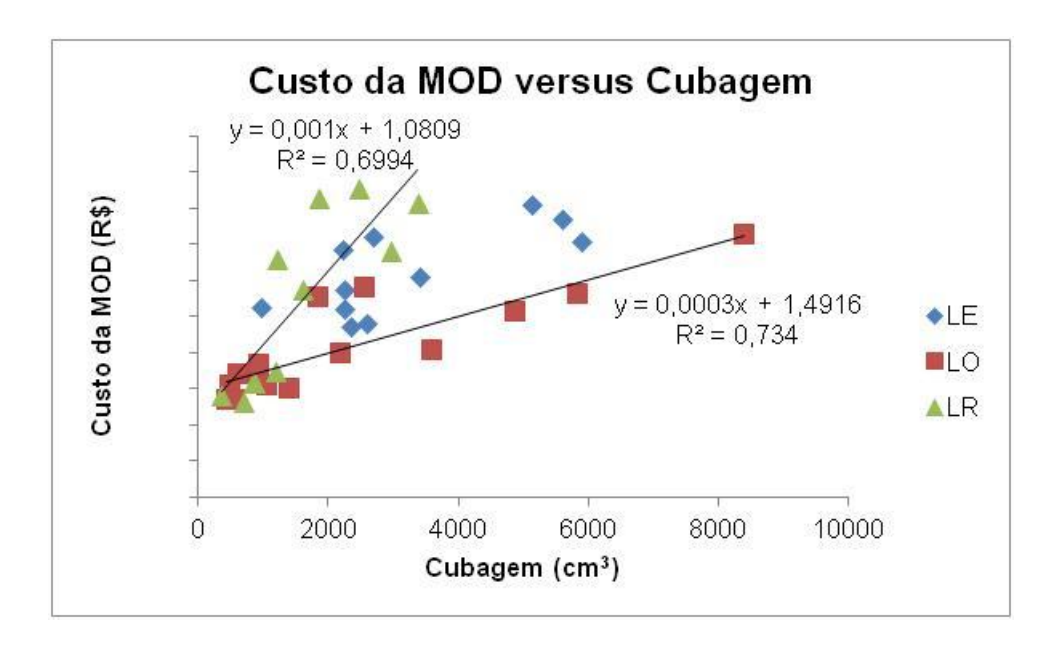

**Figura 62 - Gráfico da Mão de Obra Direta (MOD)**

<span id="page-76-0"></span>Na análise do gráfico da [Figura 63,](#page-77-0) relativo a mão de obra da estampagem, fica evidente a grande dispersão de dados, não possibilitando a determinação de uma equação que correlacione o custo da mão de obra de estampagem em relação a cubagem para qualquer uma das linhas.

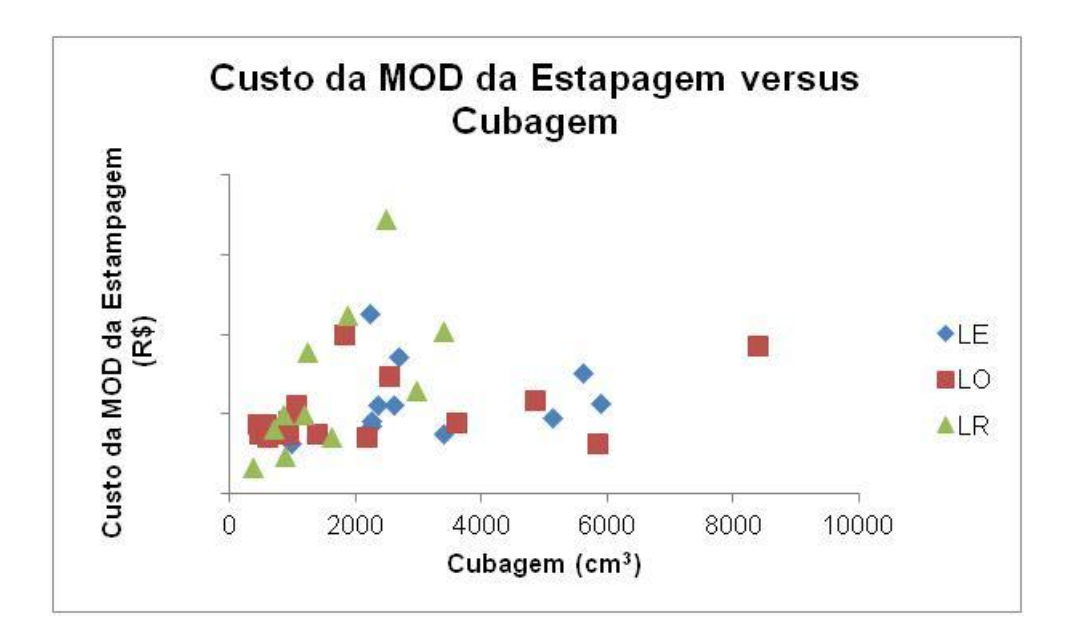

<span id="page-77-0"></span>**Figura 63 - Gráfico Custo da Mão de Obra (MOD) do estampagem versus Cubagem**

No gráfico da [Figura 64,](#page-77-1) relativo ao custo da mão de obra da glasura, pode ser observada uma fraca correlação entre o custo da mão de obra e a cubagem, tanto para a linha de produtos ovais, quanto para a de produtos retangulares. Para a linha especial a correlação encontrada foi nula com  $R^2$  próximo a zero.

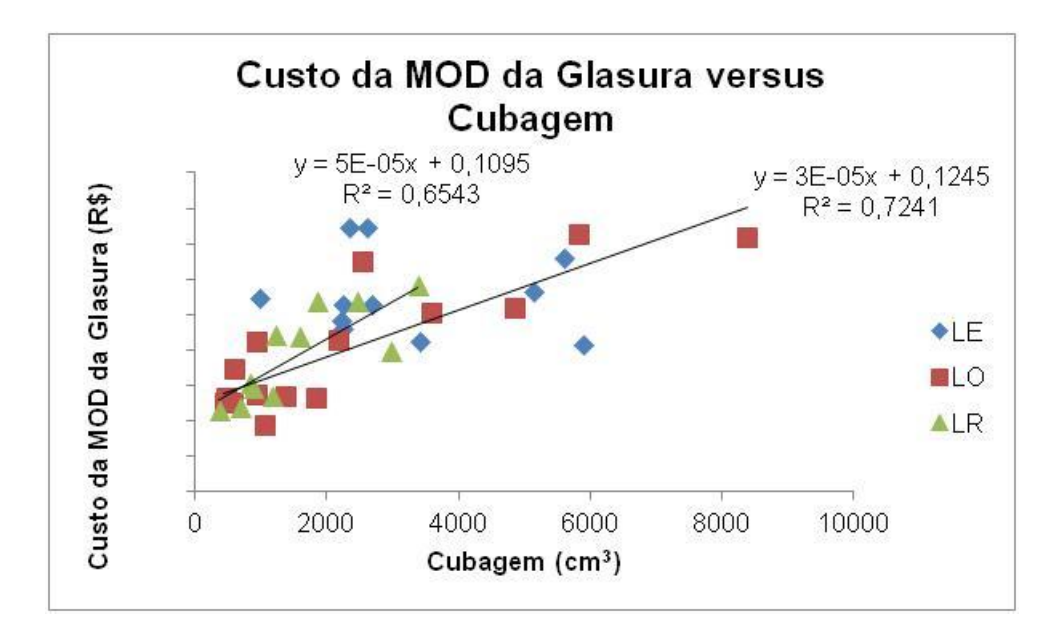

<span id="page-77-1"></span>**Figura 64 - Gráfico Custo da Mão de Obra (MOD) da glasura versus Cubagem**

O custo da MOD do esponjamento não apresenta correlação linear na linha de produtos especiais, e apresenta baixa correlação nas outras duas linhas, como pode ser visto no gráfico da [Figura 65.](#page-78-0)

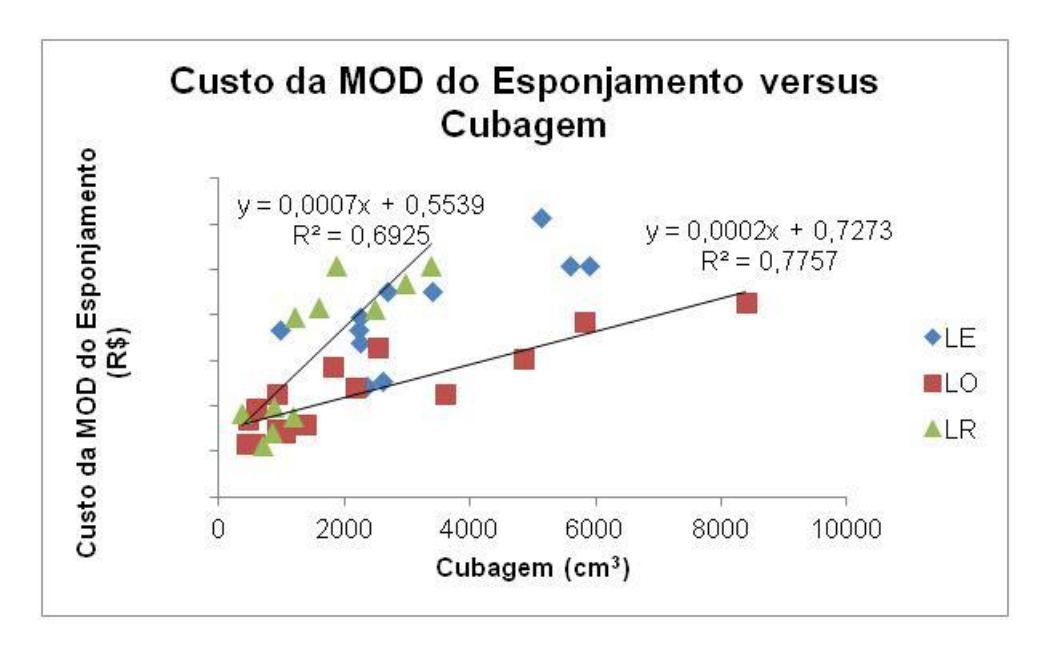

<span id="page-78-0"></span>**Figura 65 - Gráfico Custo da Mão de Obra (MOD) do esponjamento versus Cubagem**

A dispersão nos resultados dos custos da mão de obra sugere que este ponto deve ser revisto pela empresa. Uma nova tomada de tempo é indicada, com as atividades parciais que compõem cada atividade macro definidas. Também é de suma importância que as tomadas de tempo sejam feitas sempre pela mesma pessoa, utilizando o mesmo instrumento e com funcionários experientes na função. Pelo que foi observado na empresa, é conveniente que seja feita uma nova tomada de tempo, levando em consideração as pequenas atividades que compõem cada atividade macro:

- Estampagem = separação dos moldes + limpeza dos moldes + posicionamento dos moldes sobre as mesas + coleta da barbotina necessária enchimento dos moldes + retirada do excesso + acabamento + destacamento + organização das peças nas tábuas + organização das tábuas nos estaleiros + limpeza dos moldes + organização dos moldes + guarda dos moldes.
- Esponjamento = retirada das tábuas dos estaleiros + limpeza das peças + raspagem das peças + esponjamento das peças + troca/busca dos insumos para

esponjamento + organização das peças nas tábuas + organização das tábuas nos estaleiros.

 Glasuração = retirada das tábuas dos estaleiros + limpeza das peças + umidificação das peças + imersão das peças + organização das peças nas tábuas + organização das tábuas nos estaleiros.

Outra sugestão de revisão de dados é quanto à quantidade de glasura adicionada em cada peça. Recomenda-se a utilização de uma balança com maior precisão que a disponível atualmente na empresa, contemplando a medida em gramas.

Em função de uma alteração do comportamento observado no custo da glasura e da mão de obra para peças com cubagem superior a 2000 cm $^3$ , uma verificação do custo total para as peças abaixo e acima desse valor foi efetuada, como mostra a [Figura 66](#page-79-0)*.* É importante destacar que uma inversão ocorreu entre a mão de obra e o valor de CIF para peças menores que 2000 cm<sup>3</sup>. Assim, cabe salientar que o tempo da mão de obra tem alto impacto no custo final principalmente das peças menores, sendo indicado um planejamento adequado para máximo aproveitamento do tempo de trabalho. Essa tarefa, pode ser auxiliada pela planilha de estoque, contida no aplicativo e que durante a implantação deste aplicativo não foi utilizada, por limitado número de mão de obra e falta de padronização para a atividade de controle de estoque.

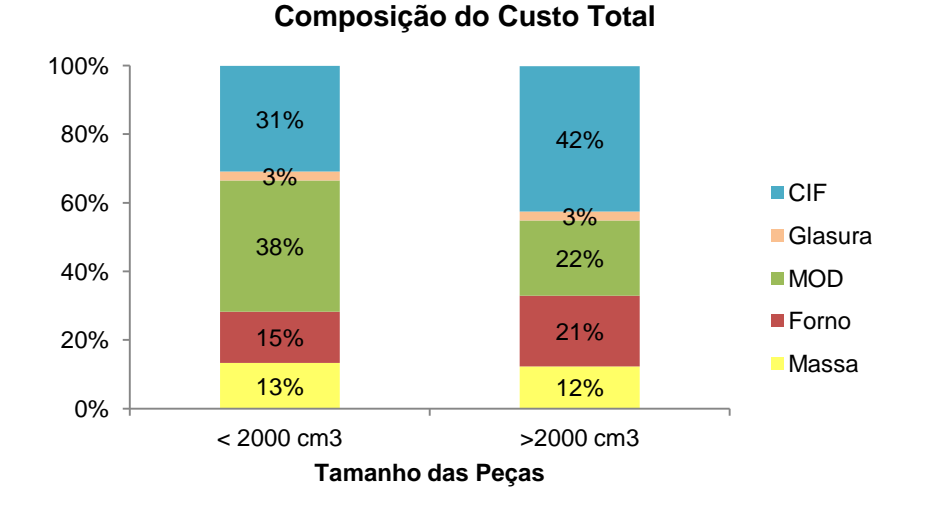

<span id="page-79-0"></span>**Figura 66 - Composição do Custo Total para peças menores e maiores que 2000 cm<sup>3</sup>**

#### **6.2 Lucro**

O lucro de cada peça calculado pelo aplicativo demonstrou que 22% das peças causam prejuízo quando vendidas glasuradas, ou seja, estão sendo vendidas por um preço inferior ao custo, como pode ser visto na [Figura 67.](#page-80-0) Estas peças estão concentradas nas linhas oval e retangular e são peças de tamanho intermediário, entre 800 cm $^3$  e 1800 cm $^3$ .

Os outros 78% restante apresentaram lucros entre 4% e 91% acima do esperado, sendo que apenas 6% das peças retornam um lucro maior que 50% acima do esperado. Cabe salientar ainda que não houve qualquer peça com lucro abaixo do esperado. As peças ou retornaram prejuízo ou lucro acima do esperado.

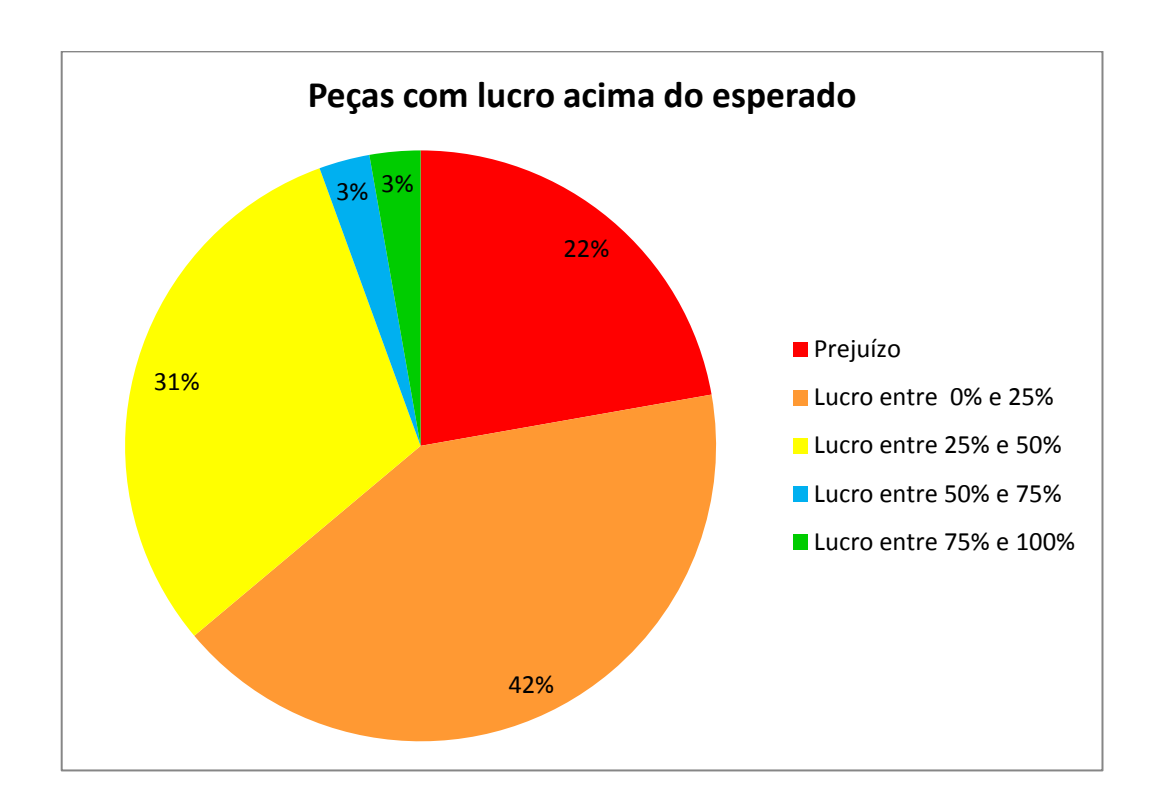

<span id="page-80-0"></span>**Figura 67 – Composição de ganhos e perdas do mix de peças**

#### **6.3 Custos Indiretos de Fabricação (CIF)**

Outra análise importante a ser feita é a dos custos indiretos de fabricação (CIF), pois influi diretamente no custo do produto, juntamente com as projeções de segundas queimas, mostrado na [Figura 68.](#page-81-0)

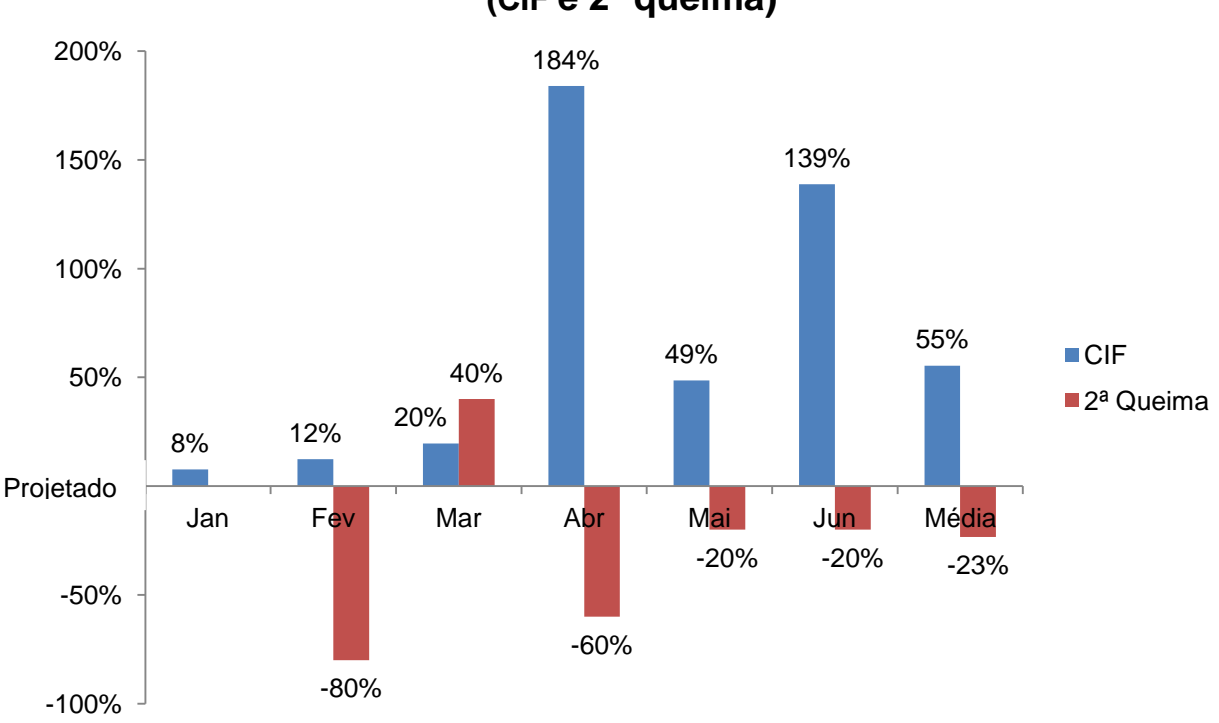

**Diferença Percentual entre Real e Projetado (CIF e 2ª queima)** 

### <span id="page-81-0"></span>**Figura 68 - Diferença Percentual entre Real e Projetado (CIF e 2ª queima) para os seis primeiros meses do ano de 2015**

O CIF médio real, gasto nos seis primeiros meses do ano, foi 55% acima do projetado. A quantidade de segundas queimas realizadas foi 23% abaixo do projetado para o mesmo período. Esses resultados indicam que o CIF agregado no produto foi na realidade o dobro do previsto, o que elevou em média 16% os custos do produto no período compreendido entre janeiro e julho, visto ser esta a diferença media entre os custos calculados usando o CIF projetada e o CIF Real.

### **7 CONCLUSÃO**

O projeto teve seus objetivos plenamente atingidos, no que tange ao desenvolvimento do módulo de glasura, customização do aplicativo para a empresa e confecção do manual do usuário, apresentado no Anexo C.

É muito importante destacar que a adequada determinação dos tempos do processo produtivo, que não foi objeto deste estudo, é fundamental para a determinação do custo real de fabricação. Para uma tomada de decisão baseada no aplicativo é de grande valia a realização de um estudo de tempos e métodos, levando em consideração as sugestões feitas ao longo deste trabalho.

Ao analisar os dados da empresa com o aplicativo customizado, foi constatado que o custo total das peças variam diretamente com a cubagem das peças. Entretanto, o CIF e o custo da MOD alternam o seu grau de importância conforme a linha e o tamanho da peça.

Ainda com base no aplicativo foi possível detectar as peças que causam prejuízo à empresa, visto que o seu real custo não era conhecido, tendo sido tabelado abaixo. Também ficou claro que o número de segundas queimas realizadas foi insuficiente para diluir os custo indiretos de fabricação. Assim sendo o CIF projetado deve ser revisto e readequado.

Uma sugestão para trabalhos futuros é a revisão no percentual de perda (quebra) durante todo o processo, efetuando uma coleta de dados separadamente para cada setor de forma que as causas possam ser identificadas e tratadas e a inclusão de uma planilha de planejamento de produção com base na planilha de estoque, com o intuito de agilizar o processo.

## **REFERÊNCIAS**

ASSOCIAÇÃO BRASILEIRA DE CERÂMICA (ABCERAM). **Informações Técnicas.** Disponível em: <http://www.abceram.org.br/site/index.php?area=4> . Acesso em: 20 de dez. de 2014.

ASSOCIAÇÃO EMPRESARIAL DE PORTUGAL (AEP). **Manual de Produção + Limpa da Indústria Cerâmica.** Portugal. AEP, 2011. Disponível em: <http://www.pofc.qren.pt/ResourcesUser/2013/Publicacoes/BenchMark\_AE\_Manual ProducaoMaisLimpa\_Ceramica.pdf>. Acesso em 21 de dez. 2014.

BUSTAMANTE, Gladstone M. ; BRESSIANI, José C. **A indústria cerâmica brasileira.** Revista Cerâmica Industrial, Brasil, v. 5, n. 3, p. 31-36, 2000.

CARVALHO, L.B. ; BARBOZA, A. O. ; ARAÚJO, M. S. ; CERRI, J. A. . **Análise de um aplicativo para formação técnica de preços em microempresas de cerâmica decorativa.** In: 56º Congresso Brasileiro de Cerâmica, 2012, Curitiba. Anais do 56º Congresso Brasileiro de Cerâmica, 2012.

CARVALHO, L.B. ; BARBOZA, A. O. ; ARAÚJO, M. S. ; CERRI, J. A. . **Determinação do Ponto Crítico para Formação de Preço Utilizando Aplicativo de Gestão de Custo Dedicado a Microempresas de Cerâmica Decorativa.** In: Seminário de Extensão e Inovação Tecnológica da UTFPR, 2012, Curitiba. II Seminário de Extensão e Inovação Tecnológica da UTFPR, 2012.

CHING, Hong Yuh. **Gestão baseada em custeio por atividades.** São Paulo: Atlas, 1995.

DAVENPORT, T. H. **Ecologia da Informação**. São Paulo: Futura, 1998.

FERREIRA, S. T. de M. ; ARAÚJO, M. S. ; CERRI, J. A. . **Proposta de uma estratégia para introdução de uma inovação tecnológica em micro e pequenas empresas de Campo Largo do setor cerâmico.** In: XV SICITE, 2010, Cornélio Procópio. XV SICITE, 2010.

FERREIRA, S. T. de M. ; ARAÚJO, M. S. ; CERRI, J. A. . **Análise do impacto da implantação de um programa de gestão de custos - um estude de caso em**  microempresa de cerâmica cerãmica decorativa. In: 55<sup>°</sup>. Congresso Brasileiro de Cerâmica, 2011, Porto de Galinhas. 55°. Congresso Brasileiro de Cerâmica, 2011.

FOLHA DE CAMPO LARGO. **Empresas Familiares.** Disponível em: <http://www.folhadecampolargo.com.br/vernoticia.php?id=745>. Acesso em: 28 de jan. 2015.

KROETZ, H. M. ; ARAÚJO, M. S. ; CERRI, J. A. . **Proposta de um fluxograma geral para a produção cerâmica utilitáriae decorativa.** In: XIV SICITE, 2009, Pato Branco. XIV SICITE, 2009.

OLIVEIRA, M.C.; MAGANHA, M. F. B. **Guia técnico ambiental da indústria de cerâmicas brancas e de revestimento.** São Paulo: CETESB, 2006.

PEREZ, J. H. *et al. G***estão Estratégica de Custos.** São Paulo: Atlas, 1999.

PREIZNER, I. M. ; CARVALHO, L.B. ; BARBOZA, A. O. ; ARAÚJO, M. S. ; CERRI, J. A. . **Ferramenta para tomada de decisão com base no perfil do cliente implantada em microempresa de cerâmica decorativa.** In: 58º Congresso Brasileiro de Cerâmica, 2014, Bento Gonçalves. Anais do 58º Congresso Brasileiro de Cerâmica, 2014.

PREIZNER, I. M. ; CARVALHO, L.B. ; BARBOZA, A. O. ; CERRI, J. A. ; ARAÚJO, M. S. . **Inovação em microempresa de cerâmica decorativa por meio da implantação de aplicativo em gestão.** In: VIII Congresso Nacional de Engenharia Mecânica, 2014, Uberlândia. Anais do VIII Congresso Nacional de Engenharia Mecânica, 2014.

RABELO, Edilson C. *et al.* **Apropriação dos custos indiretos de fabricação em indústrias cerâmicas do sul catarinense.** In: ABCustos Associação Brasileira de Custos. Vol. VI n° 3, p. 22 - 42. Santa Catarina: 2011. Disponível em: <http://www.unisinos.br/abcustos/\_pdf/214.pdf>. Acesso em 21 de dez. 2014.

RUIZ, Mauro Silva *et al.* **A Indústria de Louça e Porcelana de Mesa no Brasil.** In: Revista Cerâmica Industrial, v. 16, Março/Abril, 2011. Disponível em: <http://www.ceramicaindustrial.org.br/pdf/v16n2/v16n2a05.pdf> . Acesso em: 20 dez. 2014.

SANCHES, Camila. **Análise econômica do setor de cerâmica brasileiro e as possibilidades de exportação.** In: 10º Congresso de Pós-Graduação UNIMEP. Anais. Piracicaba, 2012. Disponível em :

<www.unimep.br/phpg/mostraacademica/anais/10mostra/5/314.pdf>. Acesso em : 20 dez. 2014.

SILVA, Mary A. F. da. **Métodos e Técnicas de Pesquisa.** - 2a ed. - Curitiba: Ibepex, 2003.

SYGMA SISTEMAS E CONSULTORIA. **Industria Cerâmica.** Disponível em: <http://sygmasistemas.com.br/?Solu%E7%F5es:Ind%FAstria\_Cer%E2mica>. Acesso em: 30 de jan. 2015.

TURRIONI, J. B.; MELLO, C. H. P. **Pesquisa-ação na Engenharia de Produção.** In: MIGUEL, P. A. C. (Org.). Metodologia de Pesquisa em Engenharia de Produção e Gestão de Operações. Rio de Janeiro: Elsevier, 2010. p. 144-162.

VASOS LITERATO. Catálogo interno cedido pela empresa.

## **ANEXOS**

# **ANEXO A - TERMO DE AUTORIZAÇÃO PARA DIVULGAÇÃO DAS INFORMAÇÕES DA EMPRESA**

**ANEXO B - QUESTIONÁRIO CVCER**

**ANEXO C - MANUAL DO USUÁRIO**